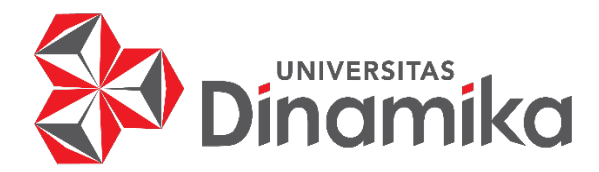

## **RANCANG BANGUN** *WEBSITE E-COMMERCE* **PADA UMKM CV TRI**

## **PUTRA DIHARJA (PAPERUS)**

**KERJA PRAKTIK**

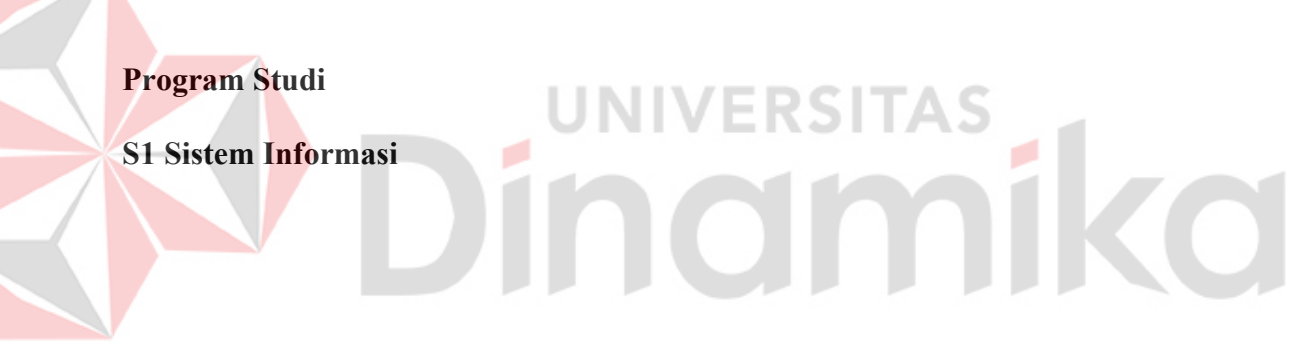

**Oleh :**

**AKBAR WIBOWO PUTRA** 

**20410100057** 

**FAKULTAS TEKNOLOGI DAN INFORMATIKA** 

**UNIVERSITAS DINAMIKA**

**2023** 

## **LAPORAN KERJA PRAKTIK**

## **RANCANG BANGUN** *WEBSITE E-COMMERCE* **PADA UMKM CV TRI PUTRA DIHARJA (PAPERUS)**

Diajukan sebagai salah satu syarat untuk menempuh ujian Tahap Akhir

Program Strata Satu (S1)

# **Disusun Oleh :**

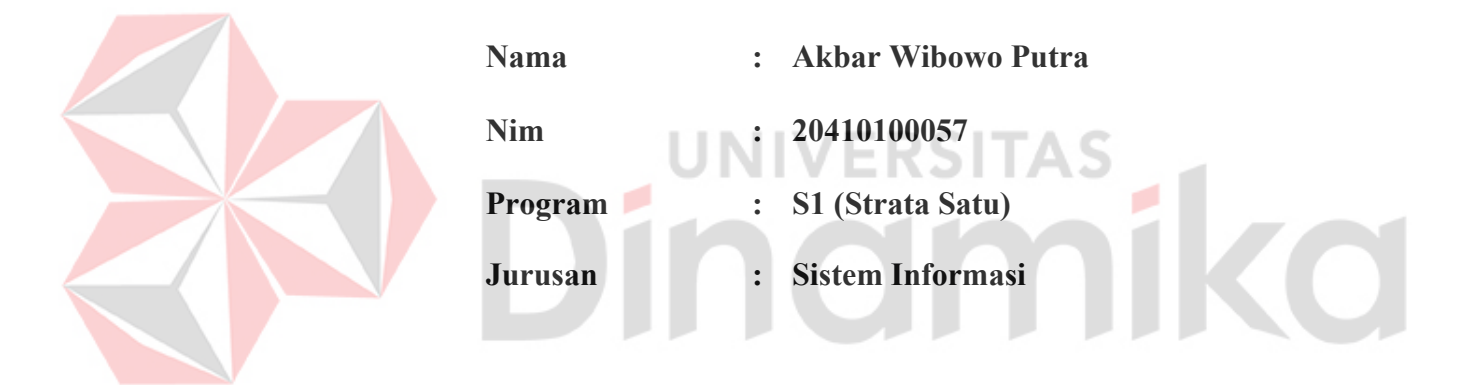

## **FAKULTAS TEKNOLOGI DAN INFORMATIKA**

## **UNIVERSITAS DINAMIKA**

**2023** 

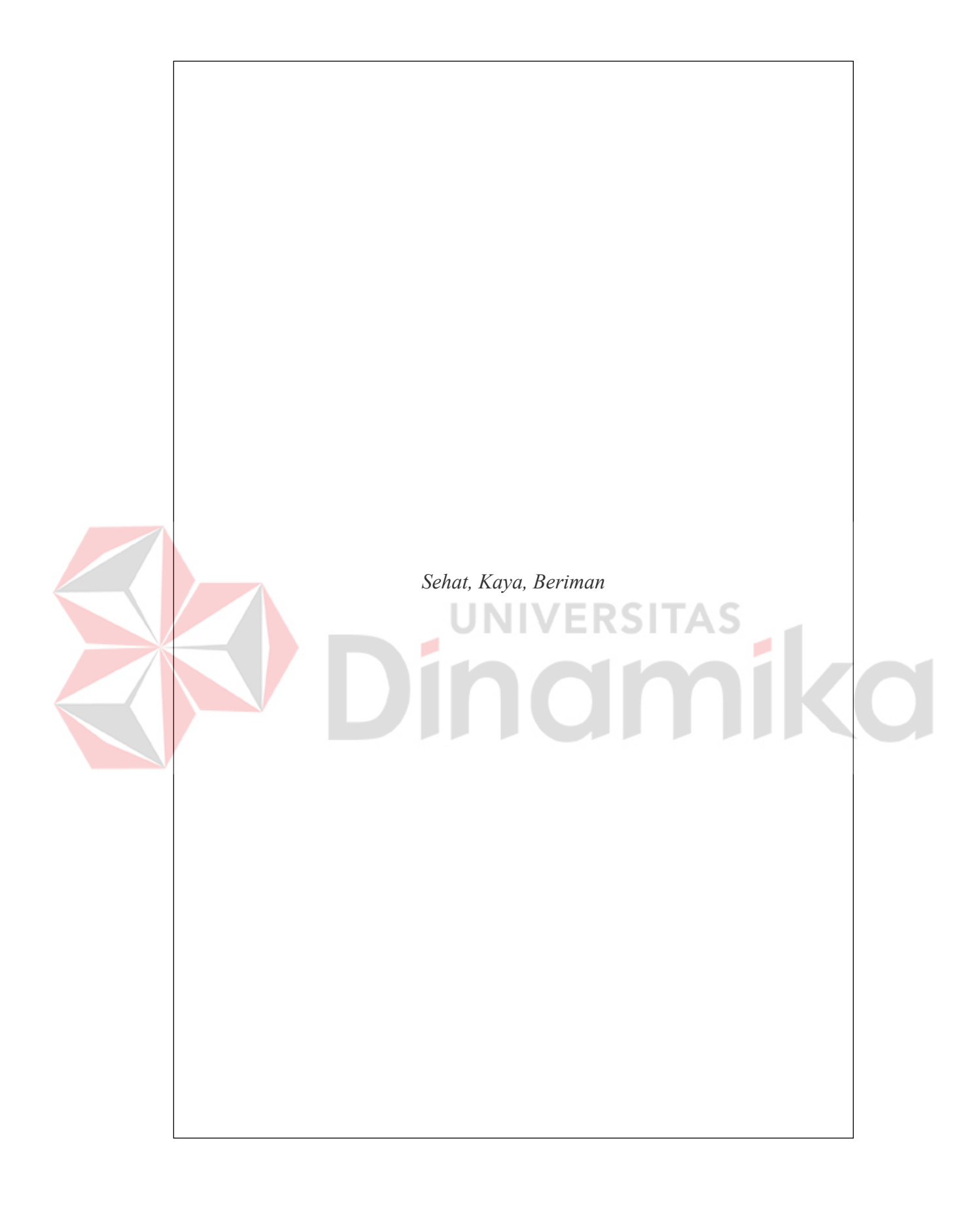

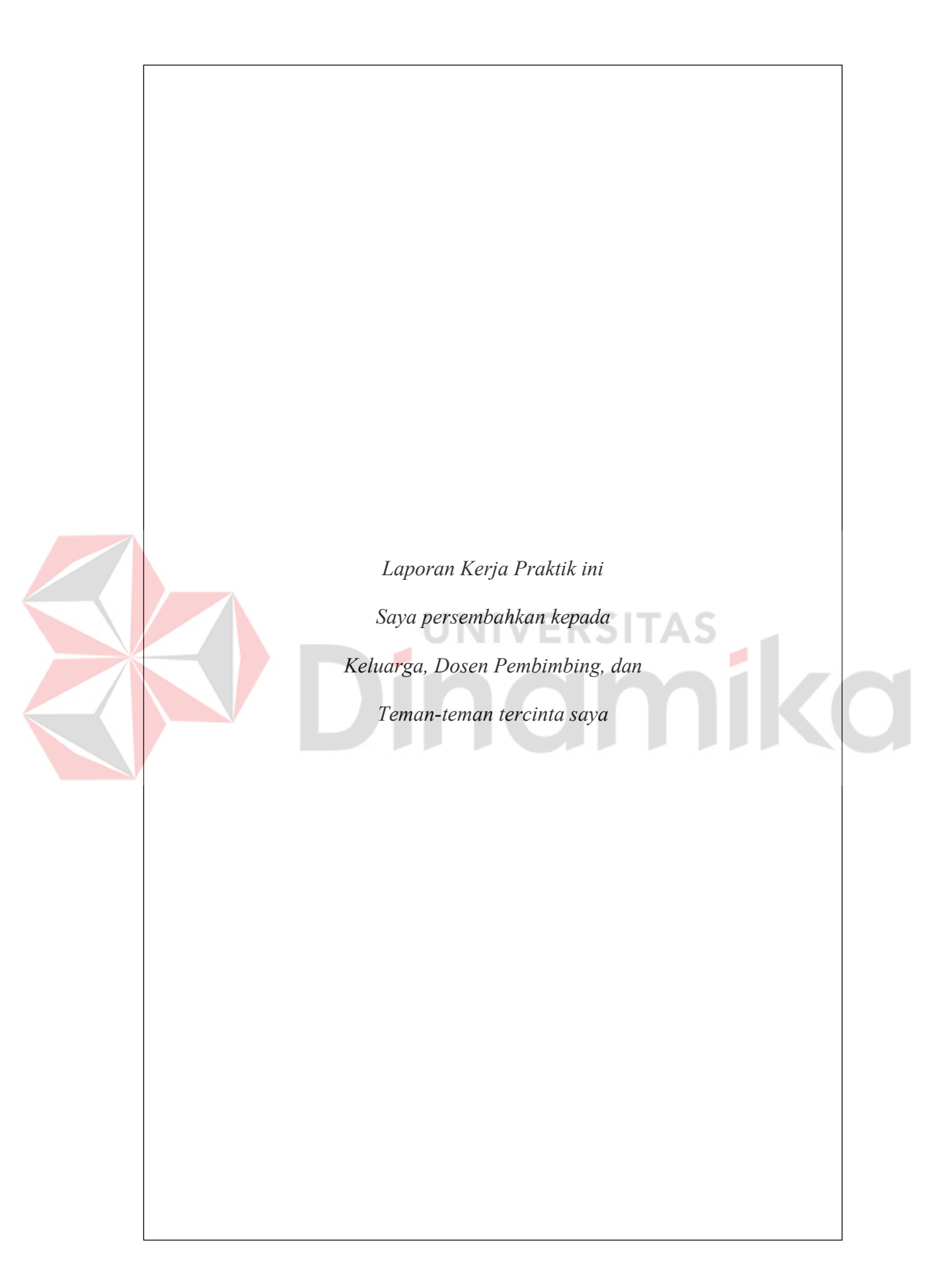

#### **LEMBAR PENGESAHAN**

## RANCANG BANGUN WEBSITE E-COMMERCE PADA UMKM CV TRI **PUTRA DIHARJA (PAPERUS)**

Laporan Kerja Praktik oleh

**Akbar Wibowo Putra** 

NIM: 20410100057

Telah diperiksa, diuji, dan disetujui

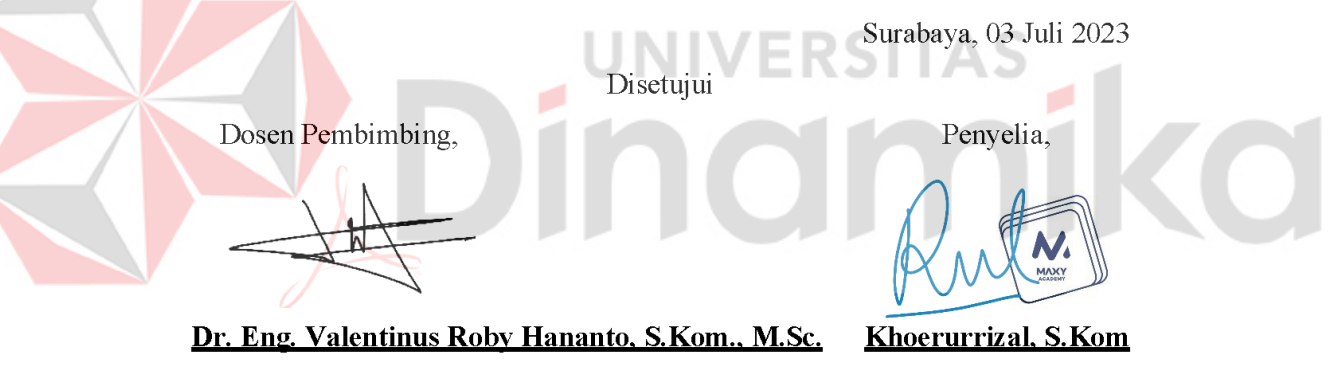

NIDN. 0715028903

Kengetahui,

Ketua Program Studi S1 Sißtem Informasi

Dr. Aniik Sukmaaji, S.Kom., M.Eng.

NIDN. 0731057301

#### **PERNYATAAN**

#### PERSETUJUAN PUBLIKASI DAN KEASLIAN KARYA ILMIAH

Sebagai mahasiswa Universitas Dinamika, Saya:

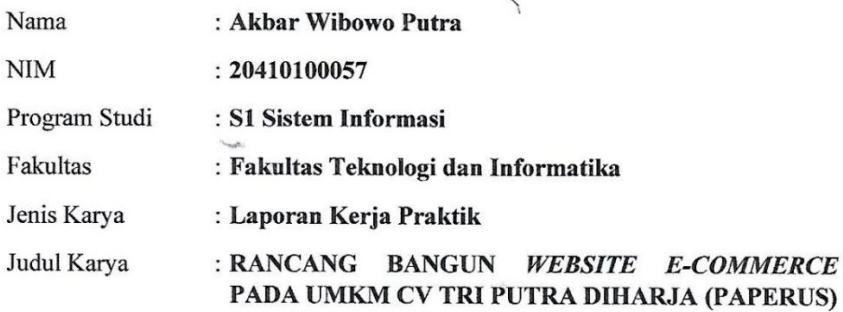

Menyatakan dengan sesungguhnya bahwa:

- 1. Demi pengembangan Ilmu Pengetahuan, Teknologi dan Seni, Saya menyetujui memberikan kepada Universitas Dinamika Hak Bebas Royalti Non-Eksklusif (Non-Exclusive Royalty Free Right) atas seluruh isi/sebagian karya ilmiah Saya tersebut diatas untuk disimpan, dialihmediakan, dan dikelola dalam bentuk pangkalan data (database) untuk selanjutnya didistribusikan atau dipublikasikan demi kepentingan akademis dengan tetap mencantumkan nama Saya sebagai penulis atau pencipta dan sebagai pemilik Hak Cipta.
	- Karya tersebut diatas adalah hasil karya asli Saya, bukan plagiat baik sebagian maupun keseluruhan. Kutipan, karya, atau pendapat orang lain yang ada dalam karya ilmiah ini semata-mata hanya sebagai rujukan yang dicantumkan dalam Daftar Pustaka Saya.
	- Apabila dikemudian hari ditemukan dan terbukti terdapat tindakan plagiasi pada karya ilmiah ini, maka Saya bersedia untuk menerima pencabutan terhadap gelar kesarjanaan yang telah diberikan kepada Saya.

Demikan surat pernyataan ini Saya buat dengan sebenar-benarnya.

Surabaya, 27 Juni 2023

AJX903193645

Akbar Wibowo Putra NIM: 20410100057

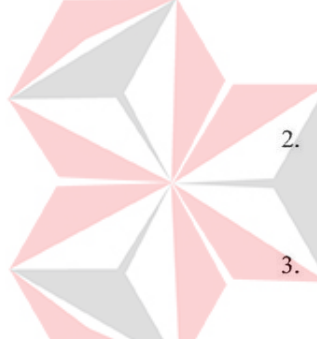

#### **ABSTRAK**

<span id="page-6-0"></span>Maxy Academy merupakan platform pembelajaran daring (*online*) yang menawarkan berbagai kursus dan pelatihan di berbagai bidang, seperti pemrograman, desain grafis, pengembangan web, manajemen proyek, dan banyak lagi. Proyek yang diberikan yaitu ketika pada *virtual internship* yang ditempatkan pada mitra Deus Code. Deus Code merupakan perusahaan Agensi Digital Transformer yang mengacu pada proses dan strategi penggunaan teknologi digital untuk beralih dari sistem analog ke digital. Deus Code memberikan sebuah proyek berupa pembuatan *website e-commerce* seperti Tokopedia untuk Paperus. Paperus merupakan UMKM yang bergerak di bidang pembuatan kemasan produk. Berbagai jenis kemasan produk yang telah dibuat, seperti kemasan untuk makanan mochi, kue kering, roti. Paperus masih mengandalkan media sosial Instagram untuk mempromosikan produknya dan menggunakan WhatsApp dan Line untuk bertransaksi. Karena hal tersebut, misi dari proyek ini berupa pembuatan *website ecommerce* untuk UMKM Paperus, supaya pelanggan dapat mengetahui informasi lebih lengkap melalui *website* serta dapat bertransaksi melalui *website*.

**Kata Kunci :** *backend, studi independen, bootcamp, internship, website, laravel* 

vi

#### **KATA PENGANTAR**

<span id="page-7-0"></span>Rasa syukur yang teramat dalam dan tiada kata lain yang patut kami ucapkan selain mengucap rasa syukur berkat rahmat dan karunia Tuhan Yang Maha Esa sehingga penulis dapat melaksanakan program MSIB Studi Independen dan menyelesaikan pembuatan laporan dari Kerja Praktik ini di PT Linkdataku Solusi Indonesia (Maxy Academy). Kerja Praktik ini membahas tentang Rancang Bangun *Website E-Commerce* pada UMKM CV Tri Putra Diharja (Paperus).

Penyelesaian laporan Kerja Praktik ini tidak terlepas dari bantuan berbagai pihak yang telah memberikan banyak dukungan, penulis menyampaikan rasa terima kasih kepada:

- 1. Ibu dam Bapak tercinta serta keluarga yang selalu mendoakan, mendukung,dan memberikan semangat.
- 2. Bapak Dr. Eng. Valentinus Roby Hananto, S.Kom., M.Sc. selaku dosen pembimbing yang telah membantu, membimbing, mendukung, dan memberikan motivasi kepada penulis dalam Laporan KP.
- 3. Teman-teman tercinta yang memberikan bantuan dan dukungan dalam penyusunan laporan ini.
- 4. Pihak-pihak lain yang tidak dapat disebutkan satu-persatu yang telah memberikan bantuan dan dukungan kepada penulis.

Penulis berharap, laporan ini dapat berguna serta bermanfaat untuk menambah pengetahuan dan wawasan bagi pembacanya. Penulis juga menyadari, dalam penulisan laporan ini masih banyak terdapat kekurangan. Oleh karena itu,

penulis sangat mengharapkan saran dan kritik yang dapat memperbaiki kekurangan dan berusaha lebih baik lagi pada karya ilmiah selanjutnya.

Surabaya, 27 Juni 2023

Penulis

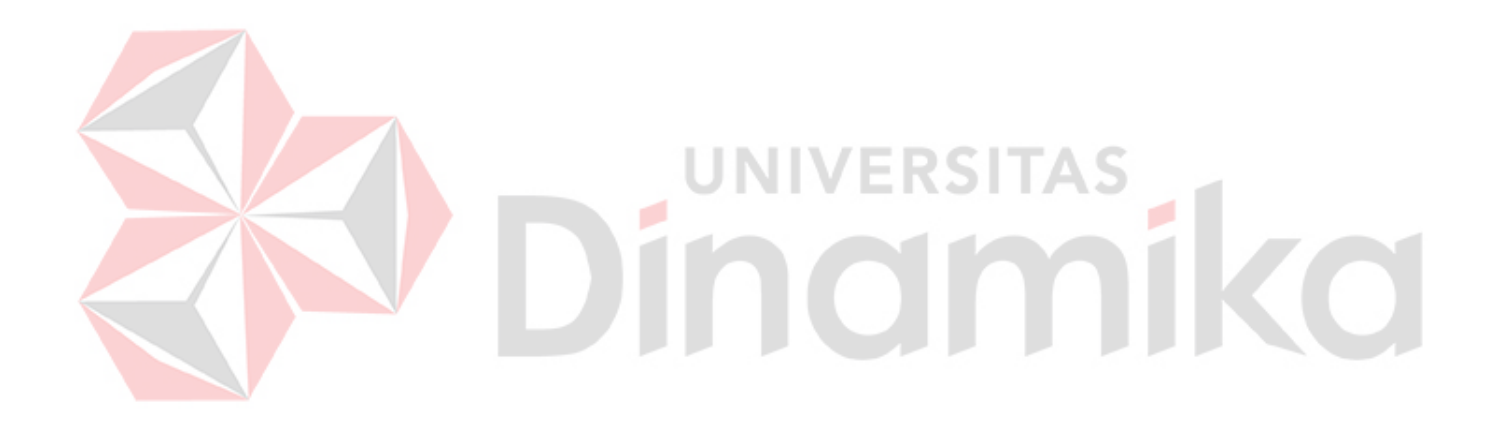

## **DAFTAR ISI**

## Halaman

<span id="page-9-0"></span>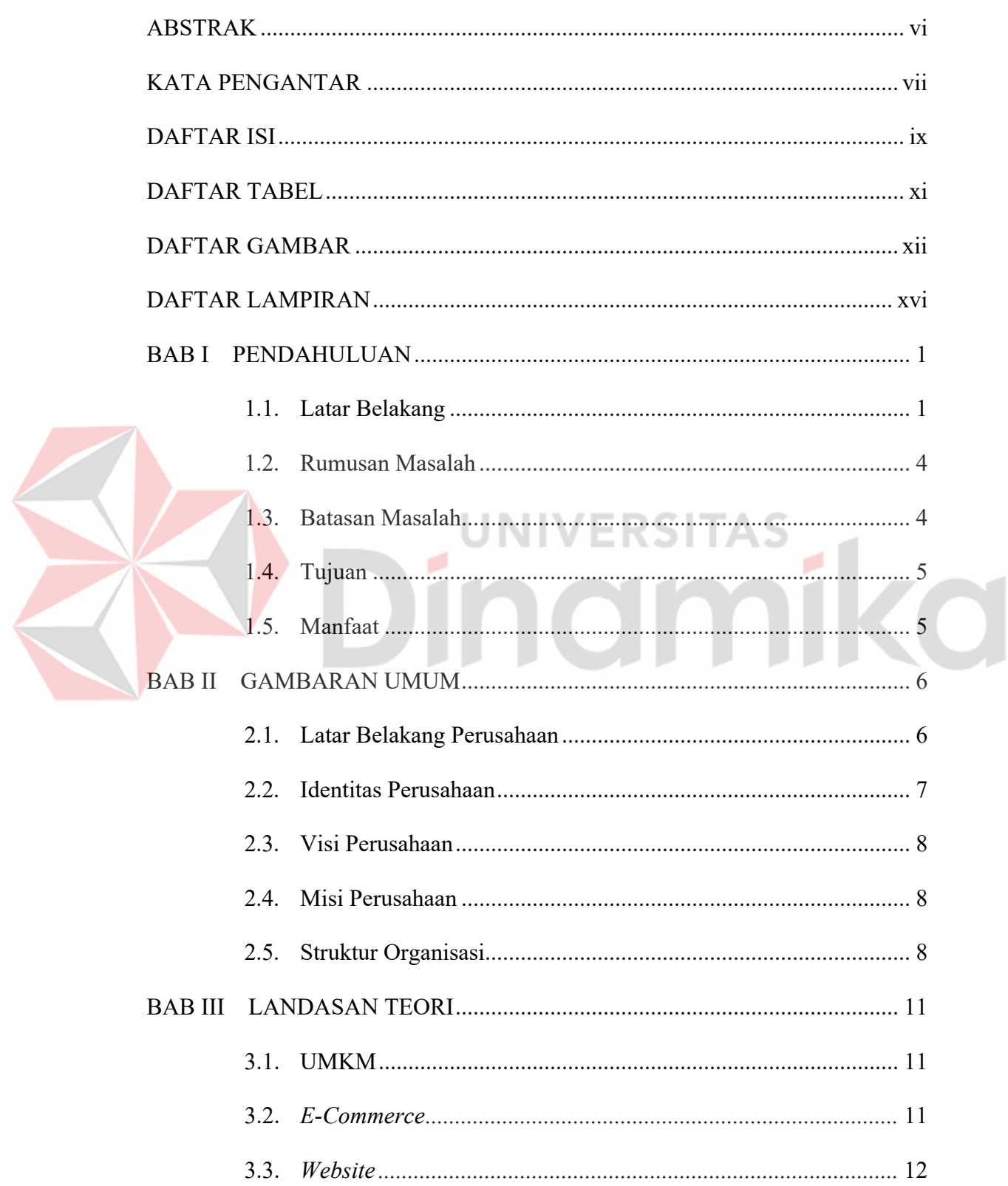

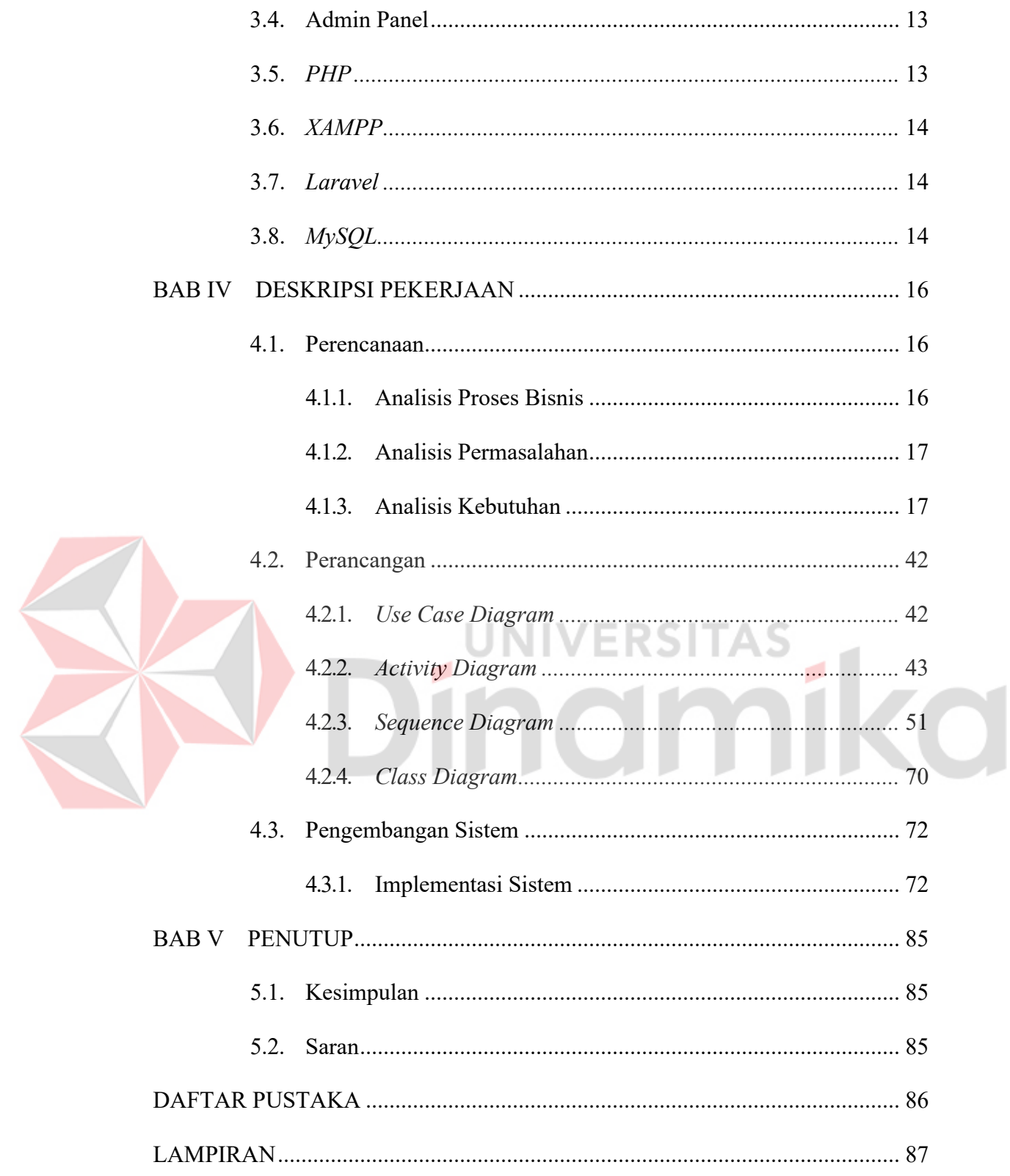

## **DAFTAR TABEL**

## **Halaman**

<span id="page-11-0"></span>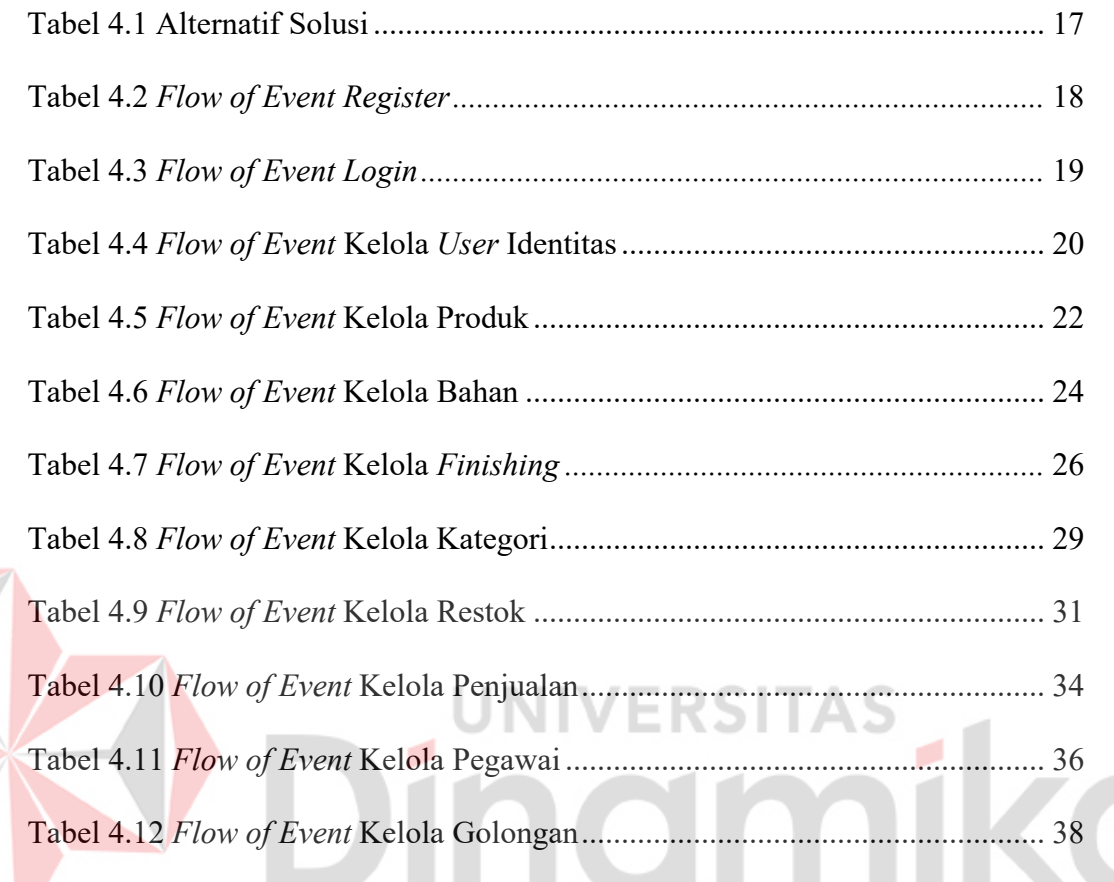

## **DAFTAR GAMBAR**

## **Halaman**

<span id="page-12-0"></span>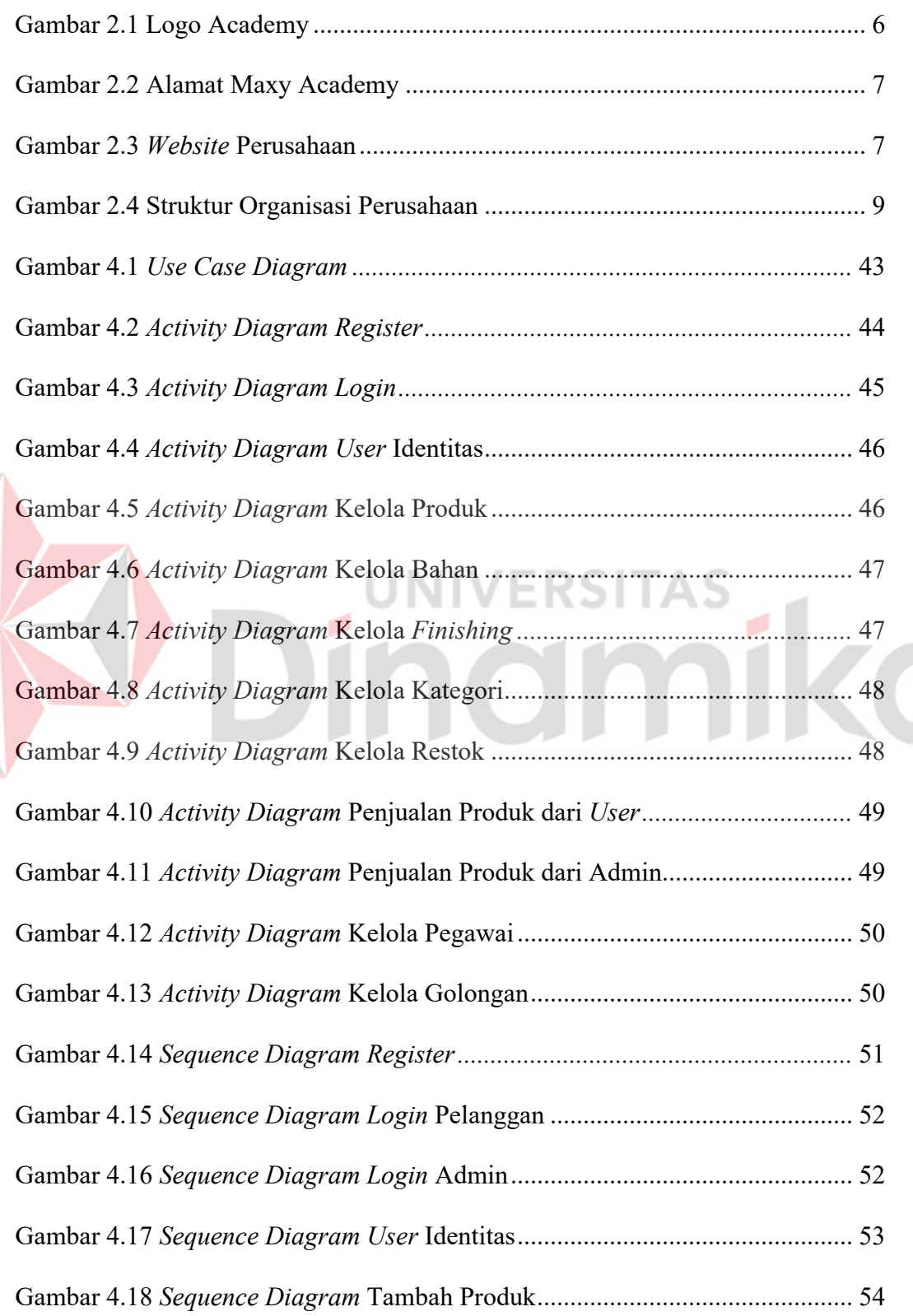

 $\blacksquare$ 

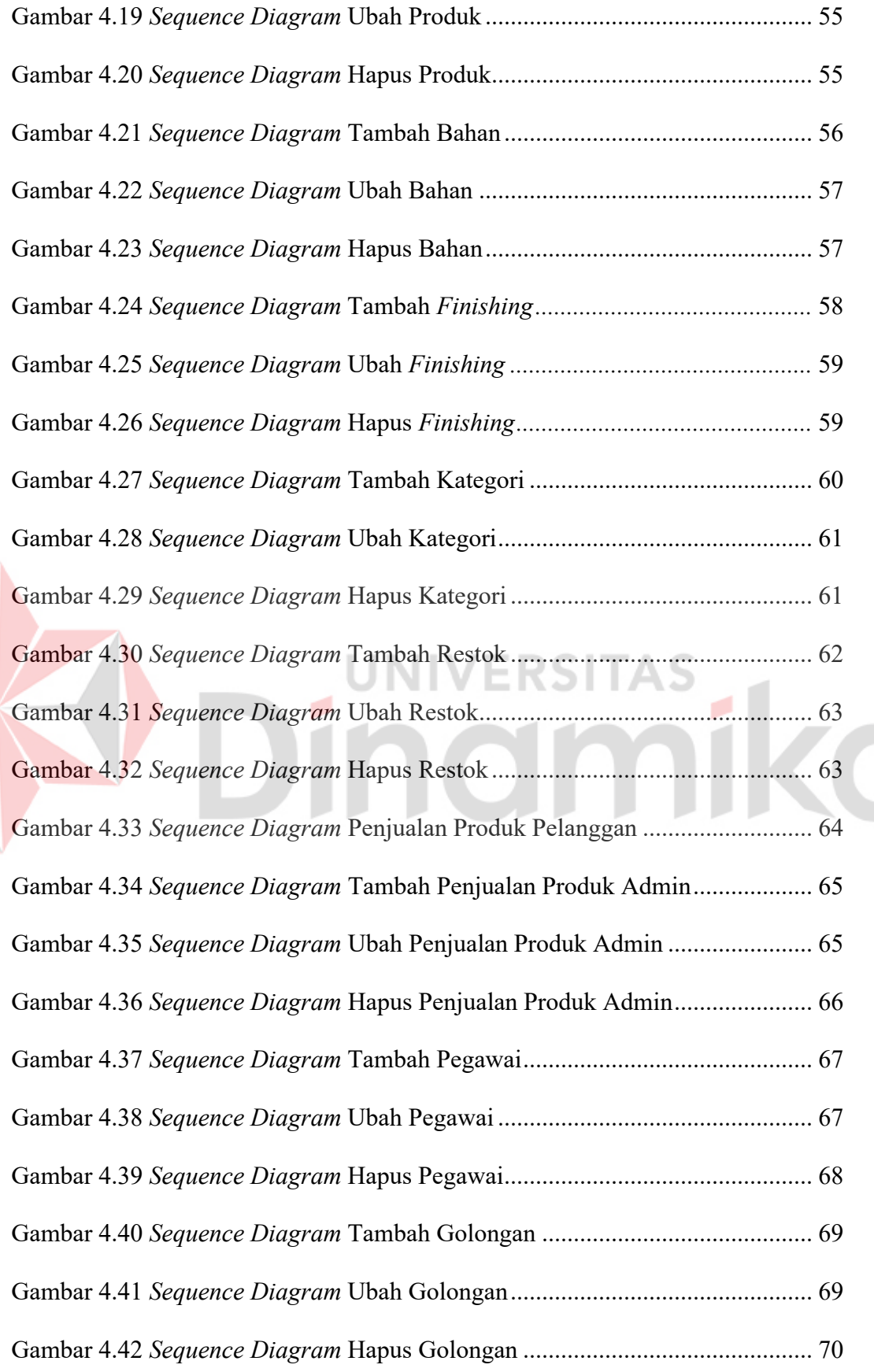

xiii

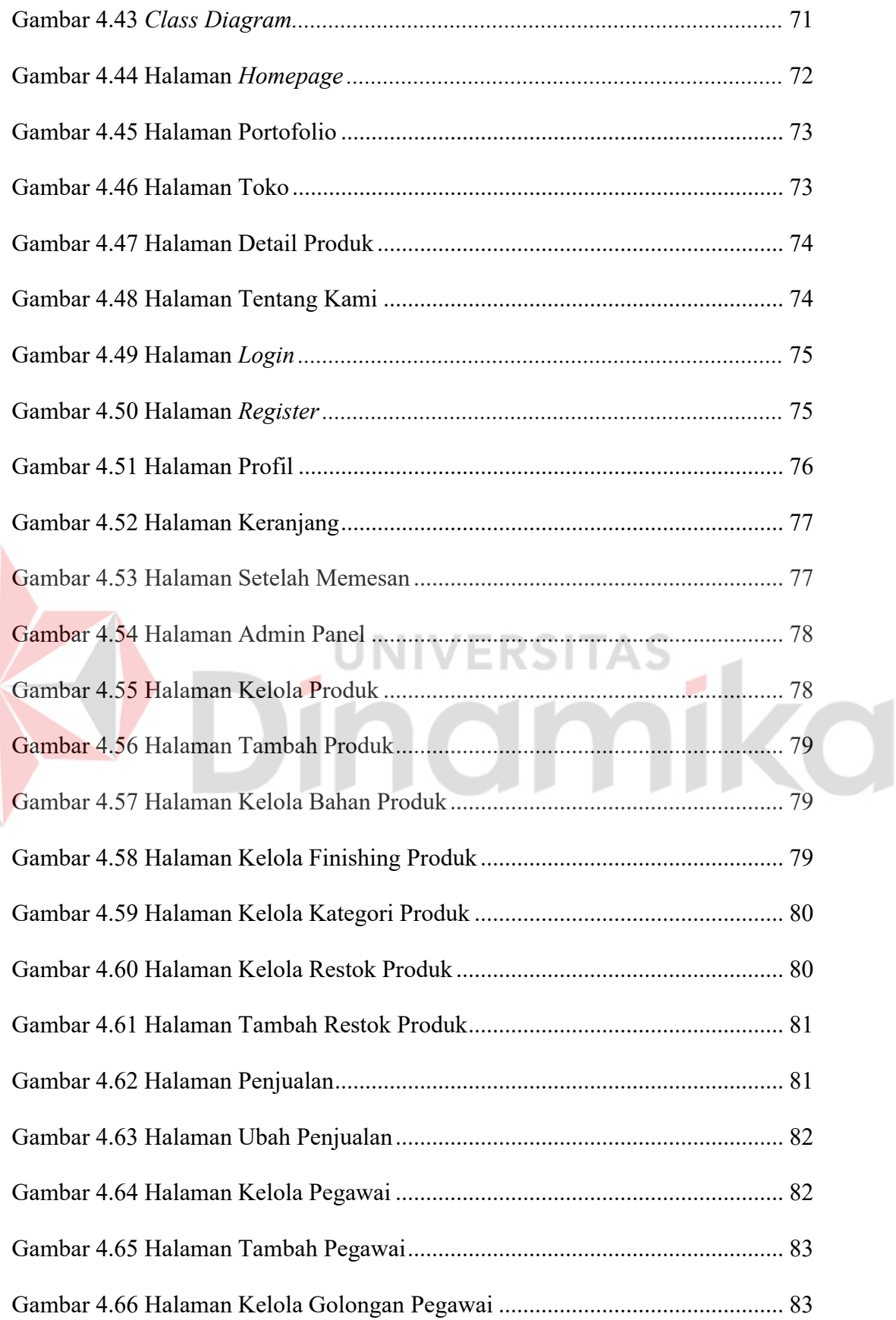

E

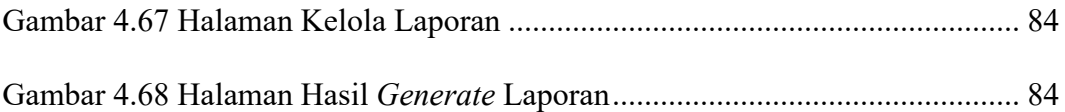

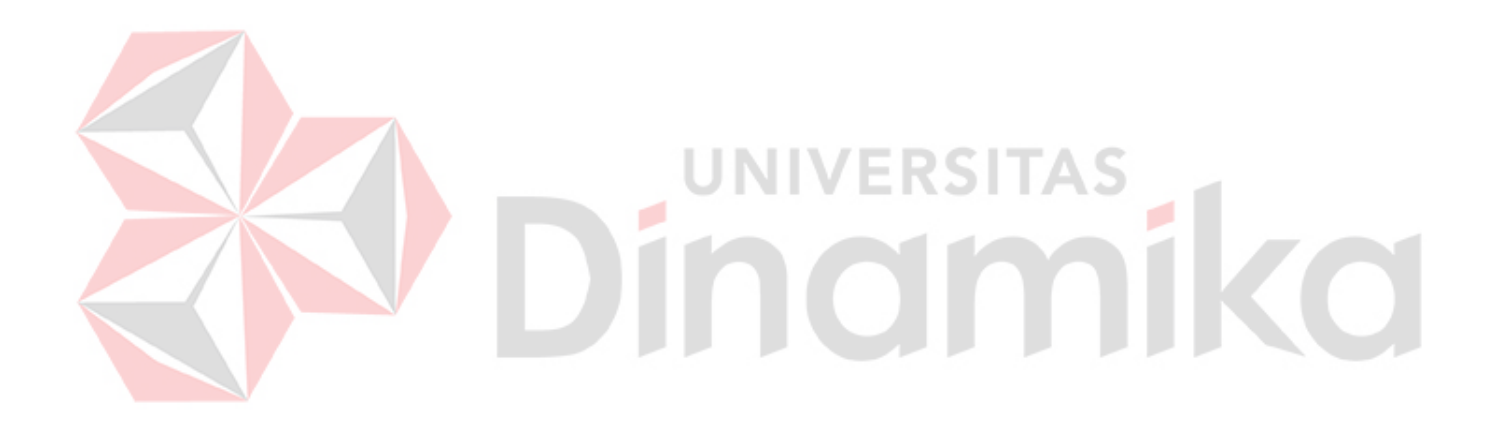

#### **DAFTAR LAMPIRAN**

#### Halaman

<span id="page-16-0"></span>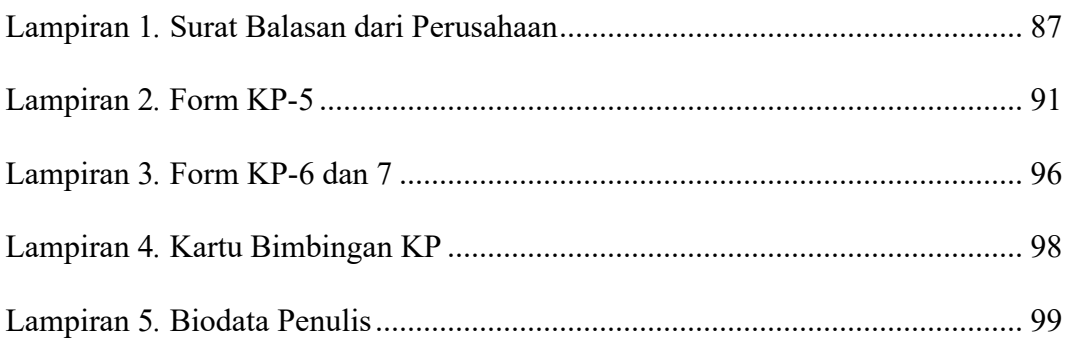

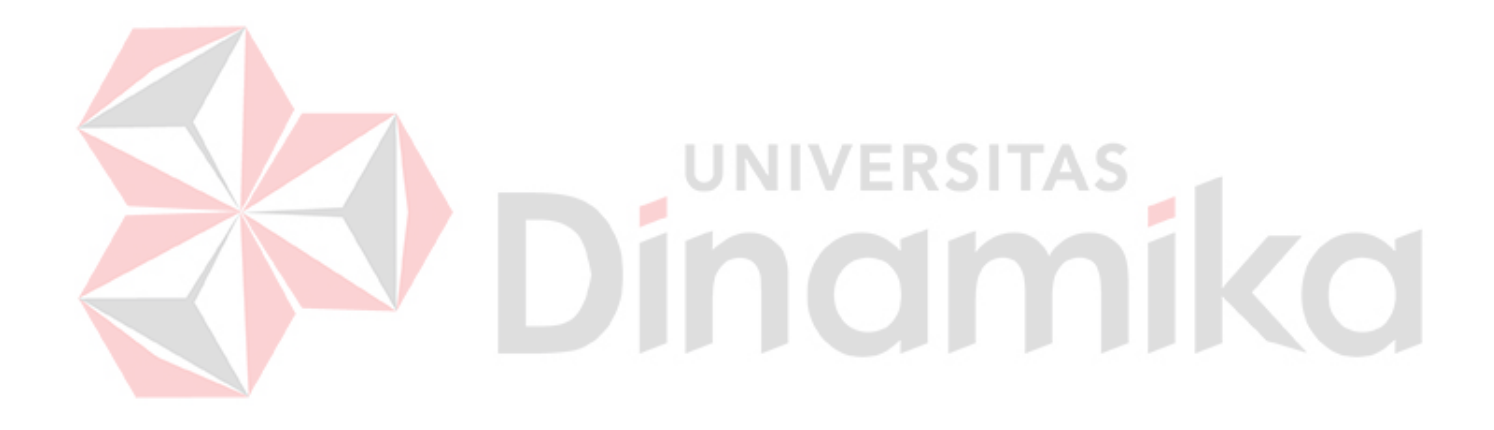

#### **BAB I**

#### **PENDAHULUAN**

#### <span id="page-17-1"></span><span id="page-17-0"></span>**1.1. Latar Belakang**

Di era saat ini, sebagian besar masyarakat Indonesia menggunakan internet untuk keperluan sehari-hari. Menurut survei yang dilakukan oleh *Internet World Stats*, Indonesia adalah pengguna Internet nomor satu di Asia Tenggara dengan total 55 juta pengguna pada tahun 2011. Berdasarkan statistik tersebut, dapat disimpulkan bahwa sekitar 23% penduduk Indonesia aktif. Internet sangat nyaman karena menyediakan akses informasi yang mudah, kecepatan transfer informasi dan tidak dibatasi oleh ruang dan waktu (Manajemen et al., 2022). Dengan adanya hal tersebut perkembangan *startup* di Indonesia terus mengalami peningkatan dari tahun ke tahun. *Startup* menjadi salah satu penyumbang pertumbuhan ekonomi digital terbesar di Indonesia yang meliputi sektor *e-commerce*, transportasi *online*, wisata dan perjalanan, seperti raksasa Gojek, Bukalapak, Shopee, Tokopedia dan Grab merupakan bukti keberhasilan para *founder startup* dalam menemukan ide bisnis dengan transformasi digital yang tepat sehingga masyarakat Indonesia mau menggunakan aplikasi mereka (Dani, 2021). Dalam dunia bisnis terdapat istilah *'electronic commerce'*. *Electronic commerce* atau biasa dikenal dengan sebutan *e-commerce* adalah suatu proses pembelian dan penjualan produk-produk secara elektronik oleh konsumen dan atau dari perusahaan ke perusahaan dengan perangkat komputer sebagai perantara dalam bertransaksi.

Salah satu manfaat dari *E-commerce* yaitu dapat berguna dalam pengurangan biaya administrasi dan waktu siklus proses bisnis, serta peningkatan hubungan kedua mitra bisnis dan pelanggan (Mahir, 2015). *E-commerce* yang dapat diartikan sebagai bertransaksi secara *paperless* seperti pertukaran data elektronik, surat elektronik, papan buletin elektronik, transfer dana elektronik dan teknologi berbasis jaringan lainnya yang diterapkan melalui jaringan. Pada dasarnya *Ecommerce* merupakan salah satu strategi komersial yang mengarah ke dalam meningkatkan kualitas produk dan pelayanan serta perbaikan pada tingkat layanan dalam menyediakan sementara pranala persyaratan organisasi, *supplier*, dan konsumen ke arah pengurangan biaya (Mahir, 2015).

Indonesia Linkdataku Solusi Indonesia (Maxy Academy) merupakan platform pembelajaran daring (*online*) yang menawarkan berbagai kursus dan pelatihan di berbagai bidang, seperti pemrograman, desain grafis, pengembangan web, manajemen proyek, dan banyak lagi. Tujuan dari Maxy Academy adalah memberikan kesempatan kepada individu untuk meningkatkan keterampilan dan pengetahuan mereka melalui kurikulum yang terstruktur dan instruktur yang berpengalaman. Maxy Academy menargetkan para mahasiswa semester 5 hingga *fresh graduete* untuk diberikan kesempatan *internship* di perusahaan terbaik Indonesia. Maxy Academy merupakan perusahaan di Indonesia yang berfokus pada layanan berbasis pendidikan dan menawarkan beberapa pelatihan, seperti *bootcamp Backend*, *Frontend*, UI/UX, *Digital Marketing* dan mini *bootcamp*. Maxy Academy bergabung ke dalam program Kampus Merdeka dengan menyelenggarakan edukasi dalam memberikan pelajaran dan pengalaman magang pada perusahaan partner kepada para mahasiswa yang ikut dalam MSIB Studi Independen. Dalam program

MSIB, Maxy Academy menawarkan tiga (3) program yaitu *Rapid Development Bootcamp* untuk *Backend* dan *Frontend*, dan UI/UX *bootcamp*. Maxy Academy memiliki tiga (3) acara inti dalam program MSIB, yaitu *Bootcamp* yang dilakukan selama dua (2) minggu untuk diberikan materi mendalam dan bekal pada magang nanti; *Hackathon*, yang berguna dalam menguji hasil dari *bootcamp* yang telah diikuti serta mengukur sudah sampai mana kemampuan dari peserta; dan terakhir *Virtual Internship*, merupakan acara utama pada program MSIB Maxy Academy untuk menambah pengalaman magang pada para peserta dengan *real project* di perusahaan partner Maxy Academy.

Persaingan bisnis di era global ini semakin ketat, terutama pada bisnis *ecommerce* yang mana sudah banyak perusahaan mulai bertransformasi digital. Mulanya dari penjualan melalui toko fisik, dan sekarang penjualan melalui internet atau *e-commerce*. Maka dari itu, Maxy Academy memberikan pembelajaran ketika *bootcamp* berupa materi tentang pembuatan dan kebutuhan pada pembuatan aplikasi berbasis *website e-commerce*. Hal ini bertujuan untuk para peserta mendapatkan pengetahuan dalam membuat *website e-commerce* dan dapat bersaing dalam dunia kerja nantinya. Dengan begitu para peserta memiliki kemampuan yang dibutuhkan dari setiap perusahaan, dan juga dapat bersaing dengan calon pekerja lainnya dan lebih mudah dalam mendapatkan pekerjaan karena lebih memenuhi kebutuhan perusahaan. Selanjutnya adalah *virtual internship* yang diberikan oleh Maxy Academy kepada peserta tim di partner perusahaan, guna untuk memberikan pengalaman dalam dunia kerja dan bekal nantinya ketika masuk ke dunia kerja. Ketika *virtual internship*, diberikan proyek berupa membuat *website e-commerce*  tentang penjualan kemasan produk makanan, seperti kemasan untuk mochi, jajanan

basah, dan lain-lain. untuk UMKM bernama Paperus. Namun, Paperus masih mengandalkan media sosial Instagram untuk mempromosikan produknya dan menggunakan WhatsApp dan Line untuk bertransaksi.

Berdasarkan uraian permasalahan yang ada, maka misi dari proyek ini berupa pembuatan *website e-commerce* untuk UMKM Paperus, supaya pelanggan dapat mengetahui informasi lebih lengkap melalui *website* serta dapat bertransaksi melalui *website*. Serta dapat memanajemen penjualan, produk, laporan, dan lain sebagainya melalui admin panel.

#### <span id="page-20-0"></span>**1.2. Rumusan Masalah**

Berdasarkan latar belakang yang telah dipaparkan, maka dapat diambil suatu rumusan masalah sebagai berikut:

- 1. Bagaimana mendapatkan informasi terkait Paperus dan produknya dengan lebih mudah?
- 2. Bagaimana agar dapat menghasilkan *websiste e-commerce* yang mudah digunakan oleh pelanggan untuk bertransaksi?
- 3. Bagaimana agar dapat menghasilkan admin panel untuk memanajemen produk dan penjualan yang akan digunakan oleh admin Paperus?

#### <span id="page-20-1"></span>**1.3. Batasan Masalah**

Berdasarkan uraian di atas, maka dalam pelaksanaan Kerja Praktik terdapat beberapa batasan masalah, yaitu:

- 1. *Website* yang dibuat hanya untuk UMKM Paperus.
- 2. *Website* yang dibuat belum ada sistem pembayaran melalui *website*.
- 3. *Website* yang dibuat tidak mencakup proses pengiriman produk.

#### <span id="page-21-0"></span>**1.4. Tujuan**

Berdasarkan uraian dari latar belakang yang ada, maka dapat disesuaikan bahwa tujuan dari Studi Independen ini adalah menghasilkan *website e-commerce*  pada UMKM Paperus untuk pelanggan dapat mengetahui informasi lebih lengkap dan bertransaksi melalui *website*. Serta dapat memanajemen penjualan, produk, laporan, dan lain-lain. melalui admin panel atau meningkatkan kinerja dari segi manajemen data. Sehingga performa dari UMKM Paperus dapat bertambah dan lebih terdigitalisasi.

#### <span id="page-21-1"></span>**1.5. Manfaat**

Manfaat yang dapat diperoleh dengan adanya *website e-commerce* pada UMKM Paperus adalah sebagi berikut:

- 1. Pemasaran produk UMKM Paperus menjadi lebih mudah.
- 2. Dapat menambahkan atau mengubah sistem transaksi melalui *website*, tidak hanya melalui Whatsapp dan Line.
- 3. Memudahkan manajemen produk dan transaksi melalui admin panel.

#### **BAB II**

#### **GAMBARAN UMUM**

#### <span id="page-22-1"></span><span id="page-22-0"></span>**2.1. Latar Belakang Perusahaan**

PT Linkdataku Solusi Indonesia atau Maxy Academy adalah platform pembelajaran daring (*online*) yang menawarkan berbagai kursus dan pelatihan di berbagai bidang, seperti pemrograman, desain grafis, pengembangan web, manajemen proyek, dan banyak lagi. Dan bertujuan dalam memberikan kesempatan kepada individu untuk meningkatkan keterampilan dan pengetahuan mereka melalui kurikulum yang terstruktur dan instruktur yang berpengalaman. Logo perusahaan Maxy Academy yang saat ini digunakan dapat dilihat pada Gambar 2.1.

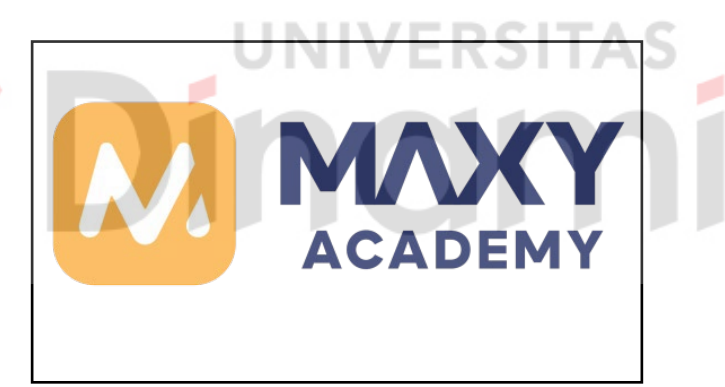

Gambar 2.1 Logo Academy

<span id="page-22-2"></span>Maxy Academy berdiri tahun 2022 yang berlokasi di Jl. Casablanca Raya No.88 Jakarta Selatan, DKI Jakarta 12960. Perusahaan ini memiliki 11-50 karyawan. Maxy Academy merupakan perusahaan di Indonesia yang berfokus pada layanan berbasis Pendidikan dan menawarkan beberapa pelatihan *bootcamp*. Peta lokasi dari Maxy Academy melalui Google Maps dapat dilihat pada Gambar 2.2.

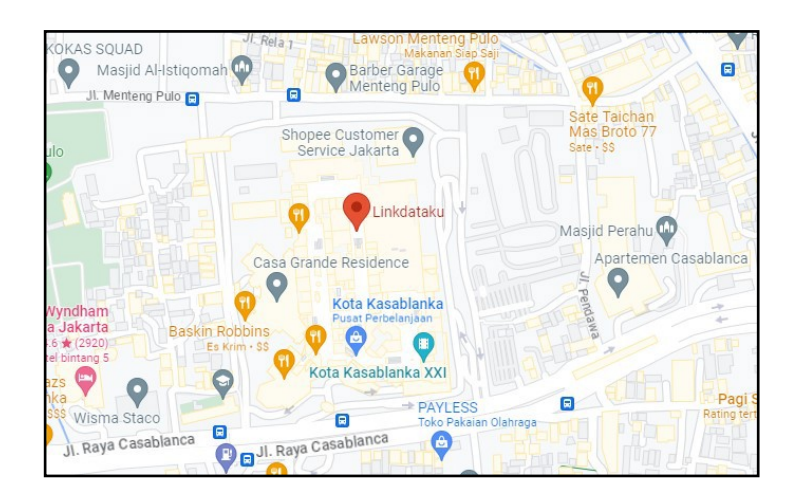

Gambar 2.2 Alamat Maxy Academy

## <span id="page-23-1"></span><span id="page-23-0"></span>**2.2. Identitas Perusahaan**

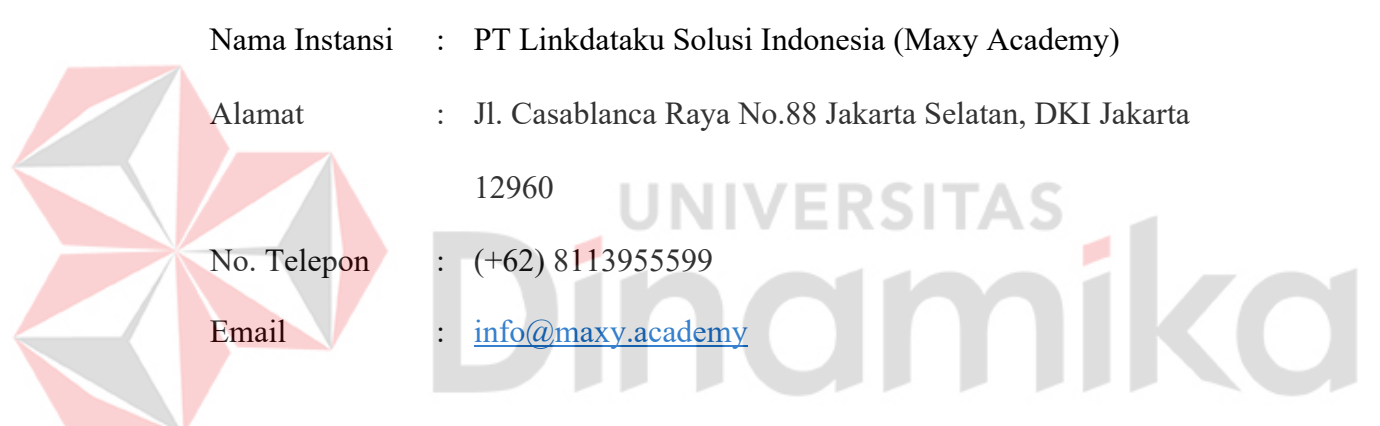

*Website* resmi dari Maxy Academy yang dapat dicari melalui *internet*

dapat dilihat pada Gambar 2.3.

<span id="page-23-2"></span>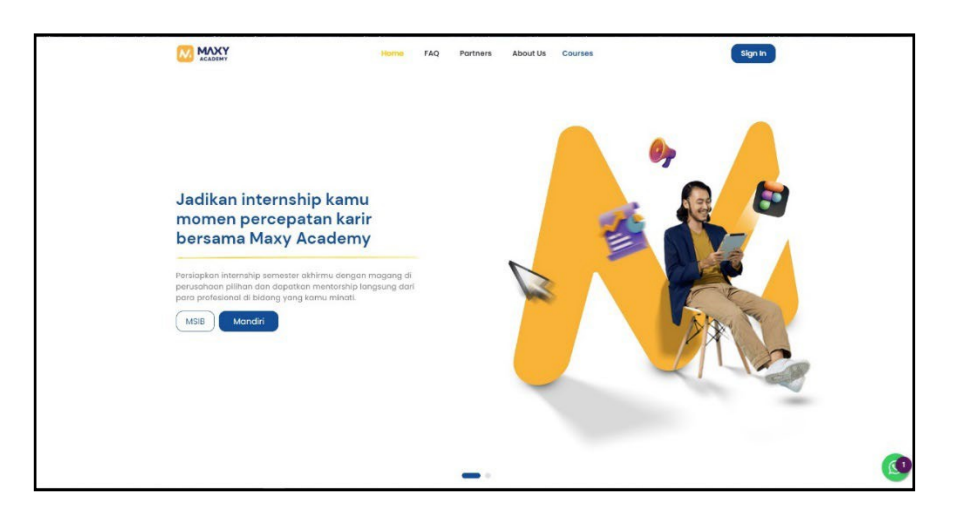

Gambar 2.3 *Website* Perusahaan

#### <span id="page-24-0"></span>**2.3. Visi Perusahaan**

Maxy Academy memiliki visi untuk menyediakan program teknologi dan digital *bootcamp* bagi mahasiswa semester 5 hingga *fresh graduate* yang memberikan kesempatan *internship* di perusahaan terbaik Indonesia.

#### <span id="page-24-1"></span>**2.4. Misi Perusahaan**

Untuk mewujudkan visi yang tuju, Maxy Academy memiliki misi untuk mewujudkan visinya, antara lain :

- 1. Memberikan kesempatan kepada individu untuk meningkatkan keterampilan dan pengetahuan mereka melalui kursus yang relevan, interaktif, dan mudah diakses.
- 2. Menyediakan akses terhadap pendidikan berkualitas melalui teknologi untuk mahasiswa semester 5-8 dengan bergabung Kampus Merdeka pada program Studi Independen.

## <span id="page-24-2"></span>**2.5. Struktur Organisasi**

Pada struktur organisasi dapat dilihat bahwa perusahaan ini dipimpin oleh CEO (*Chief Executive Officer*) dan CTO (*Chief Technology Officer*). Gambar 2.4 merupakan struktur organisasi dari Maxy Academy saat ini.

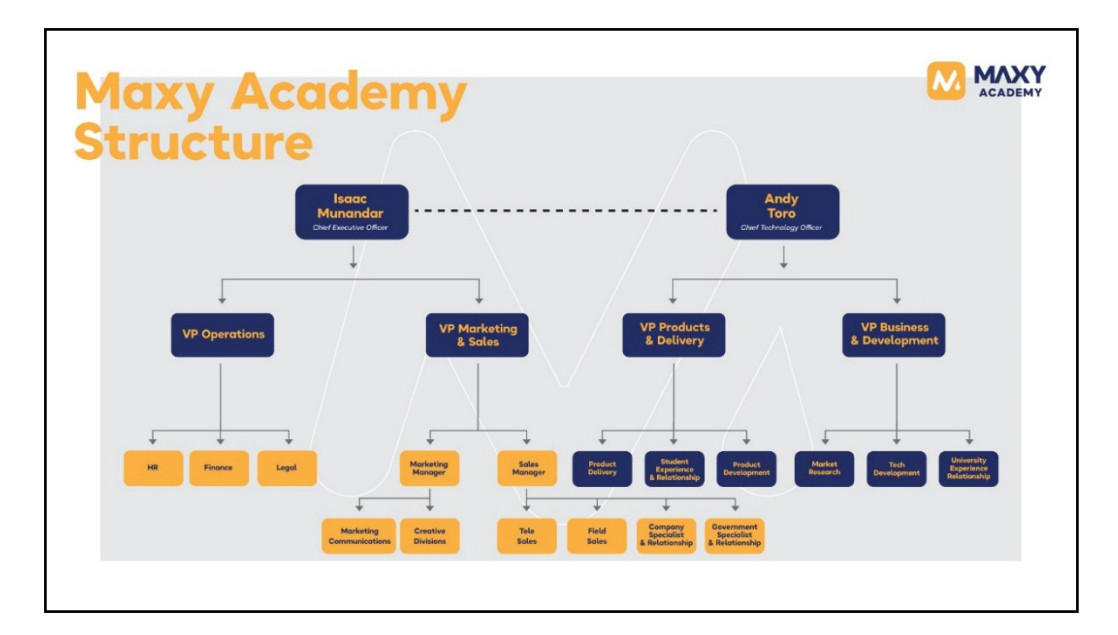

Gambar 2.4 Struktur Organisasi Perusahaan

Semua bagian akan bertanggung jawab untuk melaporkan pekerjaan pada

s

<span id="page-25-0"></span>CEO atau CTO Maxy Academy, dan dibagi menjadi berikut:

## 1. CEO (*Chief Executive Officer*) menjadi penanggung jawab dari:

- a. VP Opertaion
- b. VP Marketing & Sales
- c. Marketing Manager
- d. Sales Manager
- e. dan lain-lain.
- 2. CTO (*Chief Technology Officer*) menjadi penanggung jawab dari:
	- a. VP Products & Delivery
	- b. Product Delivery
	- c. Student Experience & Relationship
	- d. Product Development
	- e. VP Business & Development
- f. Market Research
- Tech Development g.
- h. University Experience Relationship

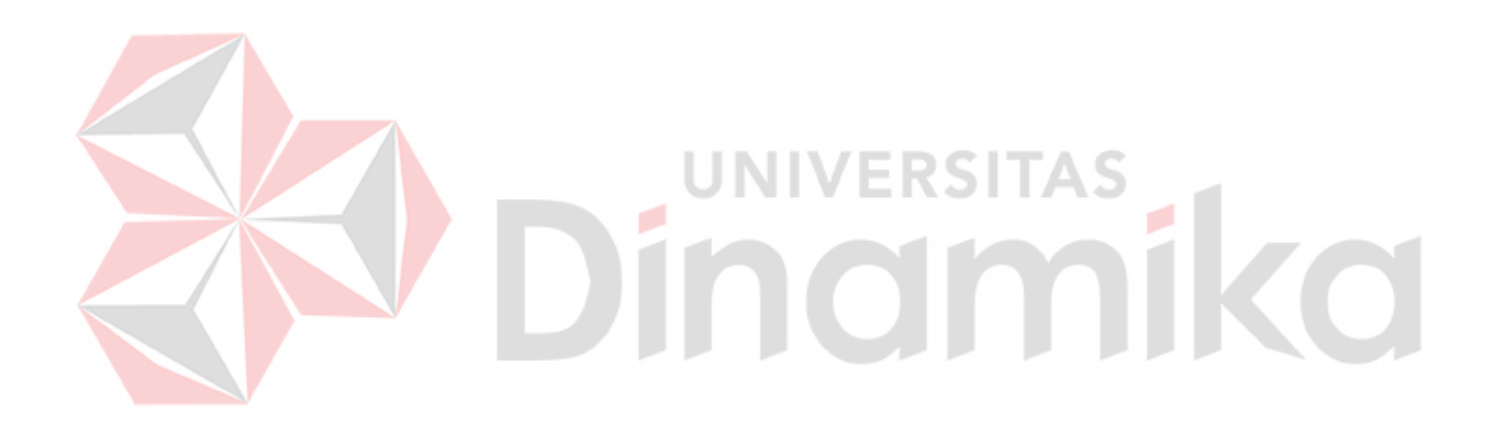

#### **BAB III**

#### **LANDASAN TEORI**

#### <span id="page-27-1"></span><span id="page-27-0"></span>**3.1. UMKM**

Usaha Mikro Kecil dan Menengah (UMKM) adalah usaha yang dapat membantu dalam meningkatkan perekonomian Indonesia. Sebab, melalui UMKM dapat membentuk suatu lapangan kerja baru dan peningkatan devisa negara melalui pajak badan usaha (Iqbal, 2022). UMKM memiliki peran penting dalam perekonomian suatu negara, dan sering menjadi sumber utama lapangan kerja, berkontribusi pada pertumbuhan ekonomi, inovasi, dan pemerataan pendapatan. UMKM juga dapat memberikan kesempatan bagi wirausahawan dan masyarakat lokal untuk mengembangkan potensi bisnis mereka sendiri.

Karakteristik dari UMKM adalah cenderung dimiliki dan dioperasikan oleh individu atau kelompok kecil, sering menghadapi keterbatasan sumber daya, baik dalam hal modal, teknologi, atau akses ke pasar, cenderung fokus pada pasar lokal atau segmen pasar yang spesifik, umumnya memiliki skala bisnis yang lebih kecil dibandingkan perusahaan besar dan memiliki jumlah tenaga kerja yang terbatas, aset yang relatif rendah, dan cakupan operasional yang lebih lokal atau regional.

#### <span id="page-27-2"></span>*3.2. E-Commerce*

*Electronic commerce* atau biasa dikenal dengan *e-commerce* adalah suatu proses pembelian dan penjualan produk-produk secara elektronik oleh konsumen dan atau dari perusahaan ke perusahaan dengan perangkat komputer sebagai perantara dalam bertransaksi. Salah satu manfaat dari *e-commerce* yaitu dapat

11

berguna dalam pengurangan biaya administrasi dan waktu siklus proses bisnis, serta peningkatan hubungan kedua mitra bisnis dan pelanggan (Mahir, 2015). *Ecommerce* yang dapat diartikan sebagai bertransaksi secara *paperless* seperti pertukaran data elektronik, surat elektronik, papan buletin elektronik, transferdana elektronik dan teknologi berbasis jaringan lainnya yang diterapkan melalui jaringan. Pada dasarnya *e-commerce* merupakan salah satu strategi komersial yang mengarah ke dalam meningkatkan kualitas produk dan pelayanan serta perbaikan pada tingkat layanan dalam menyediakan sementara pranala persyaratan organisasi, pemasok, dan konsumen ke arah pengurangan biaya (Mahir, 2015).

#### <span id="page-28-0"></span>*3.3. Website*

*Website* adalah kumpulan halaman *web* yang saling terhubung dan seluruh *file* saling terkait, serta terdiri dari kumpulan halaman yang dinamakan *homepage*. *Homepage* berada bagian teratas dengan berbagai halaman terkait berada di bawahnya. Pada umumnya, setiap halaman yang berada di bawah *homepage* berisi *hyperlink* ke halaman lain dalam *web* (Candra & Wulandari, 2021). *Website*  berfungsi untuk menyampaikan informasi dan dengan adanya informasi tersebut, *website* dapat digunakan dalam pengubah pengunjung menjadi prospek dengan menyediakan formulir agar pengunjung dapat menyampaikan *email* dan informasi lainnya sehingga menjadi prospek yang teridentifikasi. Perusahaan menggunakan prospek *web* untuk mengembangkan bisnis, menjangkau pelanggan, dan meningkatkan pendapatan (Laily, 2022).

#### <span id="page-29-0"></span>**3.4. Admin Panel**

Admin panel adalah antarmuka yang dirancang khusus untuk mengelola dan mengendalikan suatu sistem, aplikasi, atau *website*. Admin panel biasanya hanya diakses oleh pengguna dengan hak akses tertentu, seperti administrator atau pengelola. Tujuan utama dari admin panel adalah memberikan alat dan kontrol kepada pengguna dengan hak akses tersebut untuk mengelola berbagai aspek sistem atau aplikasi secara efisien.

Admin panel sering menjadi bagian penting dalam pengembangan aplikasi berbasis web yang kompleks, seperti situs *web e-commerce*, *Content Management System* (*CMS*), aplikasi berbasis keanggotaan, atau aplikasi bisnis. Admin panel memungkinkan administrator atau pengelola untuk mengelola dan memantau aplikasi tersebut dengan efisien, meminimalkan kebutuhan untuk memodifikasi kode atau melakukan tugas administratif melalui akses langsung ke *database*. Dengan menggunakan admin panel, pengelola dapat mempermudah tugas administratif, meningkatkan produktivitas, dan mengelola sistem atau aplikasi secara efisien.

#### <span id="page-29-1"></span>*3.5. PHP*

*Hypertext Preprocessor (PHP)* merupakan bahasa pemrograman *serverside* yang bersifat *open source*. *PHP* biasanya digunakan dalam pengembangan *website*, baik itu statis yang seperti situs berita yang tidak membutuhkan banyak fitur, maupun dinamis seperti toko *online* dengan segudang fitur pendukung (Awwaabiin, 2021).

#### <span id="page-30-0"></span>*3.6. XAMPP*

*XAMPP* merupakan perangkat lunak berbasis web server yang berisi berbagai program dan bersifat *open source*. *XAMPP* digunakan sebagai server lokal atau *localhost* yang di dalamnya sudah mencakup program seperti *Apache, MySQL*  dan *PHP*. *XAMPP* berfungsi dalam mengatur *database phpMyAdmin*, menjalankan *framework laravel* melalui perangkat, Memasang *WordPress* secara luring (Maksum, 2022).

#### <span id="page-30-1"></span>*3.7. Laravel*

*Laravel* merupakan *framework* yang digunakan untuk membantu proses dalam pengembangan *website* supaya lebih maksimal dan lebih dinamis berbasis bahasa pemrograman *PHP*. *Laravel* menggunakan struktur *Model View Controller*  (*MVC*) yang merupakan model aplikasi yang memisahkan antara data dan tampilan berdasarkan komponen aplikasi. Dengan adanya model *MVC*, dapat mempermudah dalam mempelajari *Laravel*. Serta proses dalam membuat aplikasi *website* menjadi lebih cepat. (Maksum, 2022). Selain itu, perusahaan juga dapat menghemat waktu dan biaya.

#### <span id="page-30-2"></span>*3.8. MySQL*

*MySQL* merupakan salah satu *database* server yang menggunakan bahasa pemrograman *Structured Query Language* (*SQL*). *MySQL* berfungsi untuk mengelola data secara terstruktur dan sistematis. *MySQL* digunakan pada lokal server tanpa memerlukan koneksi internet, sehingga *developer* dan *programmer*  terbantu dalam pembuatan aplikasi berbasis *website* (Maksum, 2022). *MySQL* telah digunakan secara luas dalam berbagai jenis aplikasi, mulai dari situs *web* kecil

hingga sistem manajemen basis data skala besar. Dengan kombinasi kinerja yang cepat, skalabilitas, dan kompatibilitas yang luas. Dan *MySQL* menjadi pilihan populer bagi para *developer* untuk menyimpan, mengelola, dan mengakses data dalam aplikasi.

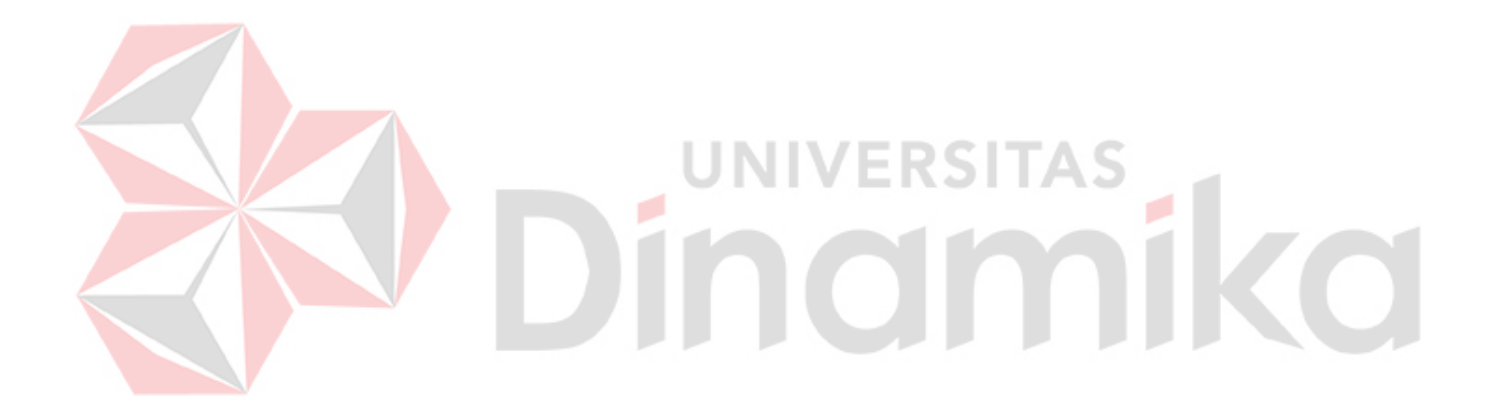

#### **BAB IV**

#### **DESKRIPSI PEKERJAAN**

<span id="page-32-0"></span>Pada rancang bangun *website e-commerce* yang nanti akan digunakan untuk menyelesaikan permasalahan pada UMKM Paperus akan dilakukan beberapa tahapan, yaitu perencanaan, perancangan, dan pengembangan sistem.

#### <span id="page-32-1"></span>**4.1. Perencanaan**

Pada tahapan pertama yaitu perencanaan yang dimulai dengan mengumpulkan berbagai kebutuhan dari aplikasi yang akan dikembangkan. Diskusi dan *problem solving* terhadap kebutuhan sistem bertujuan untuk mendapatkan pandangan umum mengenai proses bisnis, dan mendapatkan gambaran umum mengenai *output*, fitur, dan fungsi dari aplikasi yang akan dikembangkan.

#### <span id="page-32-2"></span>**4.1.1. Analisis Proses Bisnis**

Berdasarkan hasil diskusi dengan mentor mengenai proses bisnis pada *website e-commerce* Paperus yaitu sebagai berikut:

- 1. Pembeli menghubungi bagian sales melalui *Whatsapp* atau *Line*.
- 2. Pembeli menanyakan tentang produk yang tersedia untuk dibeli.
- 3. Sales memberikan penawaran untuk produk yang diminati pemebli untuk dibeli.
- 4. Pembeli mengonfirmasi pesanan dan melakukan pembayaran.
- 5. Sales akan mengirimkan data pesanan dan memverifikasi pembayaran yang dibeli oleh pembeli, lalu mengirimkan data ke bagian produksi.
- 6. Staf produksi akan mengonfirmasi pesanan yang sudah dikirimkan oleh sales.
- 7. Staf produksi akan mengirimkan data pesanan ke bagian gudang agar pesanan tersebut dikirim ke pembeli.
- 8. Pembeli menerima produk dan pesanan selesai.

#### <span id="page-33-0"></span>**4.1.2. Analisis Permasalahan**

Dalam pembangunan *website e-commerce* Paperus akan membuat dua (2) hal yang akan diimplementasikan, berupa halaman untuk pelanggan dan halaman admin panel untuk admin Paperus.

#### **A. Diskusi &** *Problem Solving*

Dalam proses analisis ini dilakukan dengan berdiskusi dan *problem solving* bersama tim pada proses Paperus dalam menjalankan bisnis. Berdasarkan hasil diskusi dan *problem solving* tersebut, maka menghasilkan permasalahan dan alternatif solusi yang tercantum pada table 4.1.

<span id="page-33-2"></span>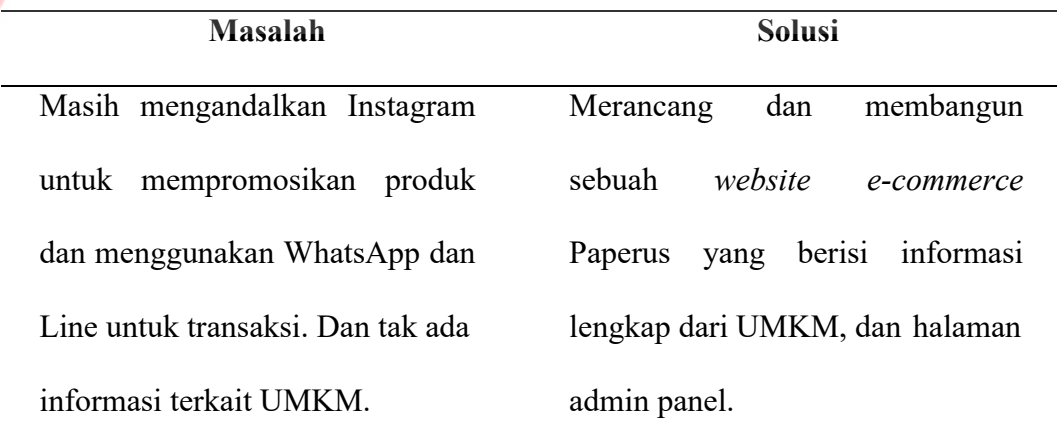

### Tabel 4.1 Alternatif Solusi

#### <span id="page-33-1"></span>**4.1.3. Analisis Kebutuhan**

Tahapan selanjutnya adalah melakukan analisis kebutuhan sistem. Tahapan ini bertujuan untuk menggali informasi mengenai apa saja yang dapat

dilakukan oleh *end user* terhadap *website* yang dibangun dan juga untuk membantu *programmer* dalam memodelkan sebuah *website* yang akan dibuat pada tahap selanjutnya. Pada analisis kebutuhan dibagi menjadi dua (2), yaitu kebutuhan fungsional dan kebutuhan non-fungsional.

#### **A. Analisis Kebutuhan Fungsional**

Analisis kebutuhan fungsional merupakan gambaran dari proses-proses mengenai sistem yang berjalan pada sistem *e-commerce* ini. Pada dasarnya, ada tiga (3) hal yang dikerjakan sistem ini, menerima masukan, mengolah masukan dan mengeluarkan respons hasil pengolahan. Analisis kebutuhan fungsional dapat dilihat pada *flow of event* dari tabel 4.2 sampai dengan tabel 4.12.

NIVERSITAS

Z B

*1. Register*

<span id="page-34-0"></span>

| Tabel 4.2 Flow of Event Register |                     |                                                                                                    |  |  |
|----------------------------------|---------------------|----------------------------------------------------------------------------------------------------|--|--|
| Nama Fungsi                      | Fungsi registrasi   |                                                                                                    |  |  |
| Pengguna                         |                     | Pengunjung dan pelanggan Paperus                                                                      |  |  |
| <b>Deskripsi</b>                 | bertransaksi.       | Tahap pendaftaran untuk pengunjung website e-<br><i>commerce</i> yang berfungsi untuk dapat melakukan |  |  |
| <b>Kondisi Awal</b>              | Data User           |                                                                                                    |  |  |
| <b>Alur Normal</b>               | Aksi Aktor          | <b>Respon Sistem</b>                                                                                  |  |  |
|                                  | Aktor masuk halaman | <b>Sistem</b><br>akan                                                                                 |  |  |
|                                  | Register            | halaman<br>menampilkan                                                                                |  |  |
|                                  |                     | Register                                                                                              |  |  |

|                      | Aktor memasukkan data                           | Jika terdapat data yang |
|----------------------|-------------------------------------------------|-------------------------|
|                      | diri                                            | belum terisi atau email |
|                      |                                                 | yang sama, maka sistem  |
|                      |                                                 | akan menampilkan pesan  |
|                      |                                                 | error.                  |
|                      |                                                 | Jika benar, sistem akan |
|                      |                                                 | menyimpan data dalam    |
|                      |                                                 | database dan sistemakan |
|                      |                                                 | mengarahkan menuju      |
|                      |                                                 | halaman Homepage        |
| <b>Kondisi Akhir</b> | Sukses: berhasil masuk ke halaman Homepage      |                         |
|                      | Gagal: gagal registrasi karena tidak memasukkan |                         |
|                      | data atau sudah terdapat email yang didaftarkan |                         |
|                      |                                                 |                         |
| Login<br>2.          |                                                 |                         |

Tabel 4.3 *Flow of Event Login* 

<span id="page-35-0"></span>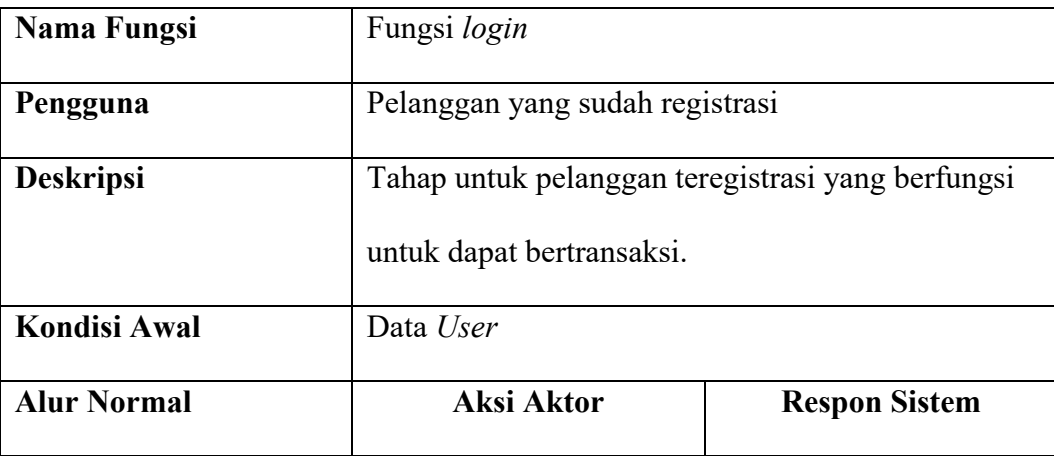
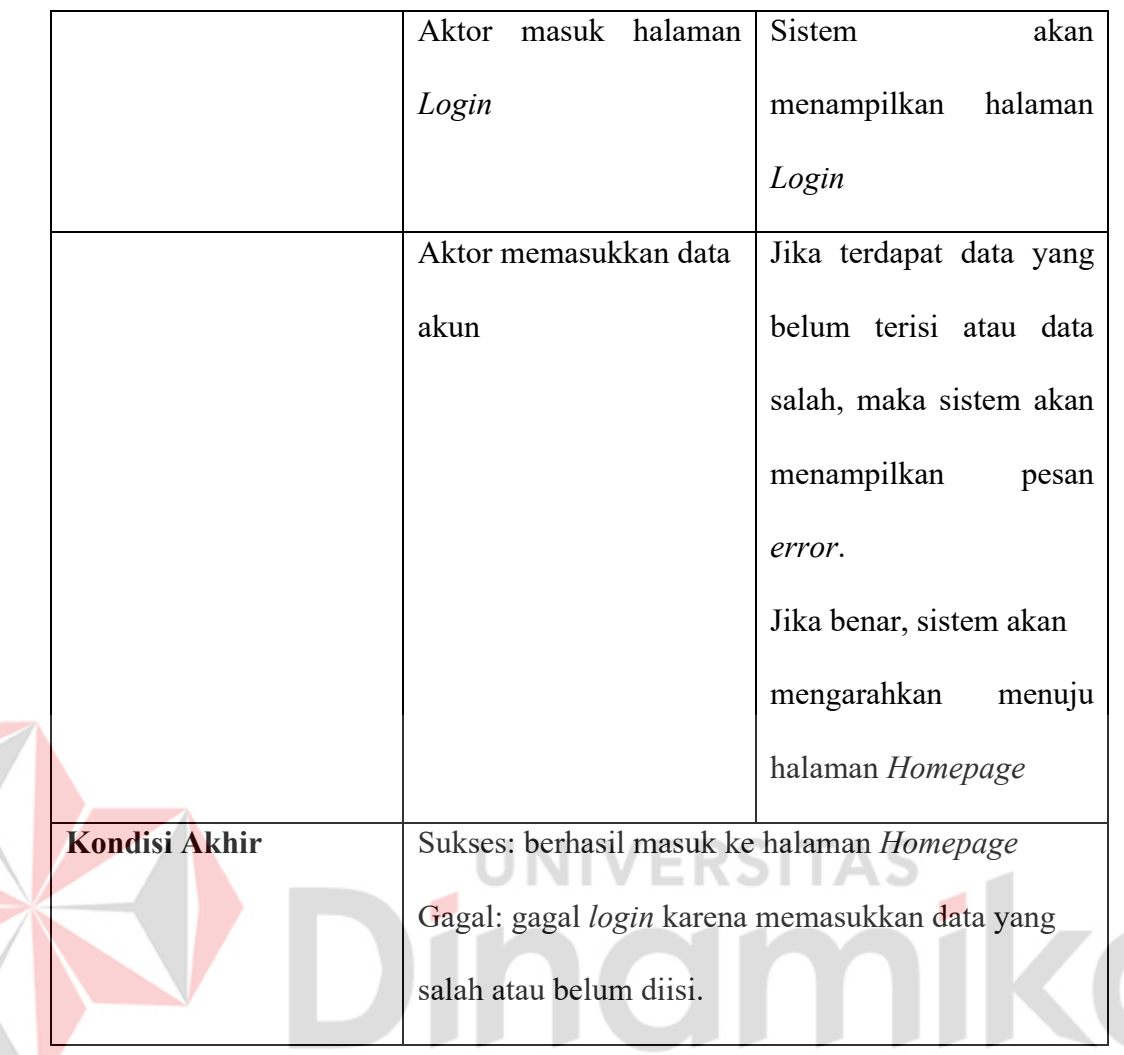

## **3. Kelola** *User* **Identitas**

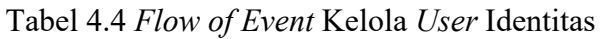

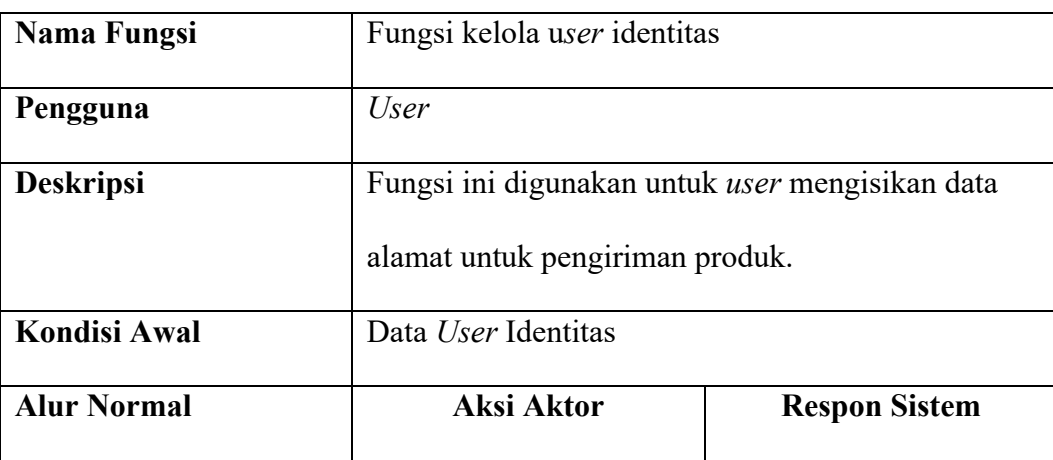

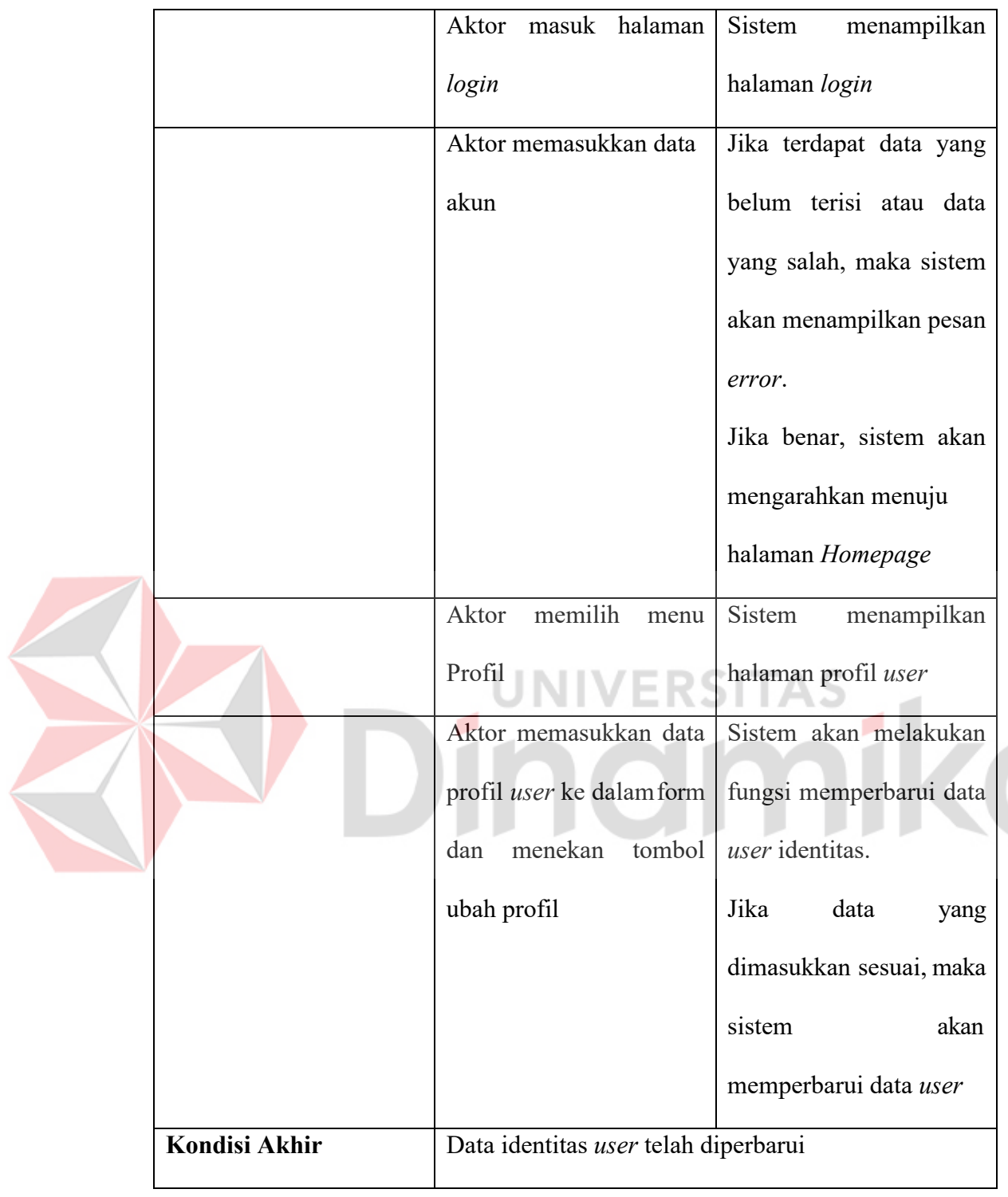

## **4. Kelola Produk**

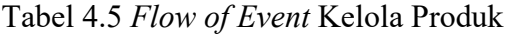

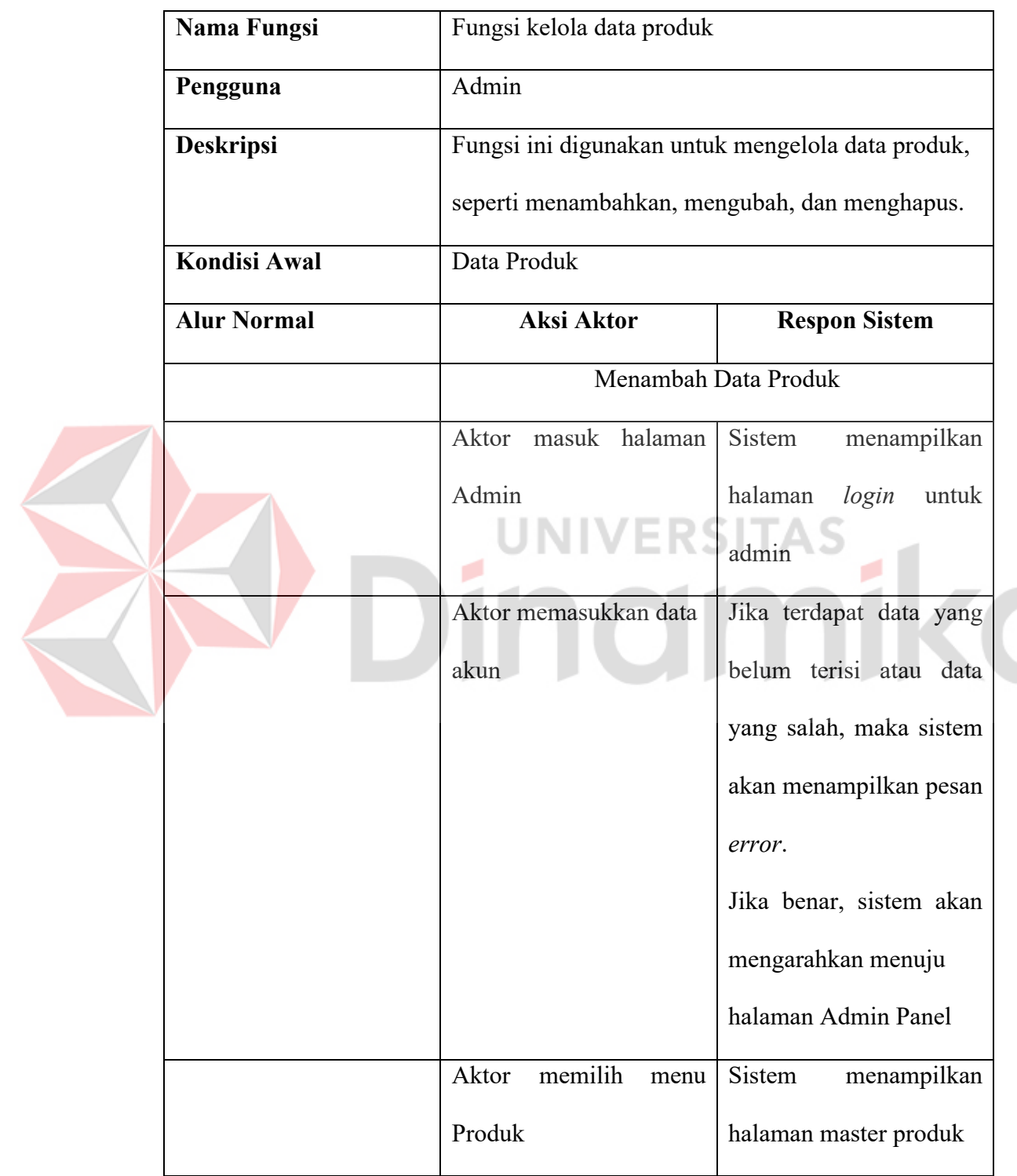

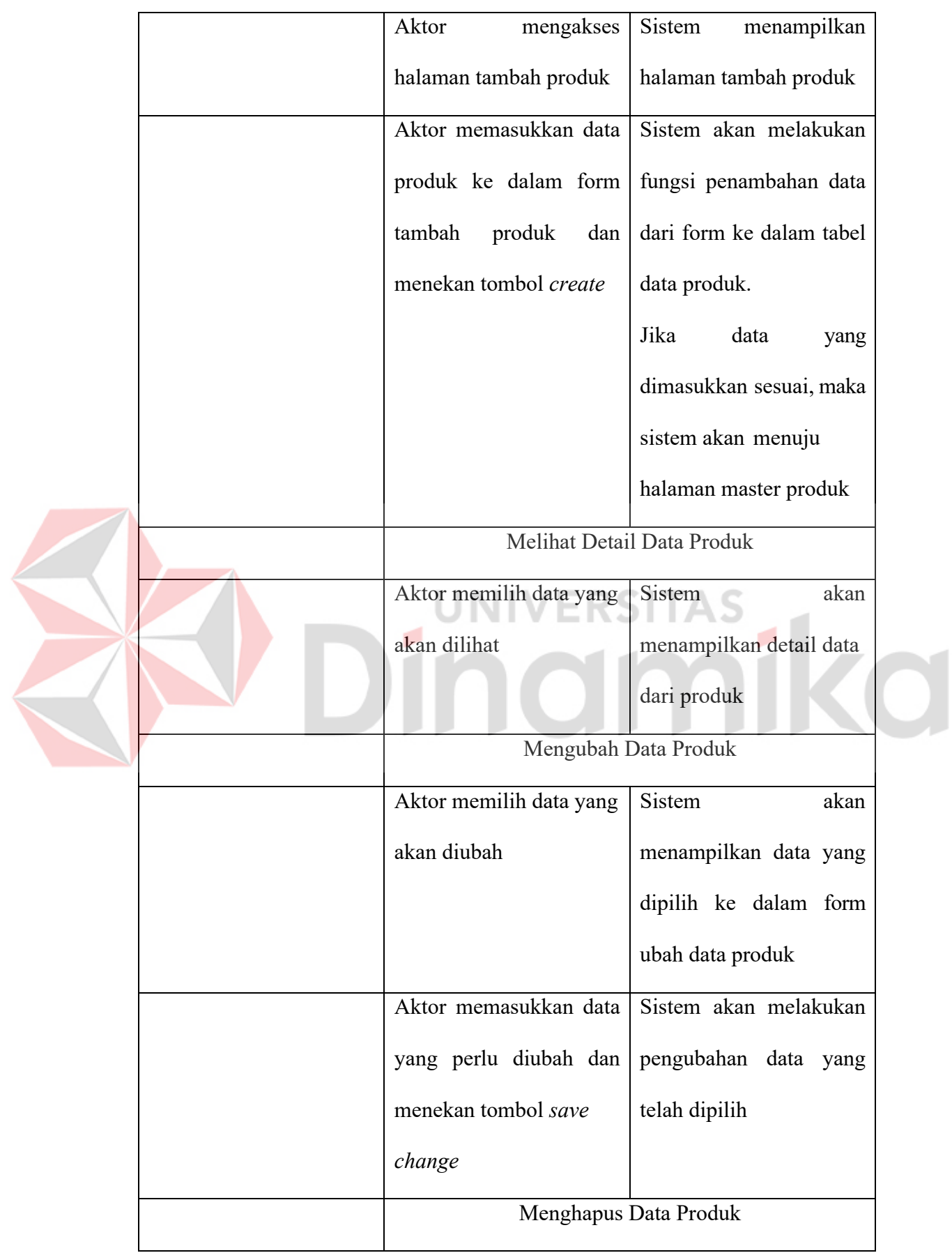

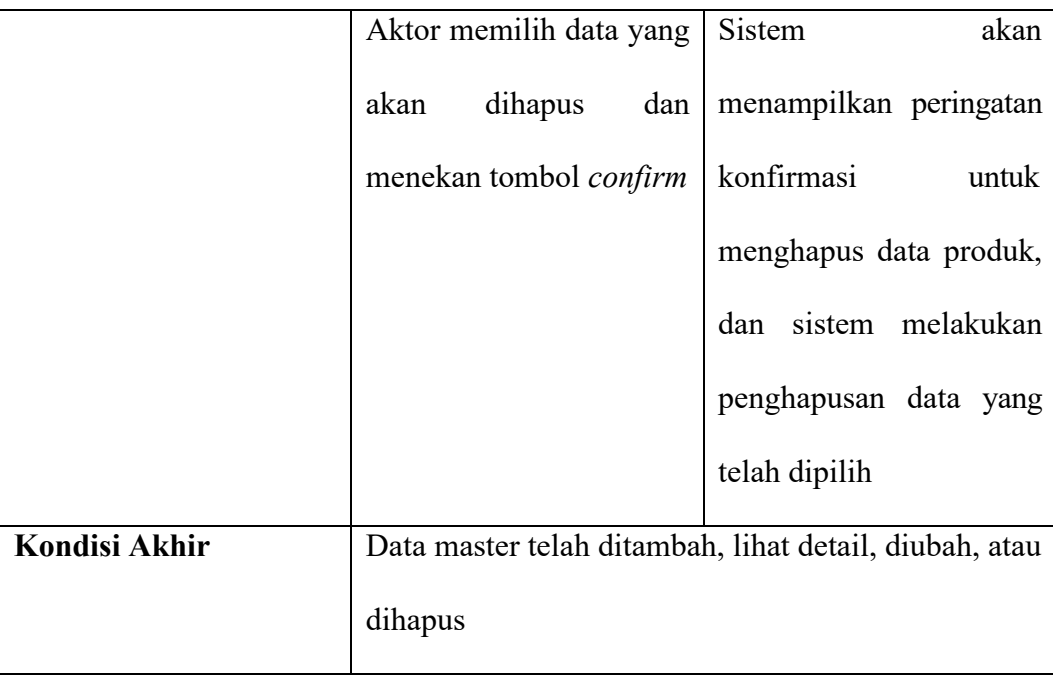

## **5. Kelola Bahan**

# Tabel 4.6 *Flow of Event* Kelola Bahan

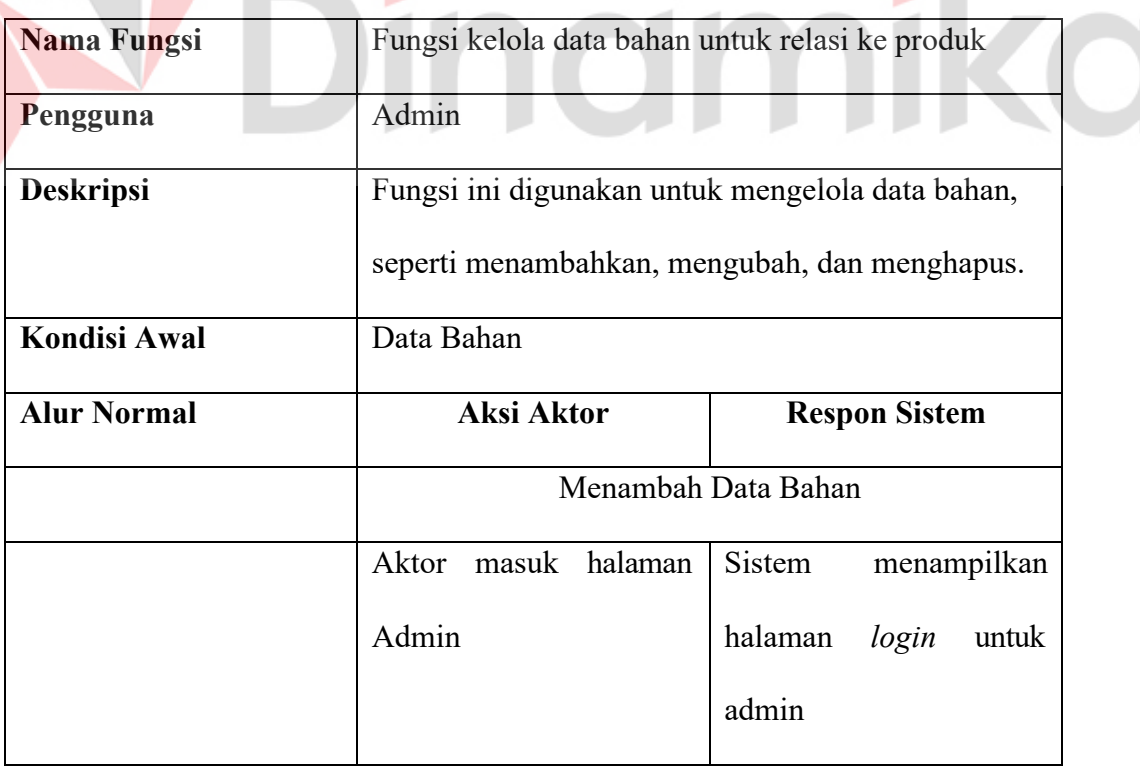

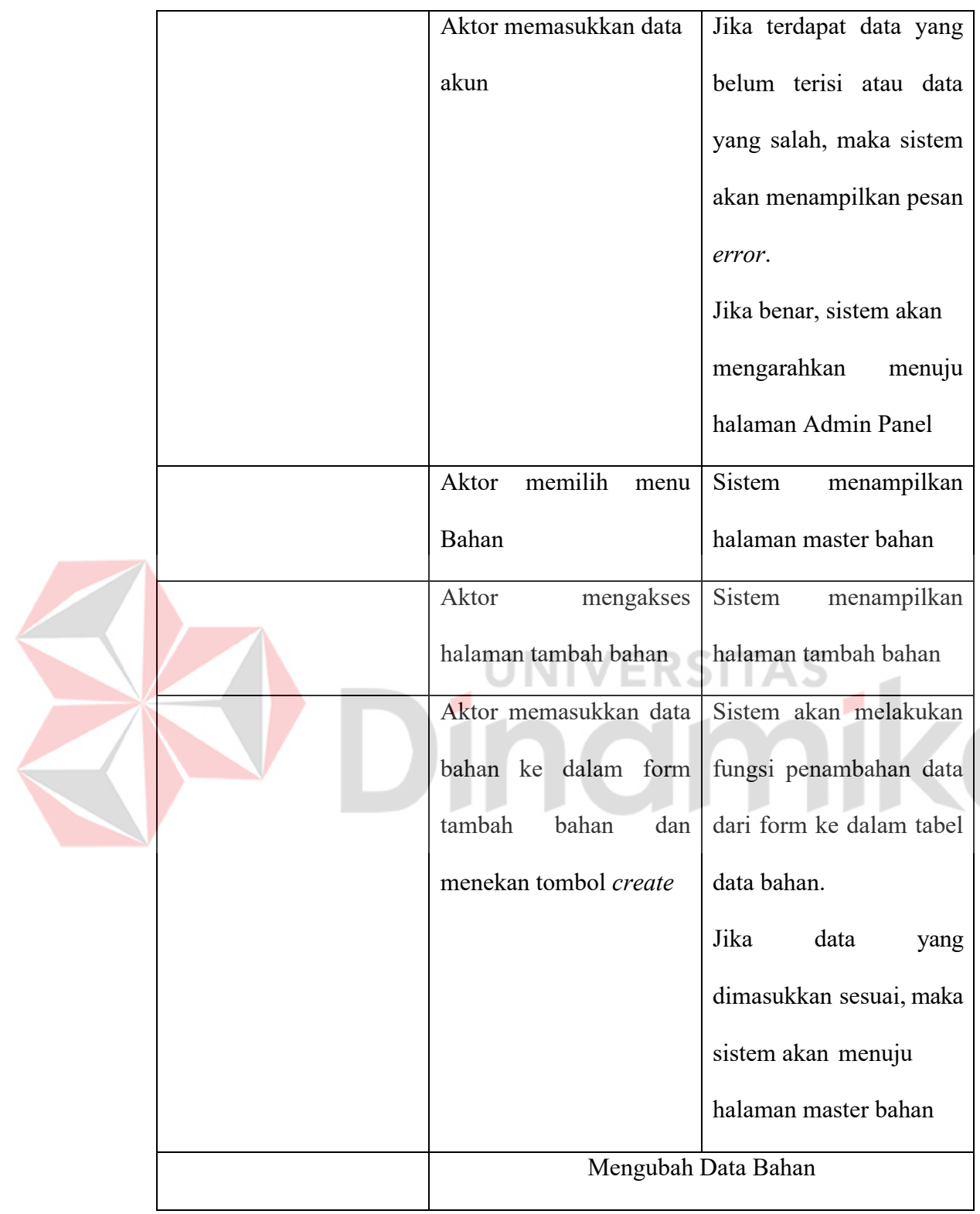

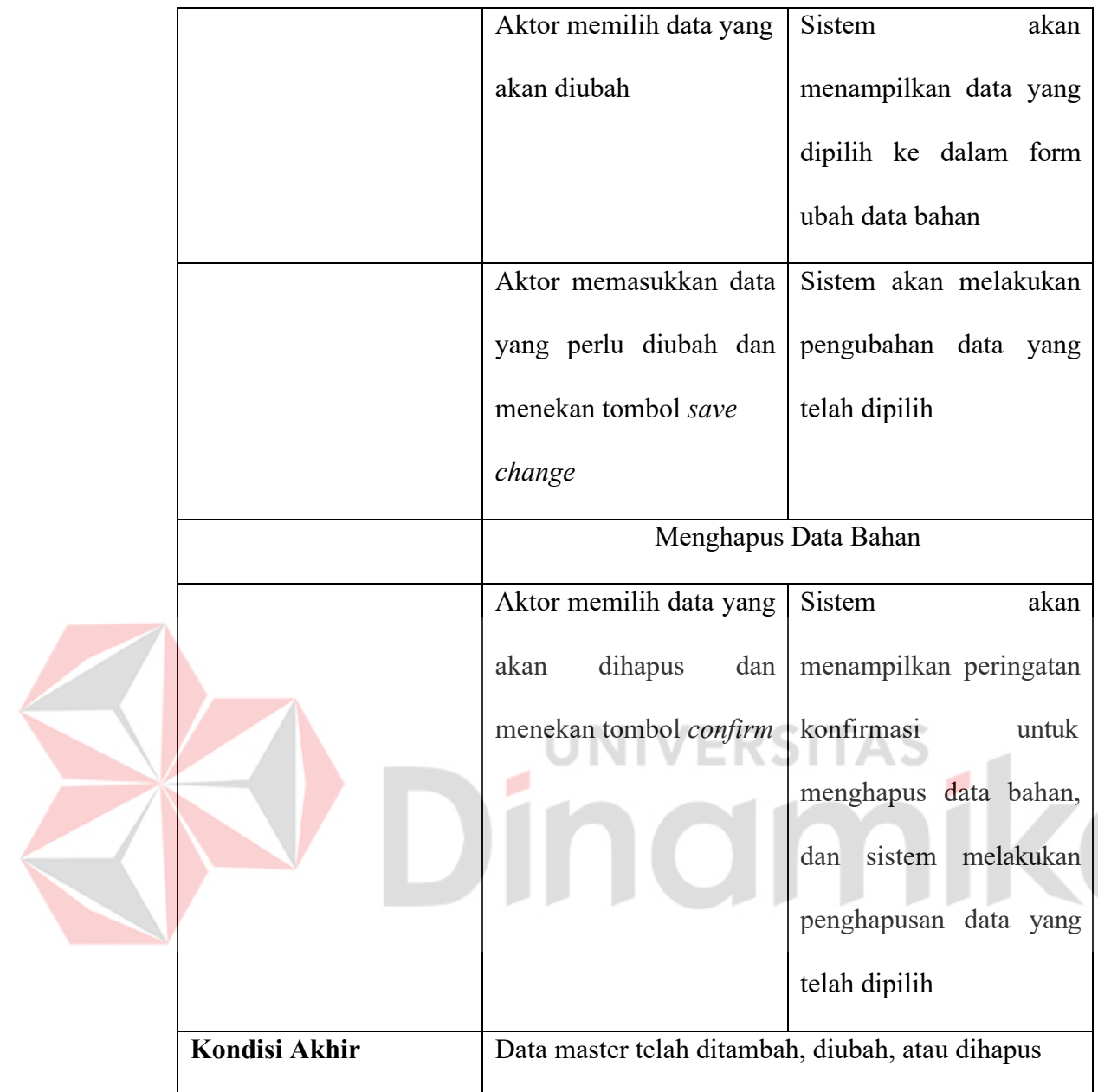

# *6.* **Kelola** *Finishing*

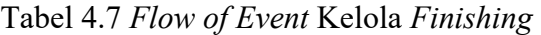

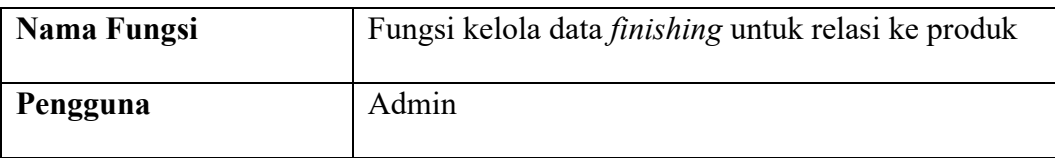

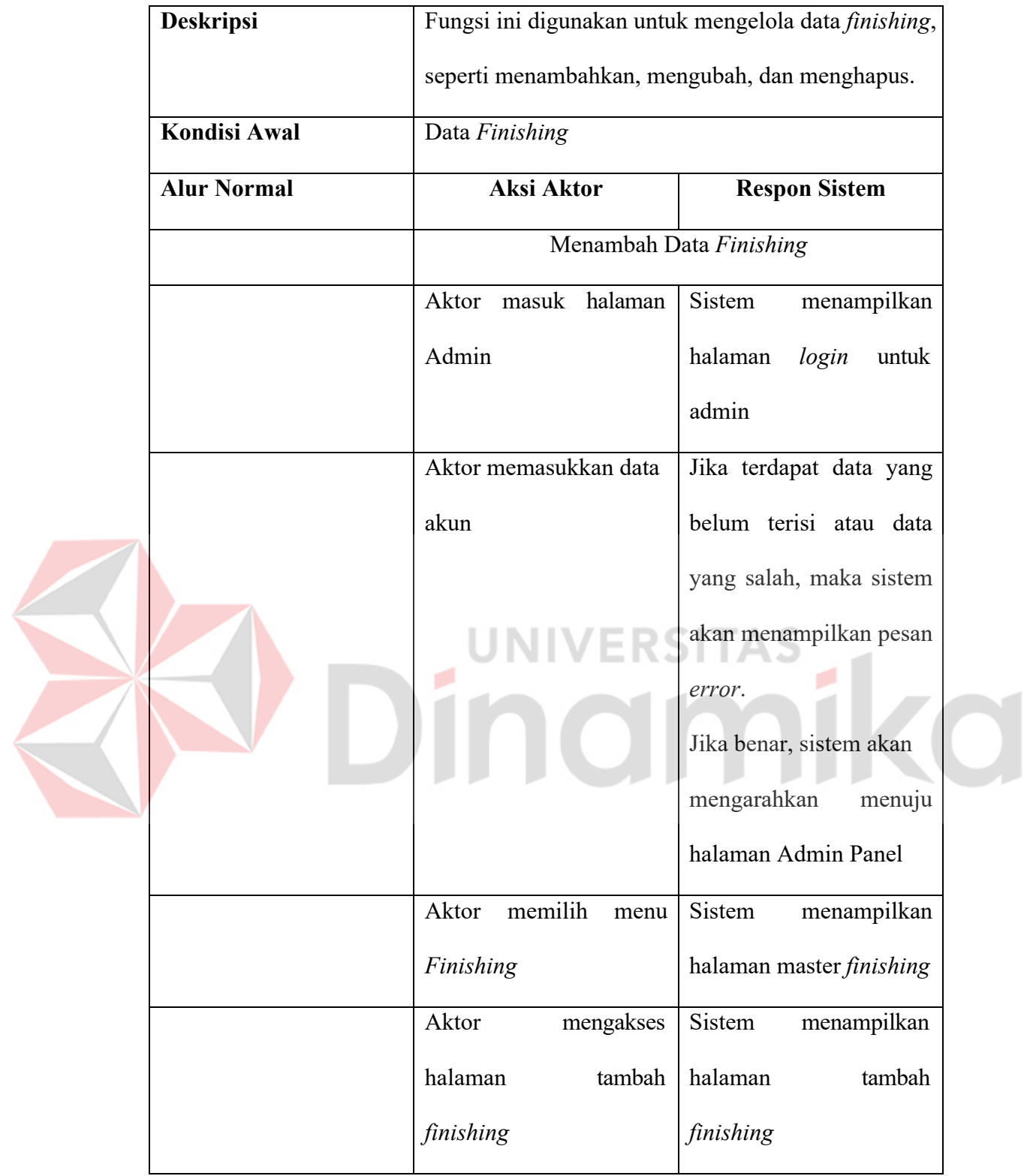

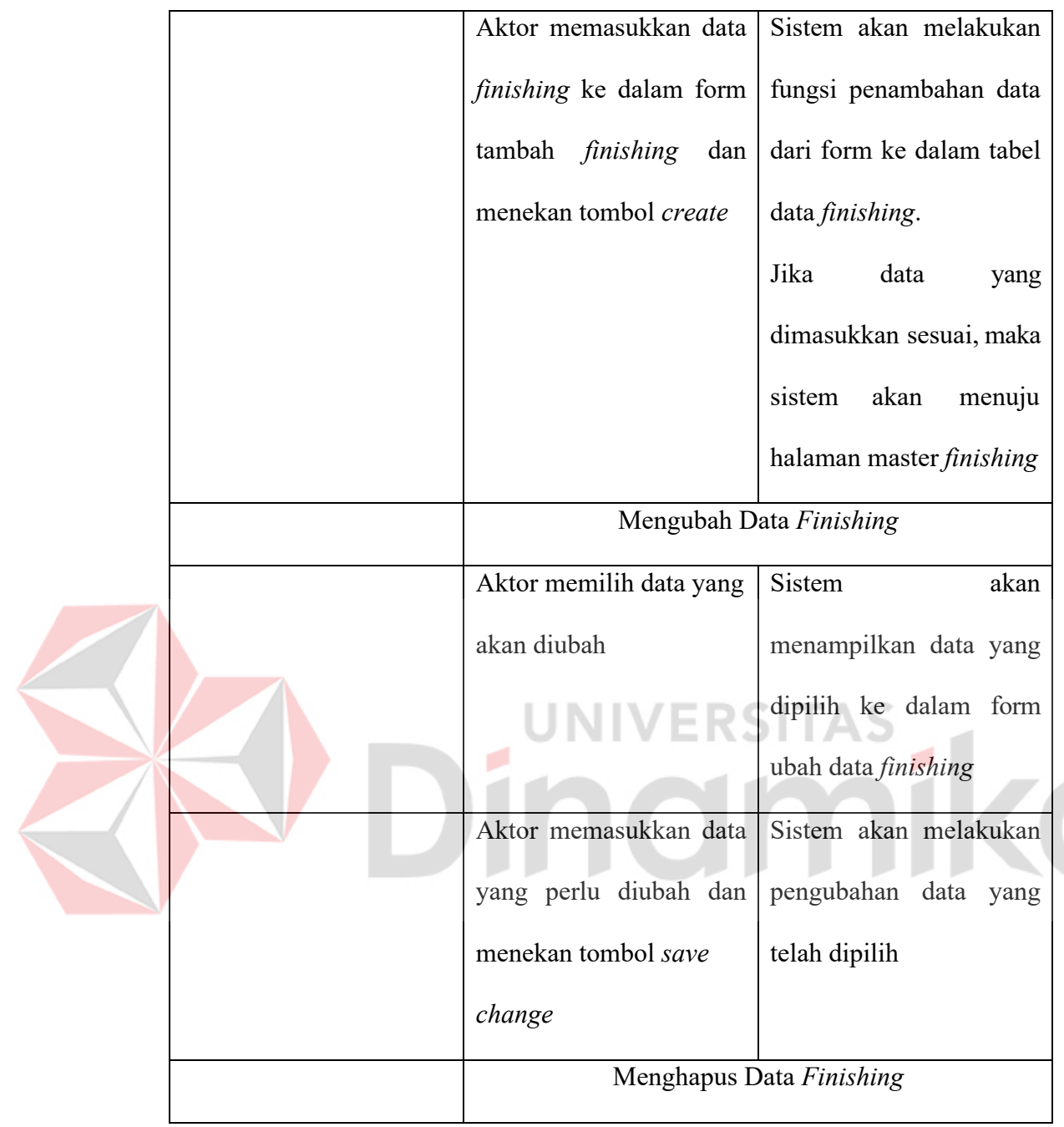

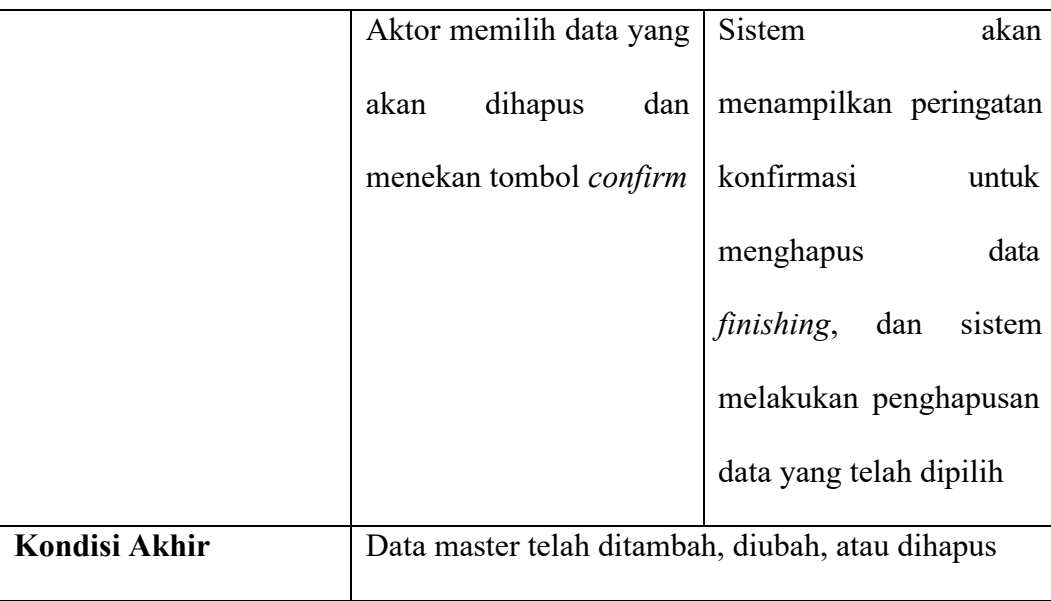

# **7. Kelola Kategori**

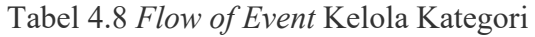

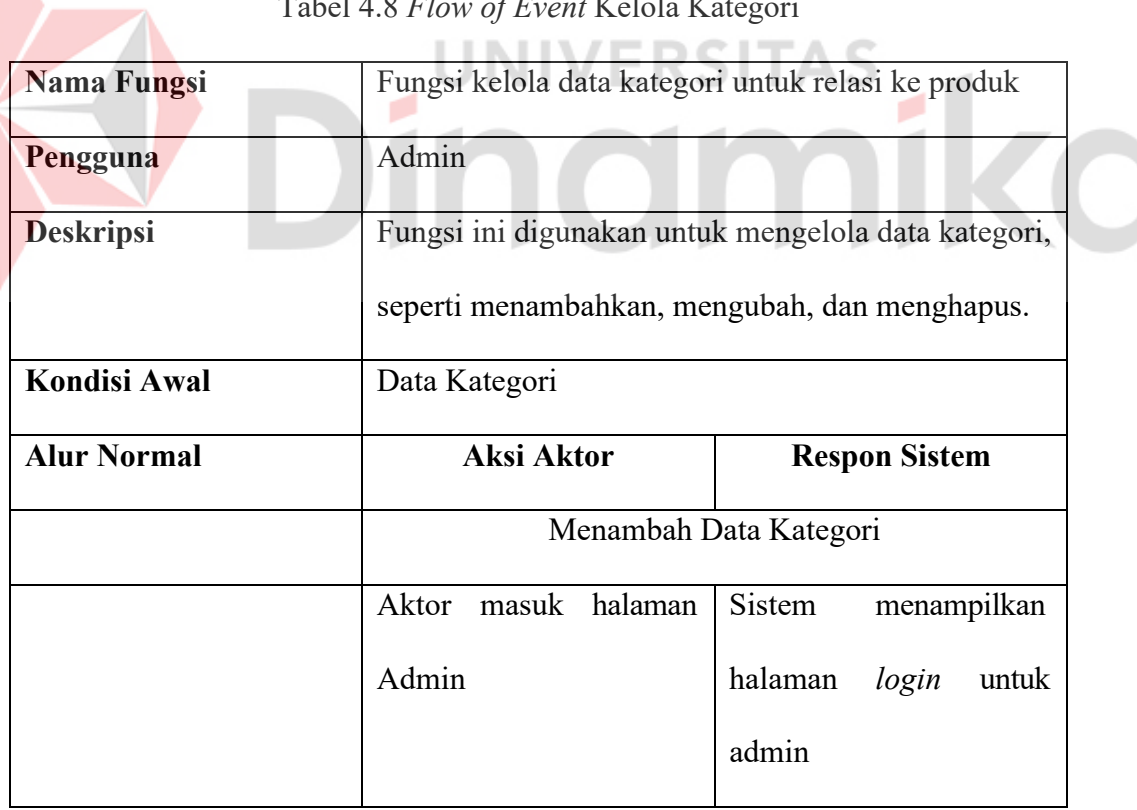

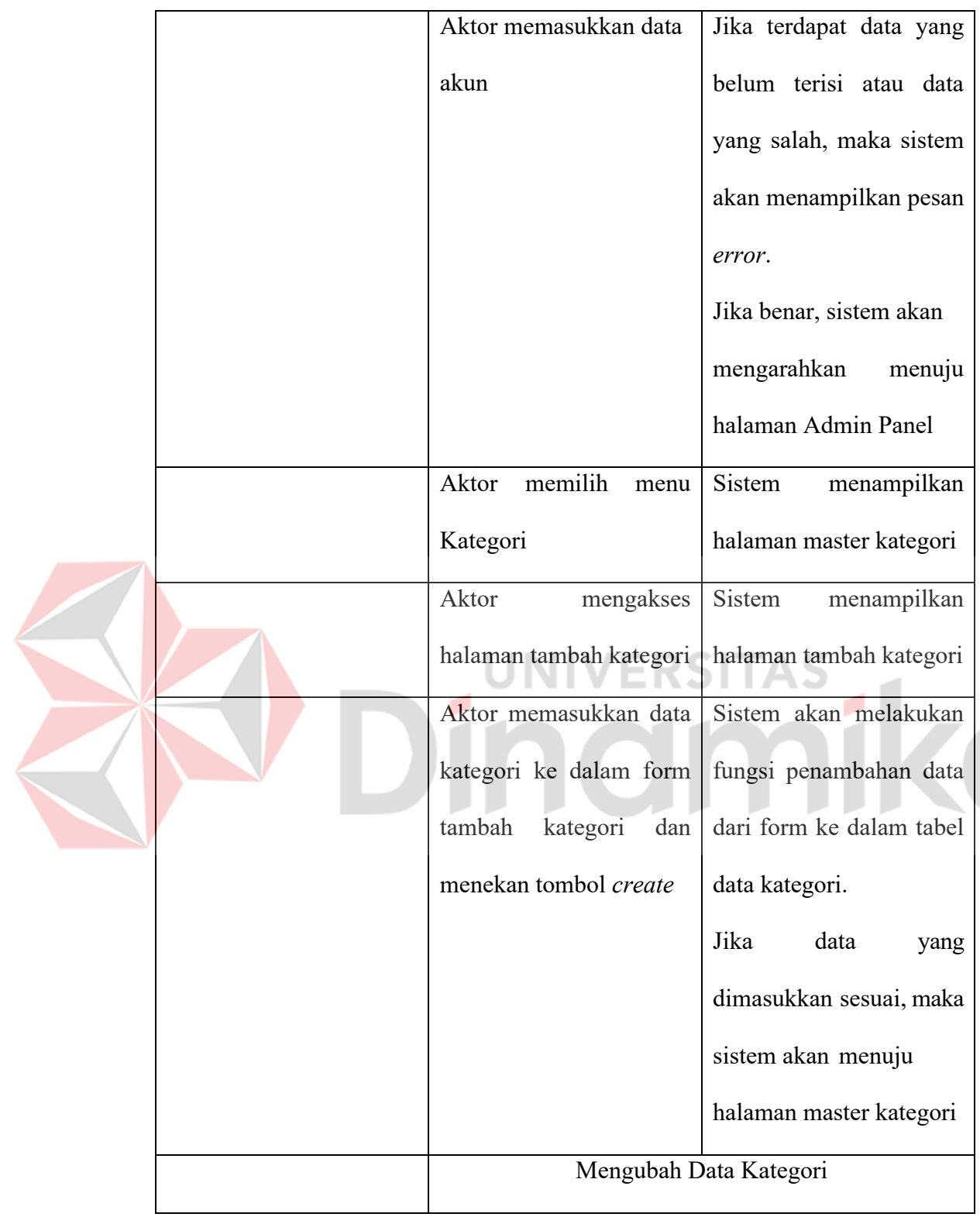

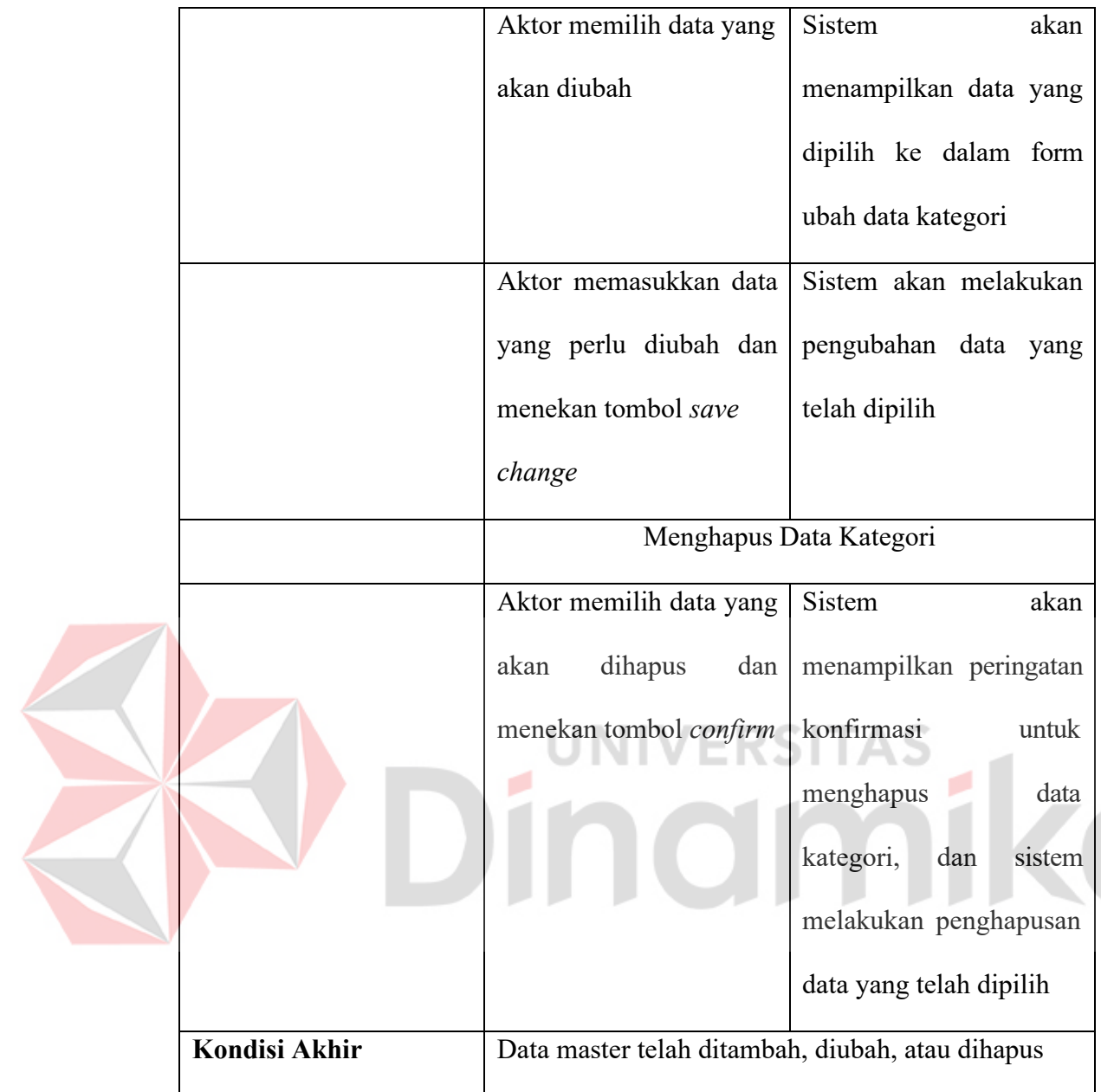

## **8. Kelola Restok**

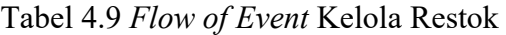

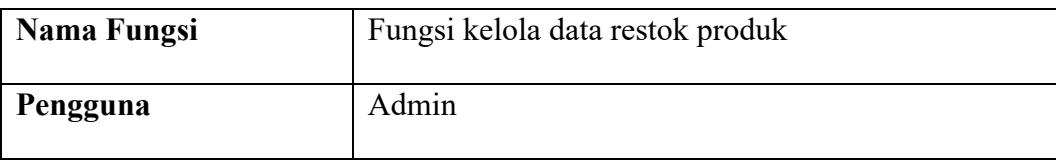

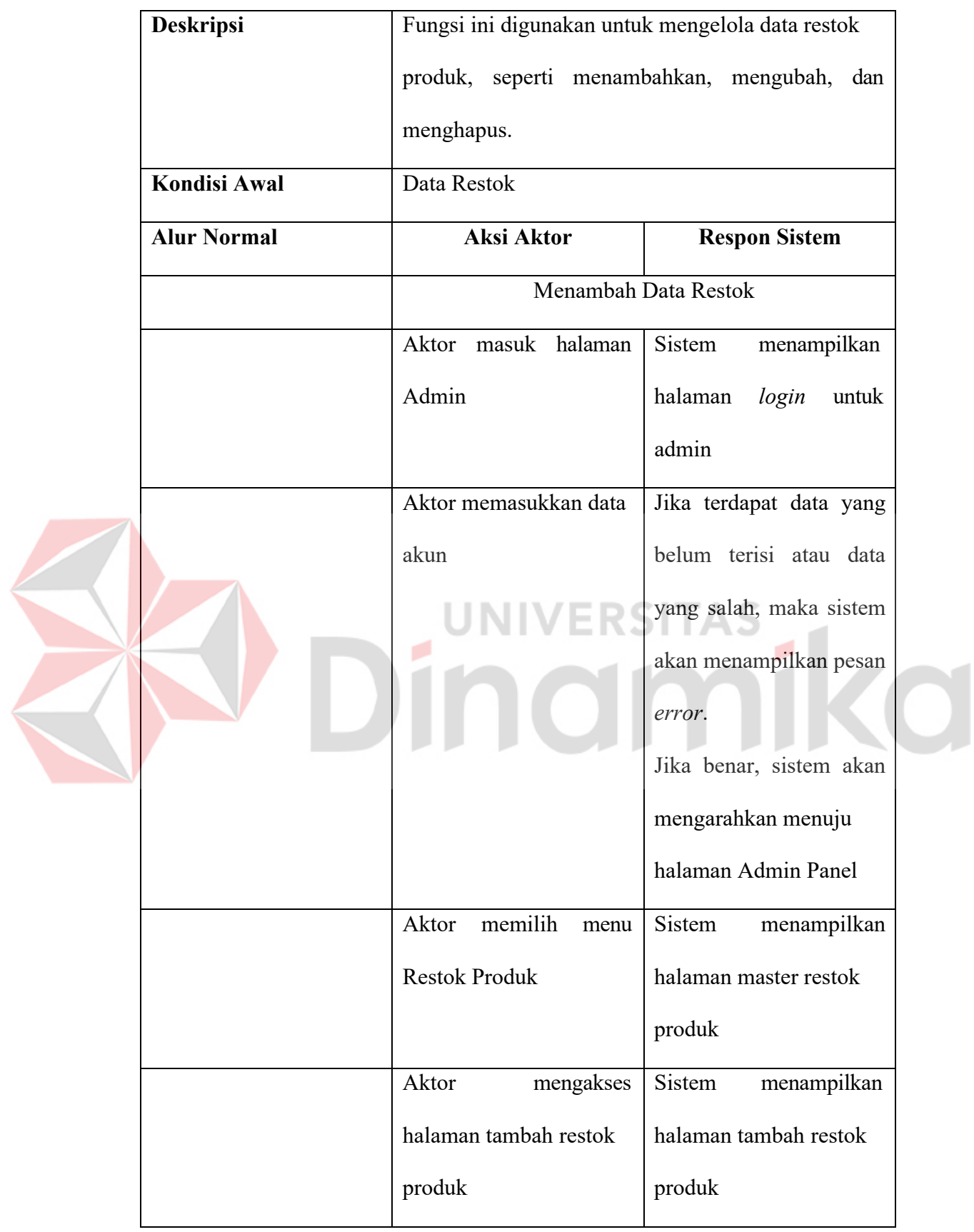

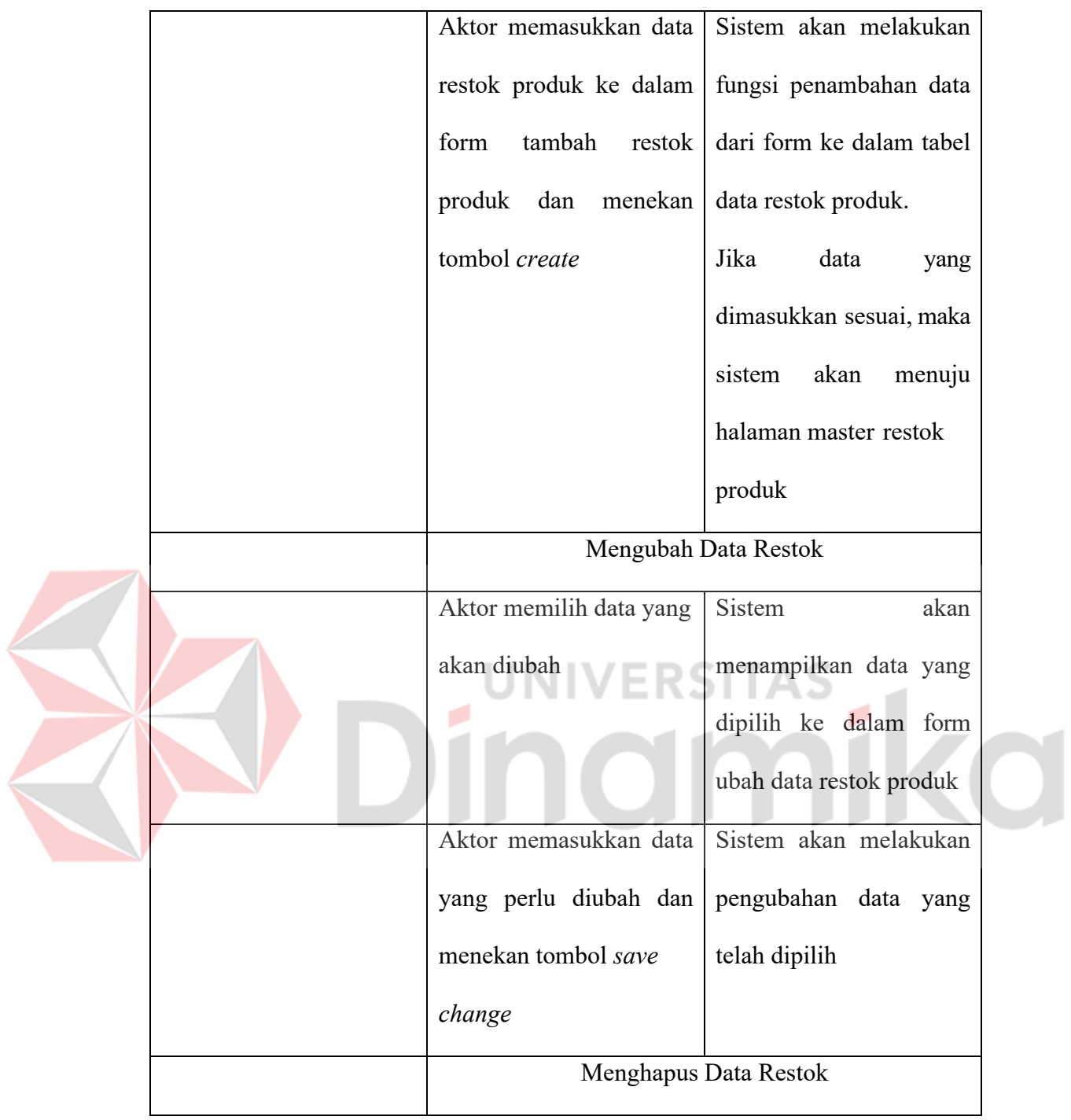

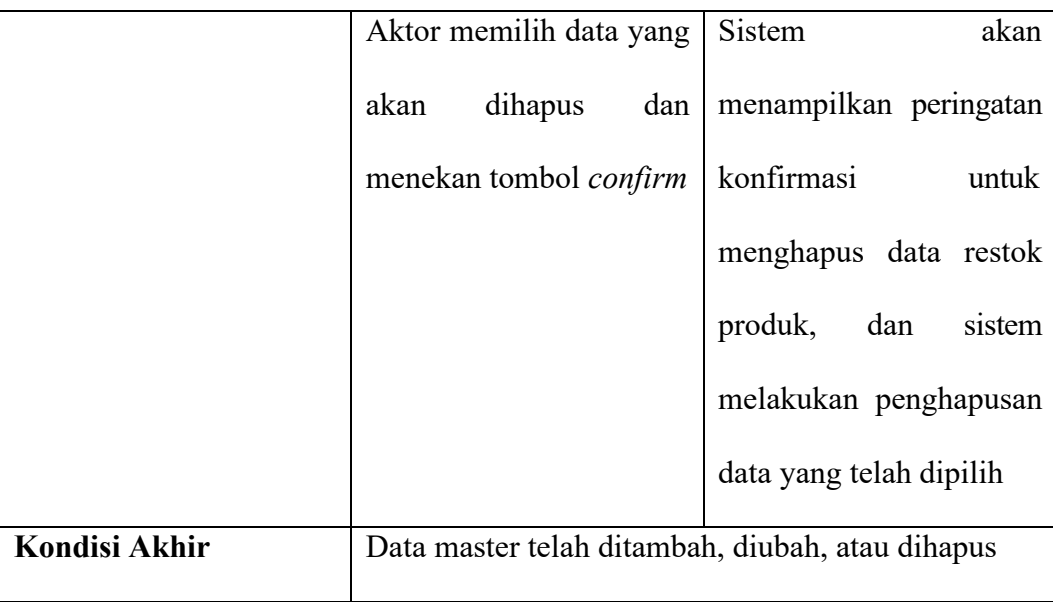

# **9. Penjualan Produk**

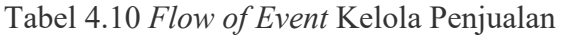

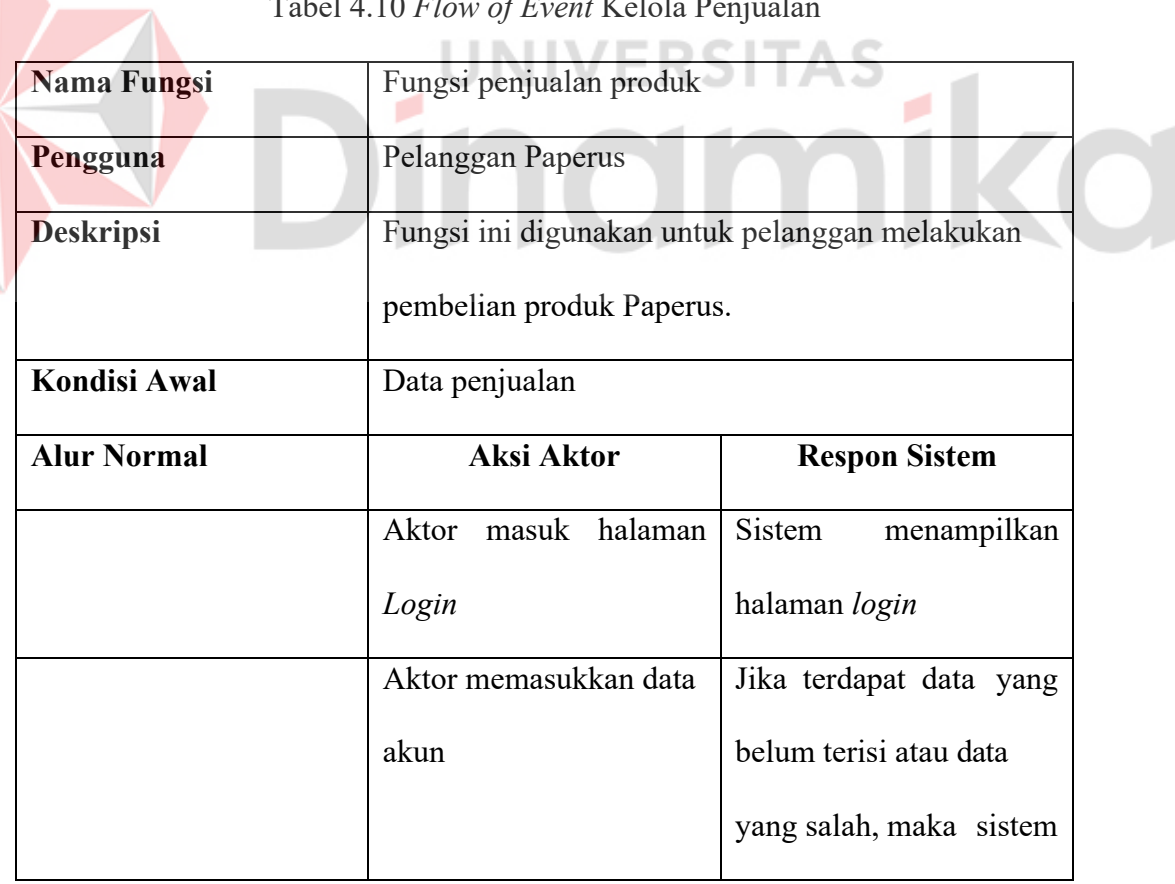

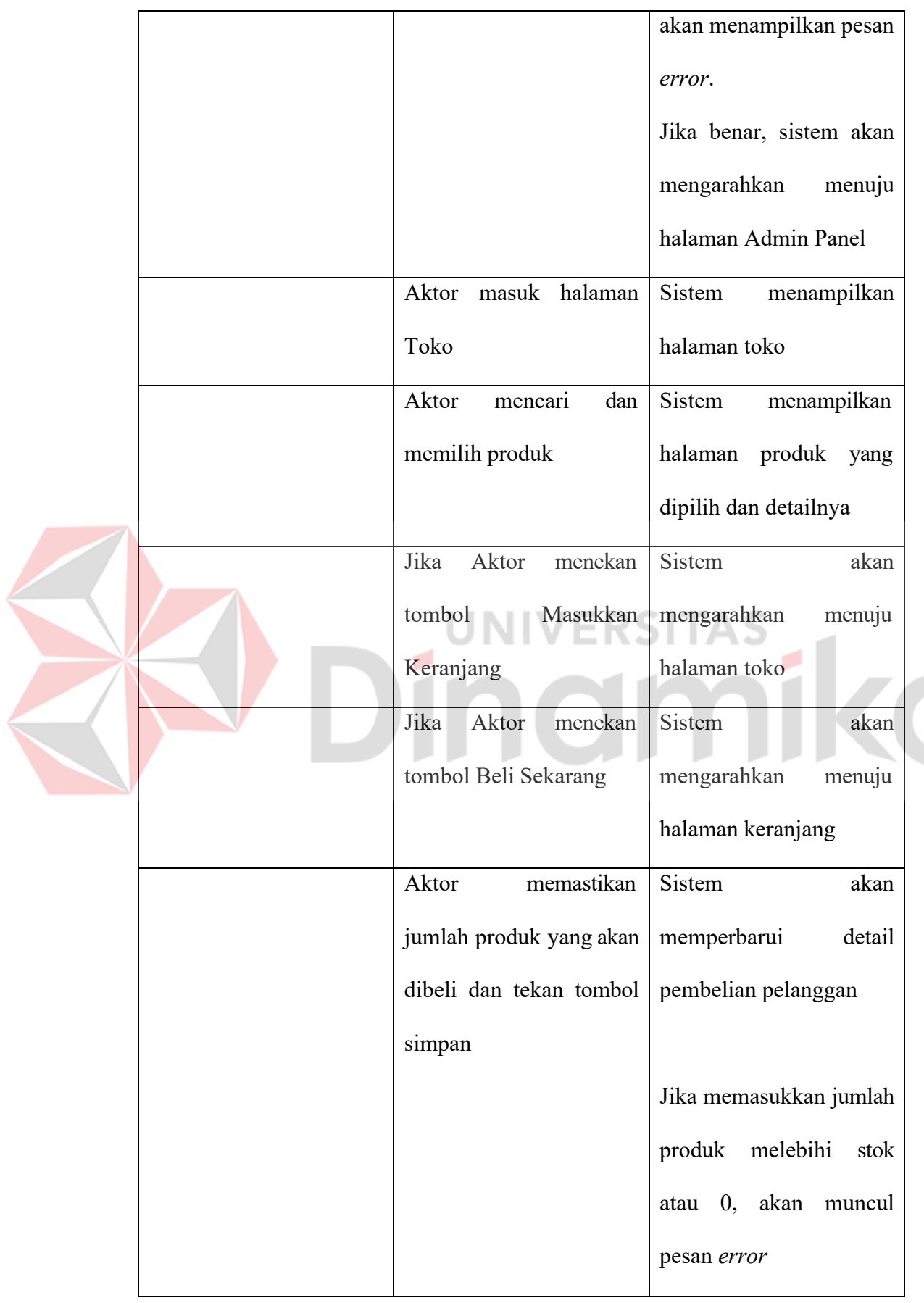

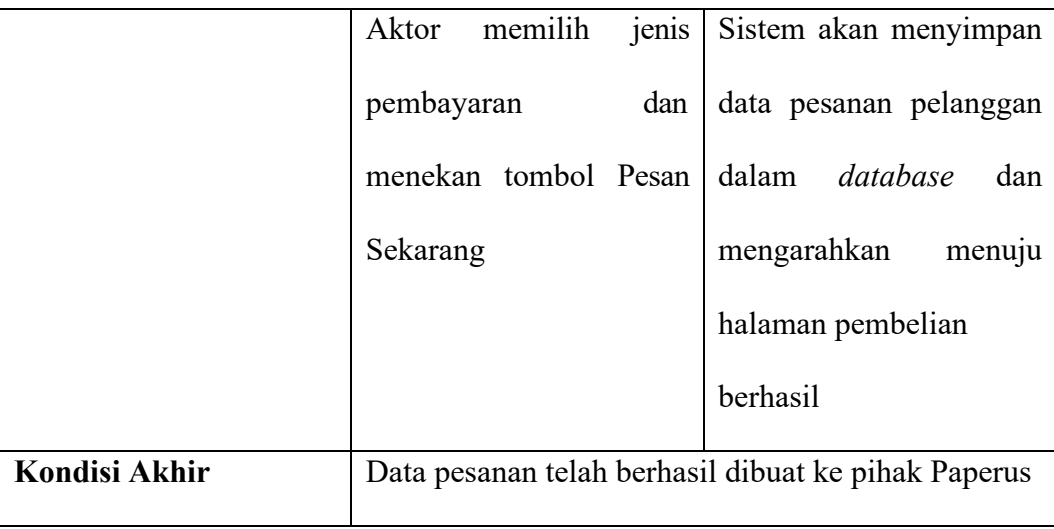

## **10. Kelola Pegawai**

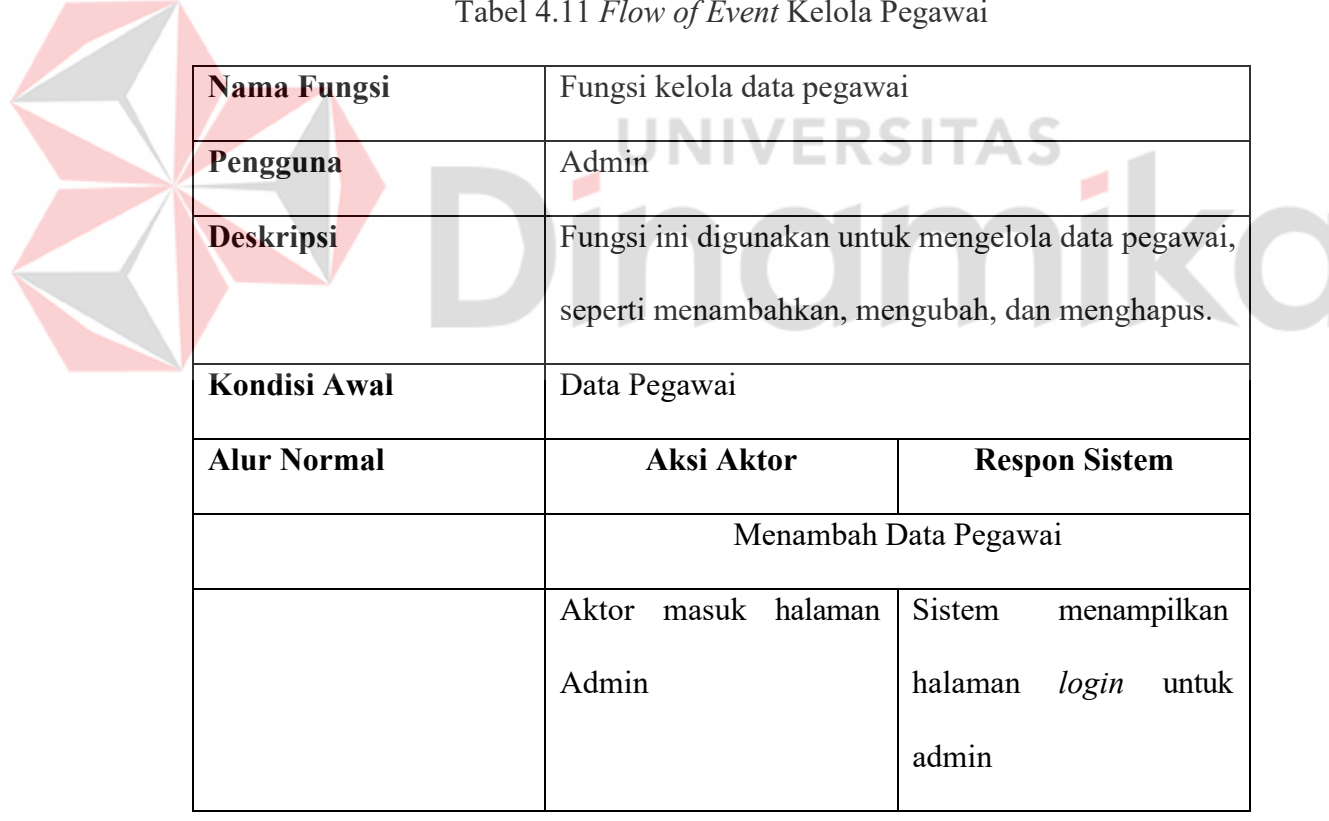

Tabel 4.11 *Flow of Event* Kelola Pegawai

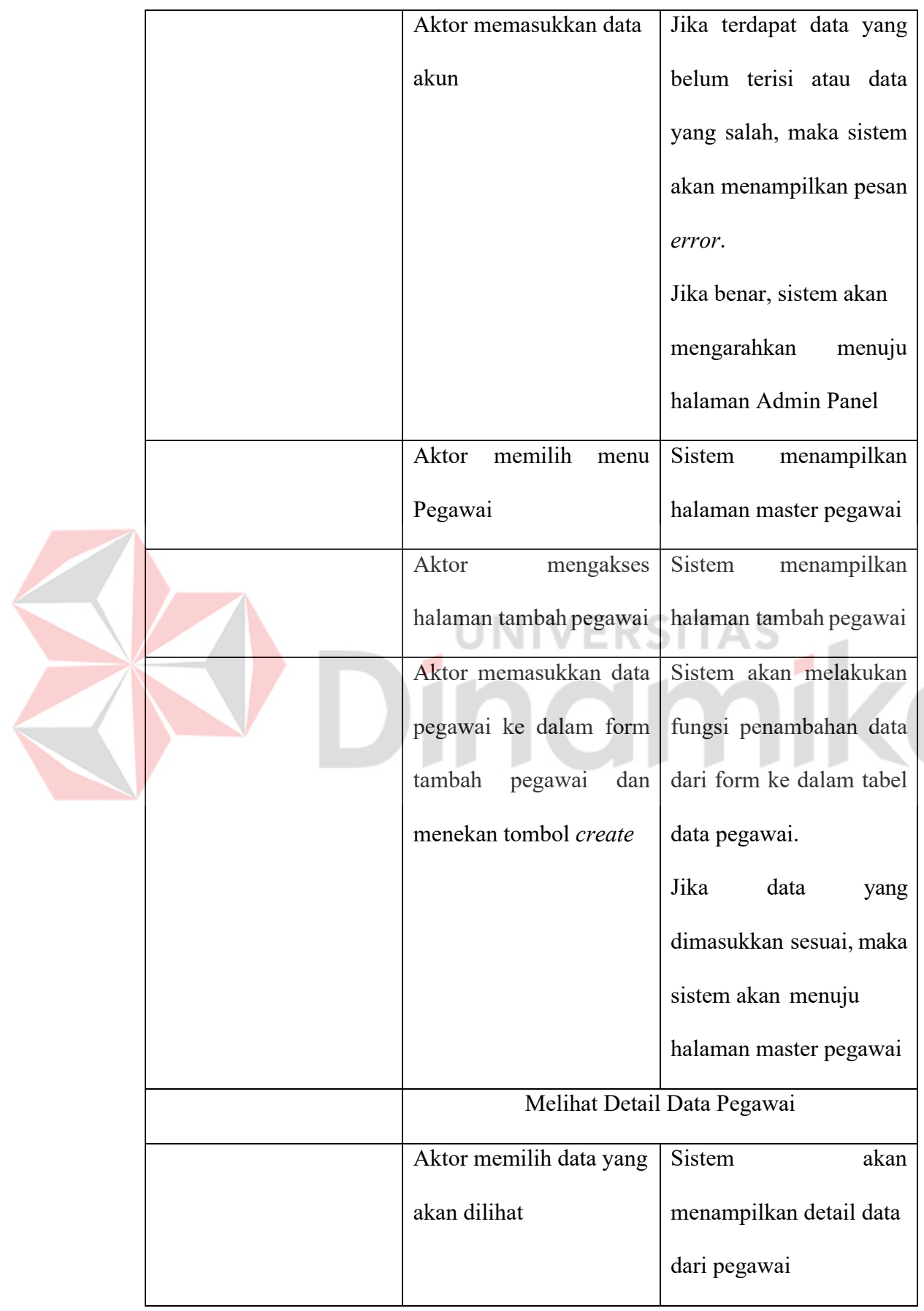

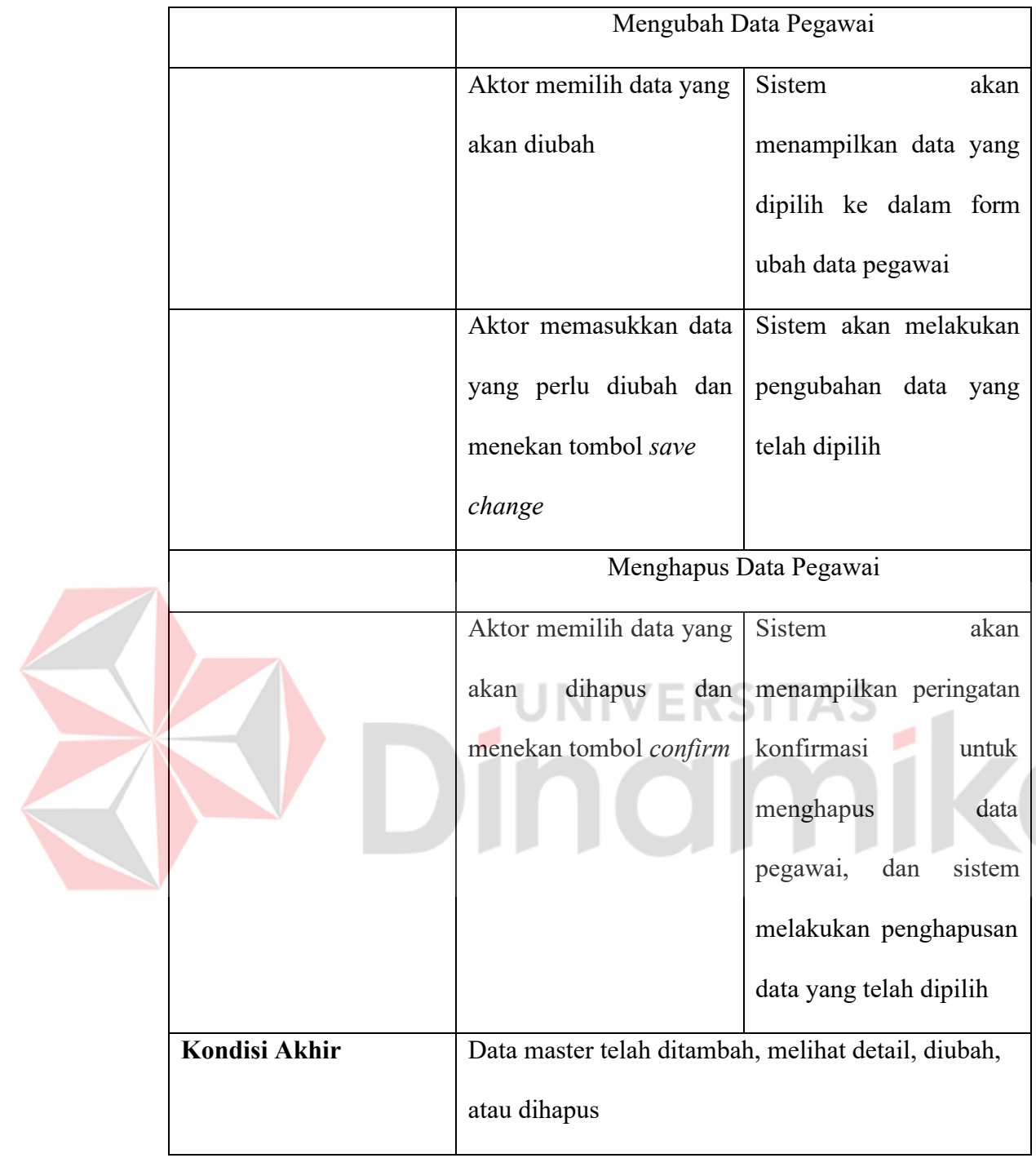

# **11. Kelola Golongan**

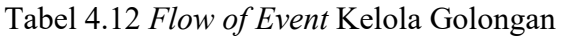

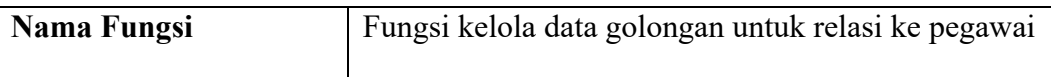

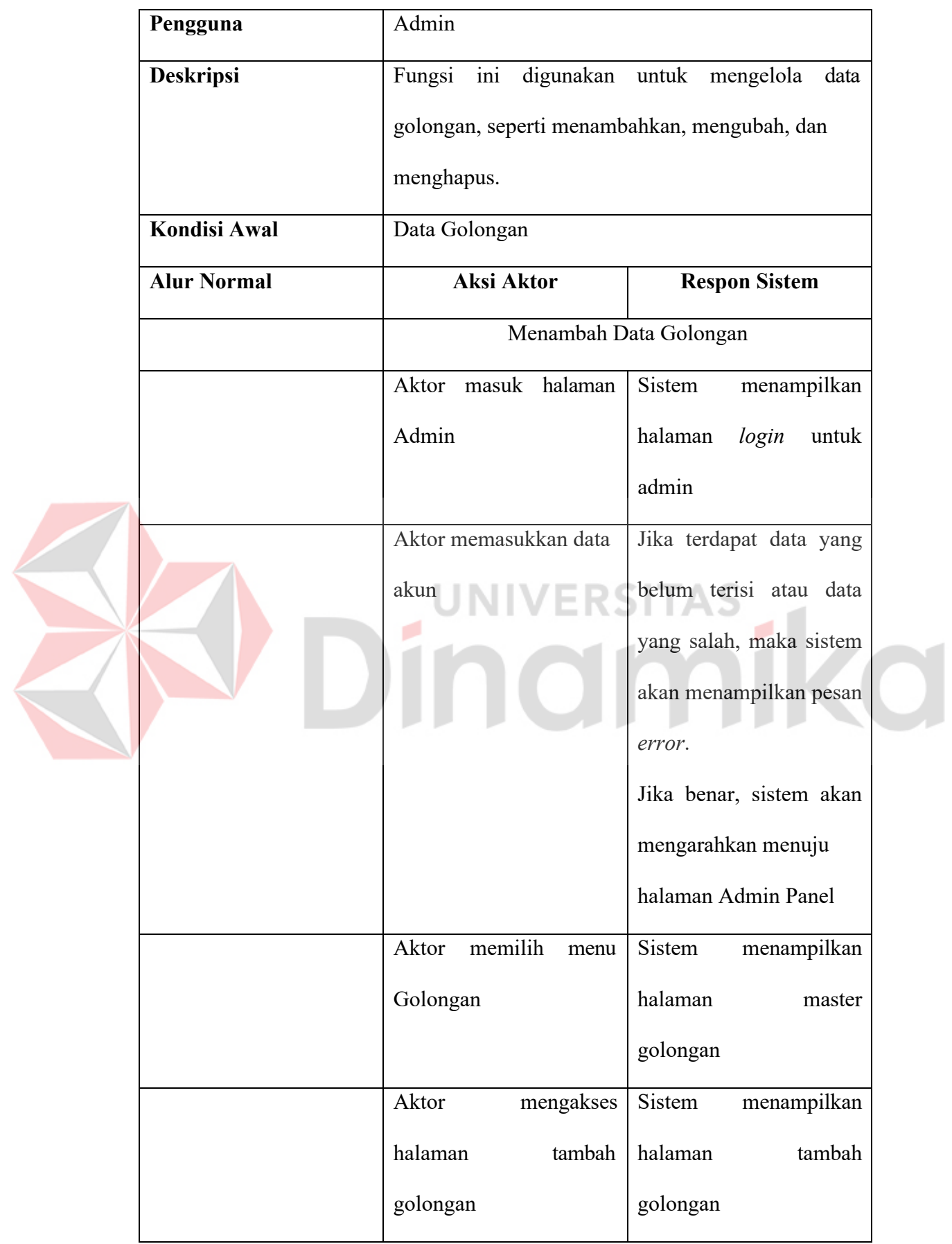

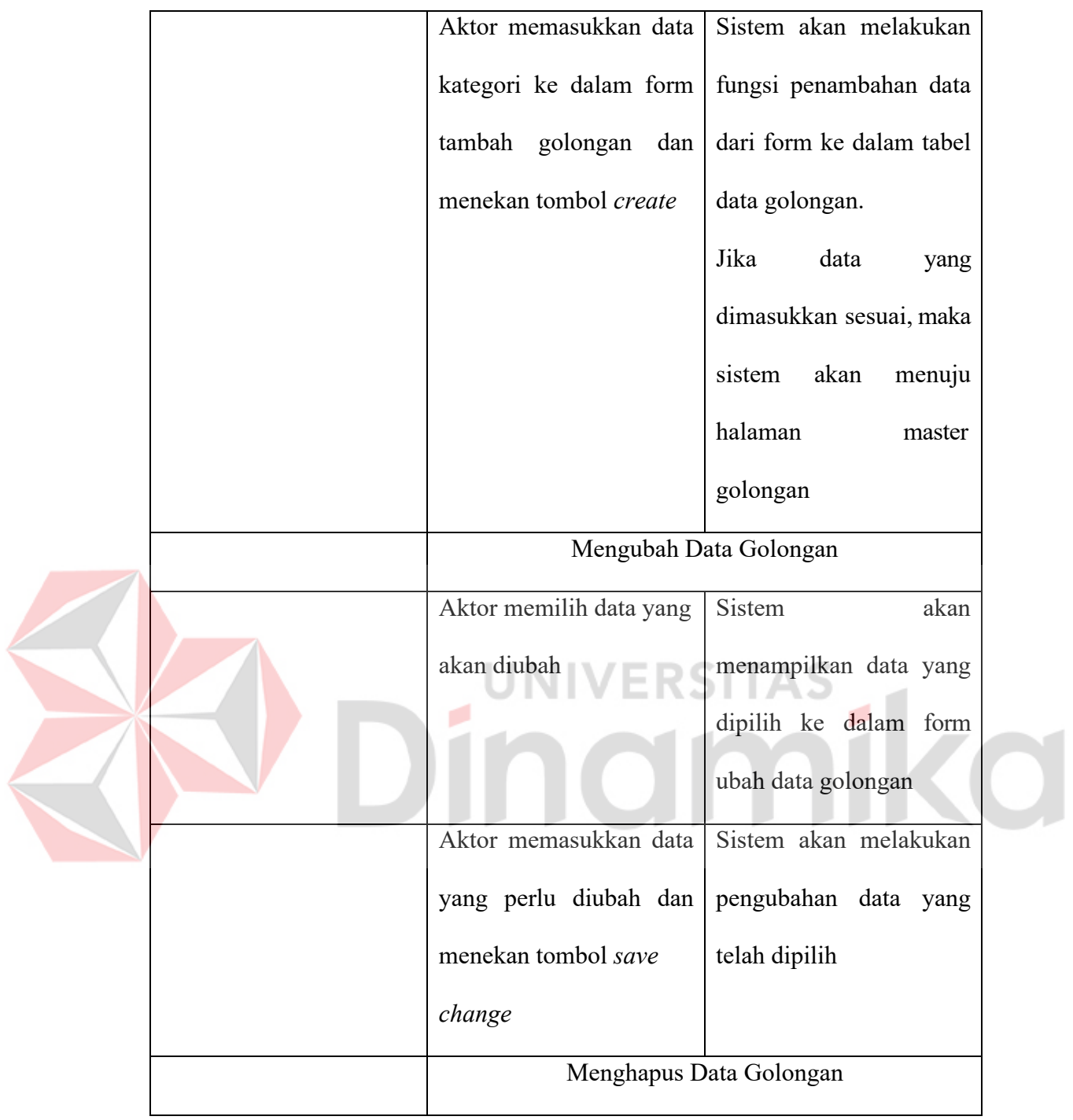

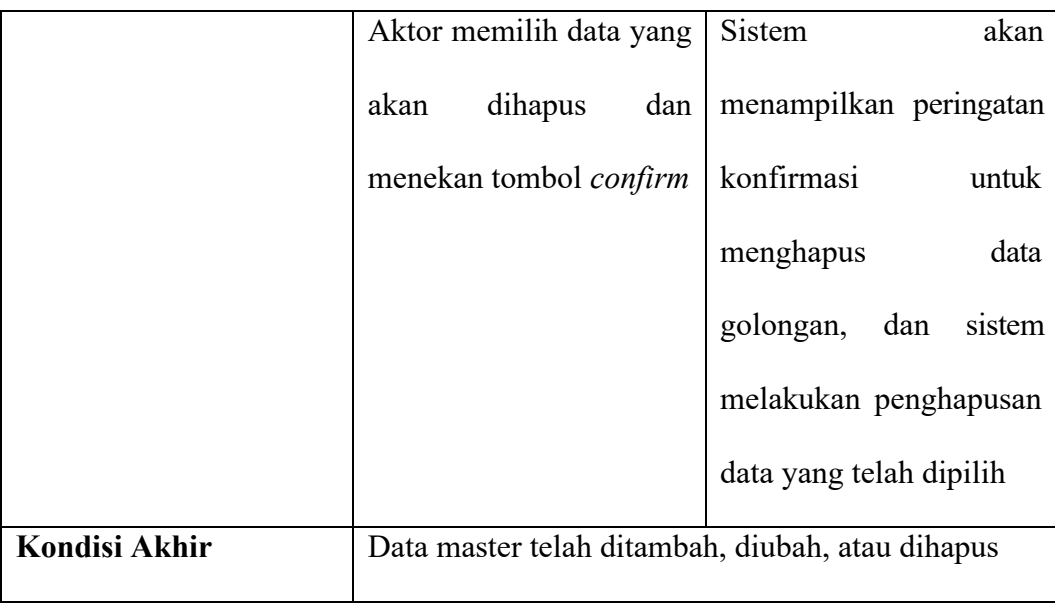

#### **B. Analisis Kebutuhan Non-Fungsional**

Analisis kebutuhan non-fungsional merupakan analisis yang dibutuhkan untuk menentukan spesifikasi kebutuhan sistem yang meliputi elemen atau komponen-komponen apa saja yang dibutuhkan mulai dari sistem dibangun sampai diimplementasikan. Berikut daftar kebutuhan non-fungsional.

1. Perangkat Lunak (*Software*)

Perangkat lunak atau *software* yang diperlukan dalam pembuatan *website ecommerce* Paperus adalah sebagai berikut:

- a. *Microsoft Windows* 10 (64-bit)
- *b. Visual Studio Code*
- *c. XAMPP*
- *d. Figma*
- e. Program lainnya yang mendukung penyelesaian pembuatan *website* ini.

2. Perangkat Keras (*Hardware*)

Perangkat keras atau *hardware* yang diperlukan dalam pembuatan *website ecommerce* Paperus adalah laptop yang berspesifikasi sebagai berikut:

- *a. Processor*: *AMD Ryzen 7 3700U 4-core/8-Thread Base Clock 2.3 GHz*
- b. *Memory*: 12 GB
- c. *SSD*: 512 GB
- *d. VGA*: *AMD RadeonTM RX Vega 10 Graphics*

#### **4.2. Perancangan**

Pada tahapan kedua yaitu perancangan dan pemodelan sistem berdasarkan analisis kebutuhan yang dilakukan pada tahapan *planning*. Pada perancangan *website* menggunakan beberapa diagram, seperti *Use Case Diagram* dan *Activity* 

*Diagram*.

#### *4.2.1. Use Case Diagram*

Berdasarkan hasil analisis kebutuhan yang telah dilakukan, selanjutnya adalah pemodelan *Use Case Diagram*. *Use Case Diagram* merupakan gambaran hubungan interaksi antara sistem dengan aktor. Berikut merupakan pemodelan *Use Case Diagram* untuk *website e-commerce* Paperus.

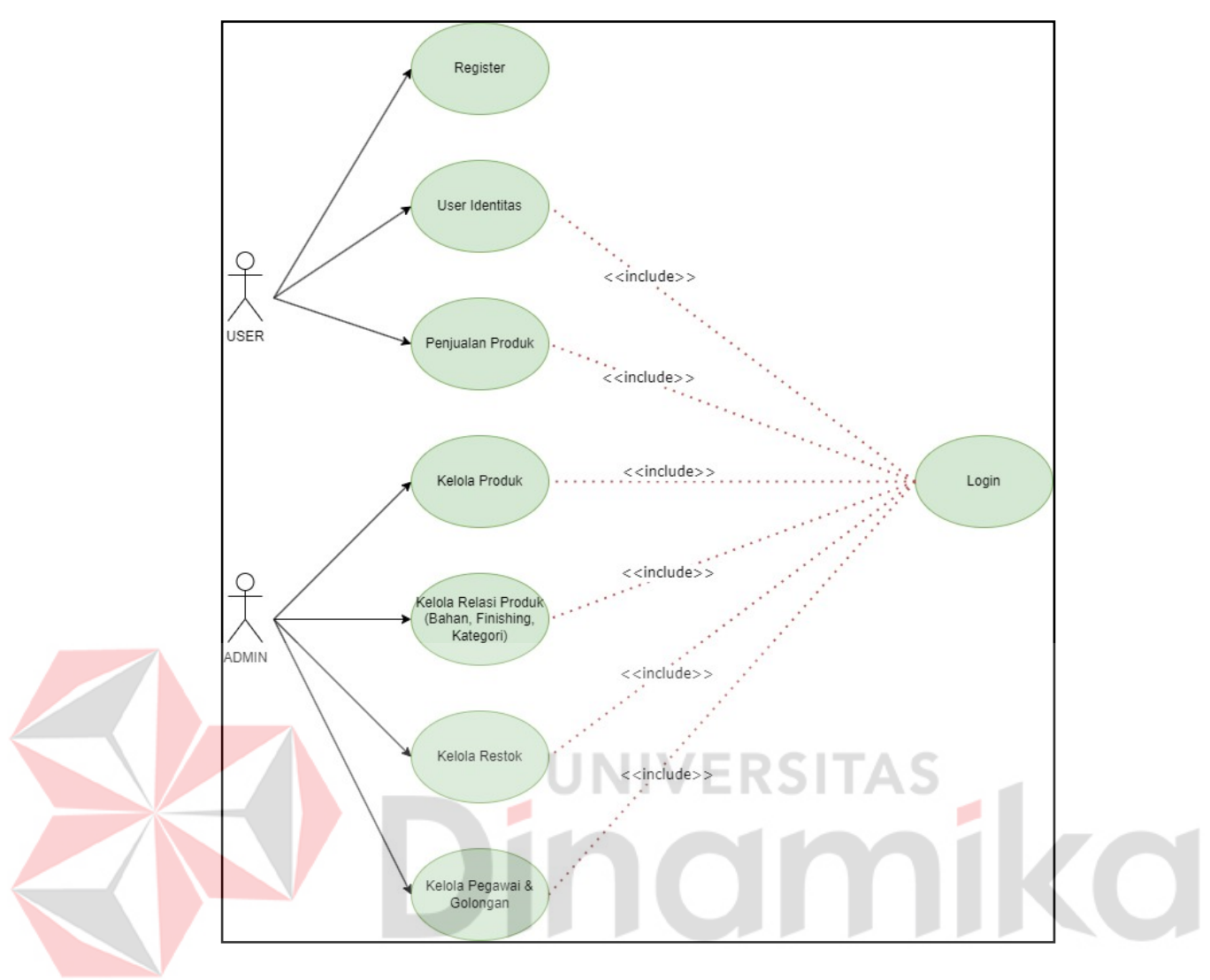

Gambar 4.1 *Use Case Diagram*

#### *4.2.2. Activity Diagram*

*Activity Diagram* merupakan rancangan aliran aktivitas dan proses bisnis dalam sebuah sistem yang akan dikembangkan, sehingga dapat lebih mudah dipahami.

#### *A. Activity Diagram Register*

*Activity diagram register* menjelaskan bagian dari *use case system* pada bagian registrasi. *User* harus menuju halaman registrasi terlebih dahulu dengan menekan tombol *Register* lalu *user* harus mengisikan data yang dibutuhkan sistem

secara lengkap dan langkah terakhir menekan tombol Daftar untuk menyimpan data. Kemudian sistem akan mengecek kelengkapan data sebelum memasukkan pada *database*. Untuk *activity diagram register* dapat dilihat pada Gambar 4.2.

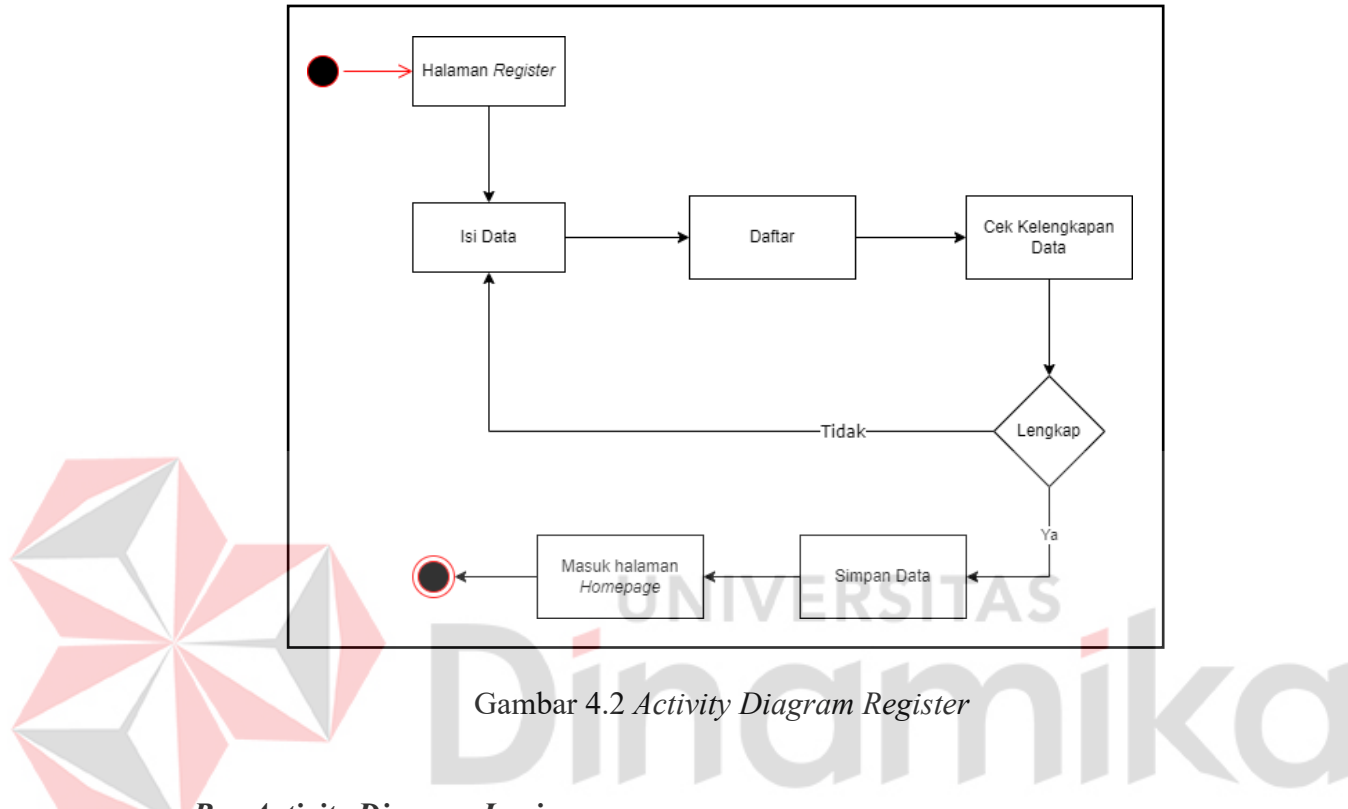

#### *B. Activity Diagram Login*

*Activity diagram login* menjelaskan bagian dari *use case system* pada bagian *login*. *User* harus menuju halaman *login* terlebih dahulu dengan menekan tombol *Login* lalu *user* harus mengisikan data yang dibutuhkan sistem secara lengkap dan langkah terakhir menekan tombol *Login*. Kemudian sistem akan mencocokkan data dari *user* dengan yang ada di *database*. Untuk *activity diagram login* dapat dilihat pada Gambar 4.3.

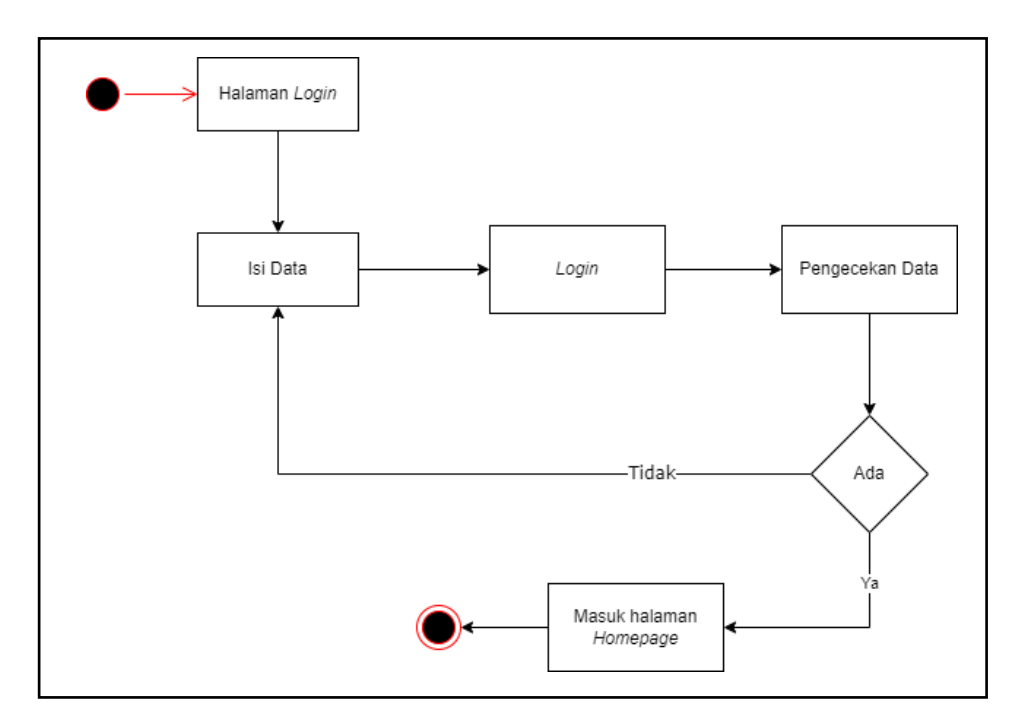

Gambar 4.3 *Activity Diagram Login*

## **C.** *Activity Diagram* **Kelola** *User* **Identitas**

*Activity diagram User* Identitas menjelaskan bagian dari *use case system*  pada bagian kelola profil *user*. *User* harus menuju halaman profil terlebih dahulu dengan menekan menu profil lalu *user* harus mengisikan data yang dibutuhkan sistem secara lengkap dan langkah terakhir menekan tombol Ubah Profil untuk menyimpan data. Kemudian sistem akan mengecek kelengkapan data sebelum memasukkan pada *database*. Untuk *activity diagram User* Identitas dapat dilihat pada Gambar 4.4.

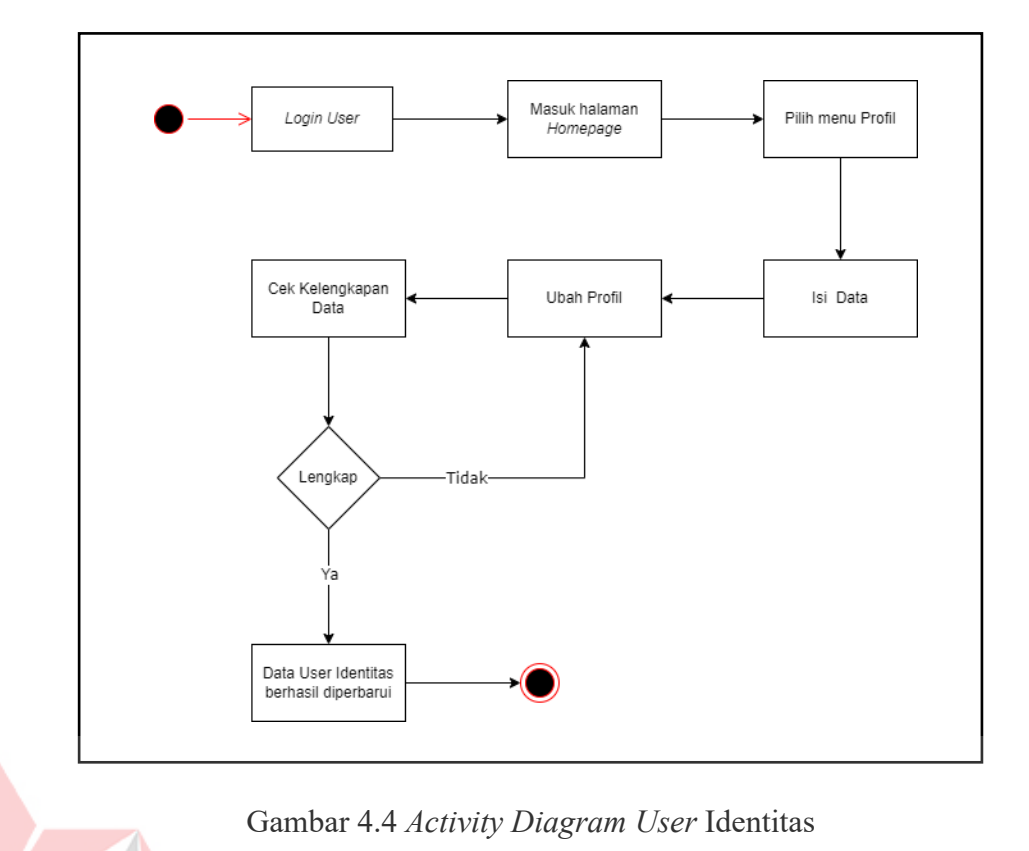

RSITAS E

#### **D.** *Activity Diagram* **Kelola Produk**

Pada *use case* kelola produk, admin dapat melakukan *CRUD*. Adapun

*activity diagram* kelola produk yang menggambarkan alur proses mengelola produk

oleh admin dapat dilihat pada Gambar 4.5.

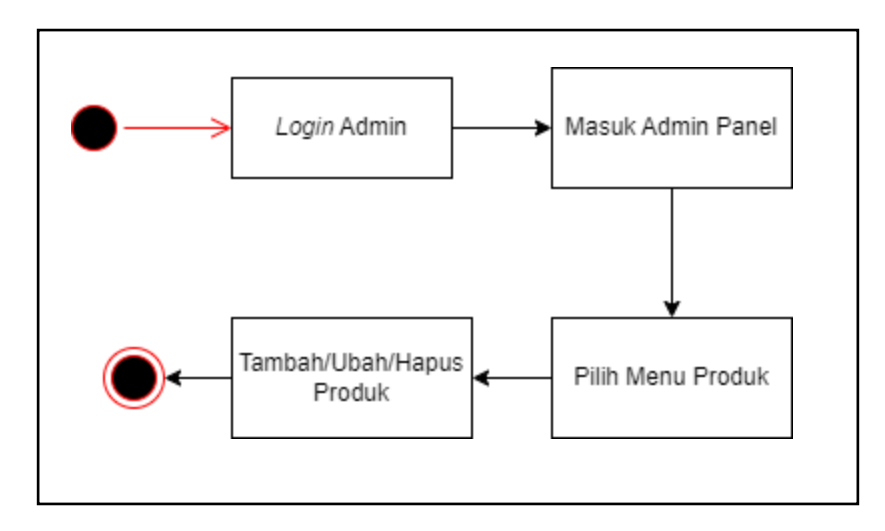

Gambar 4.5 *Activity Diagram* Kelola Produk

۸

#### **E.** *Activity Diagram* **Kelola Bahan**

Pada *use case* kelola bahan dari produk, admin dapat melakukan *CRUD*. Adapun *activity diagram* kelola bahan yang menggambarkan alur proses mengelola bahan oleh admin dapat dilihat pada Gambar 4.6.

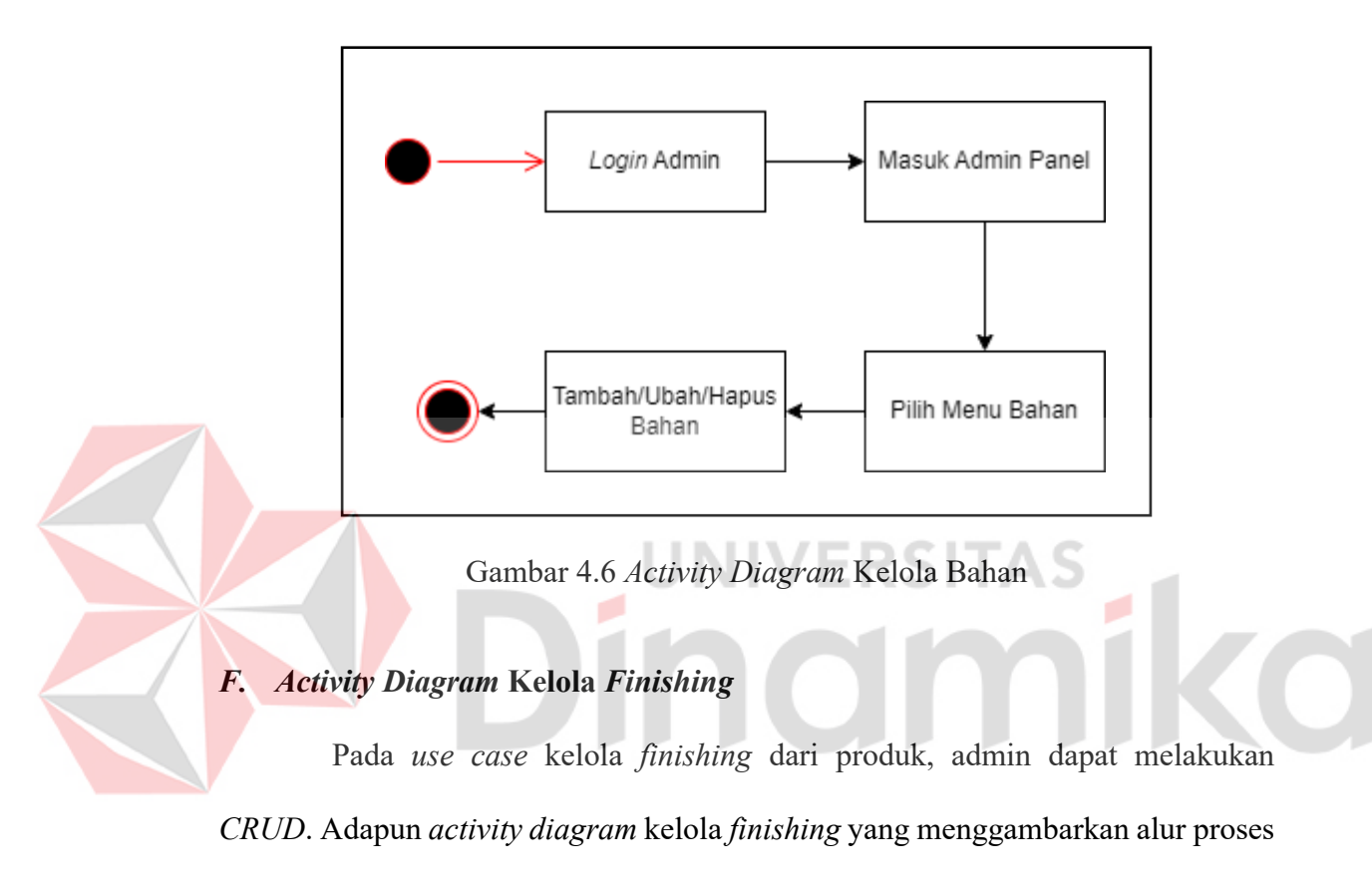

mengelola *finishing* oleh admin dapat dilihat pada Gambar 4.7.

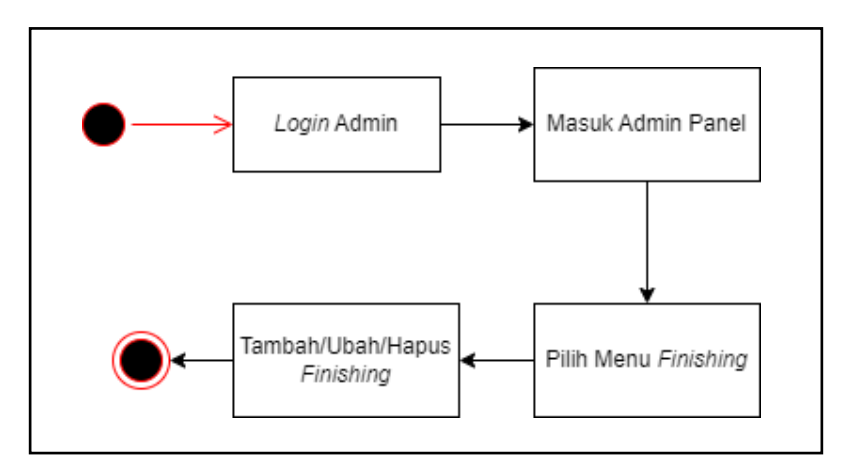

Gambar 4.7 *Activity Diagram* Kelola *Finishing* 

#### **G.** *Activity Diagram* **Kelola Kategori**

Pada *use case* kelola kategori dari produk, admin dapat melakukan *CRUD*. Adapun *activity diagram* kelola kategori yang menggambarkan alur proses mengelola kategori oleh admin dapat dilihat pada Gambar 4.8.

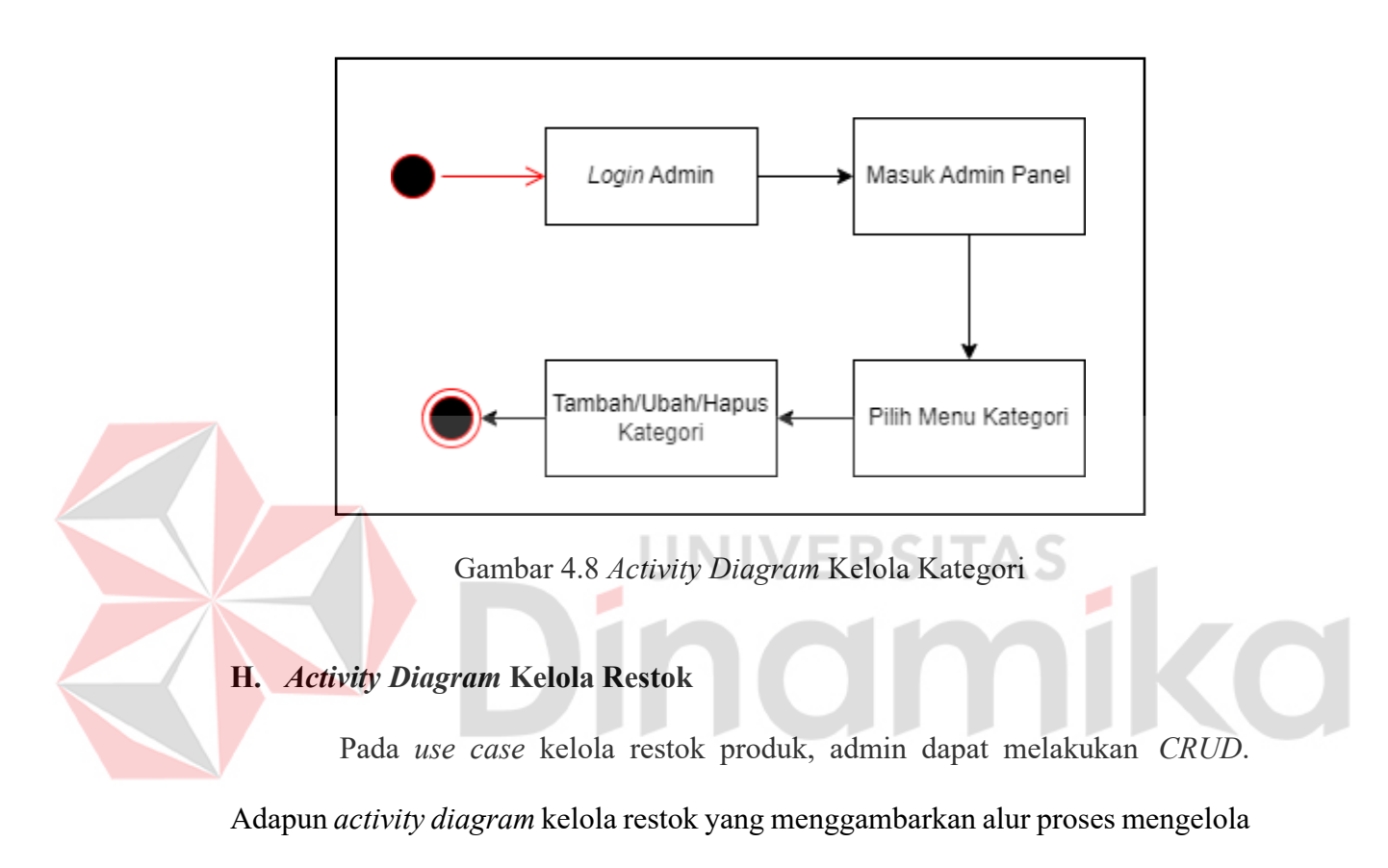

restok oleh admin dapat dilihat pada Gambar 4.9.

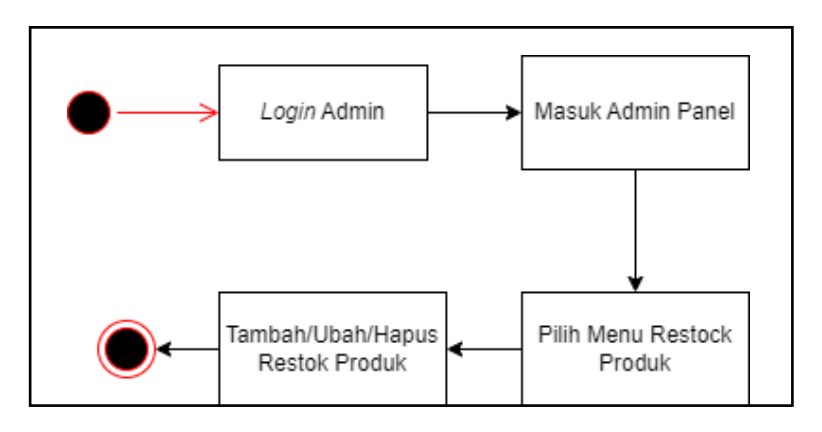

Gambar 4.9 *Activity Diagram* Kelola Restok

#### **I.** *Activity Diagram* **Penjualan Produk**

Pada *activity diagram* penjualan produk *user* dapat melakukan transaksi melalui *website* dan admin akan menerima transaksi tersebut melalui admin panel. *Activity diagram* penjualan produk dapat dilihat pada Gambar 4.10 dan Gambar 4.11.

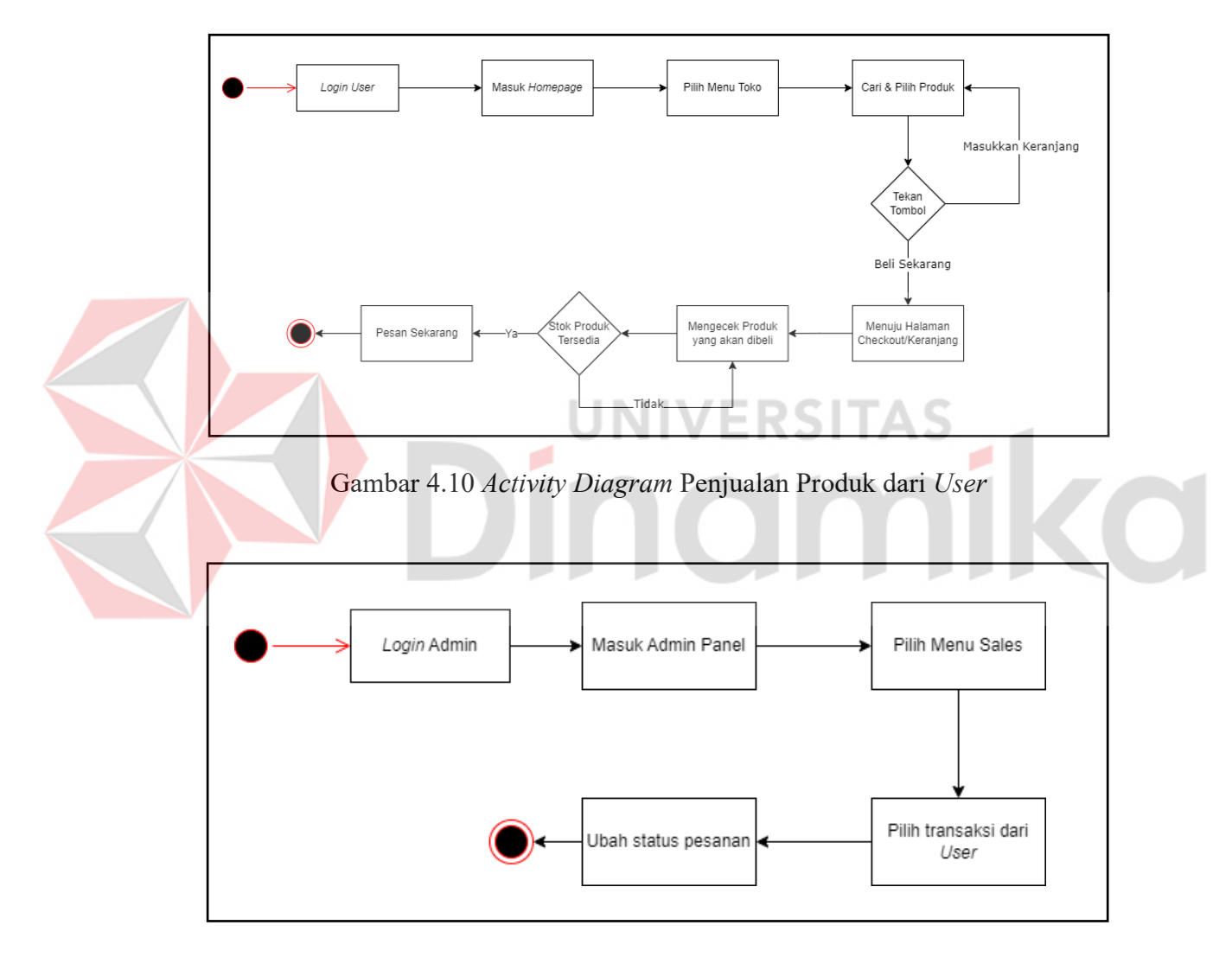

Gambar 4.11 *Activity Diagram* Penjualan Produk dari Admin

#### **J.** *Activity Diagram* **Kelola Pegawai**

Pada *use case* kelola pegawai, admin dapat melakukan *CRUD*. Adapun *activity diagram* kelola pegawai yang menggambarkan alur proses mengelola produk oleh admin dapat dilihat pada Gambar 4.12.

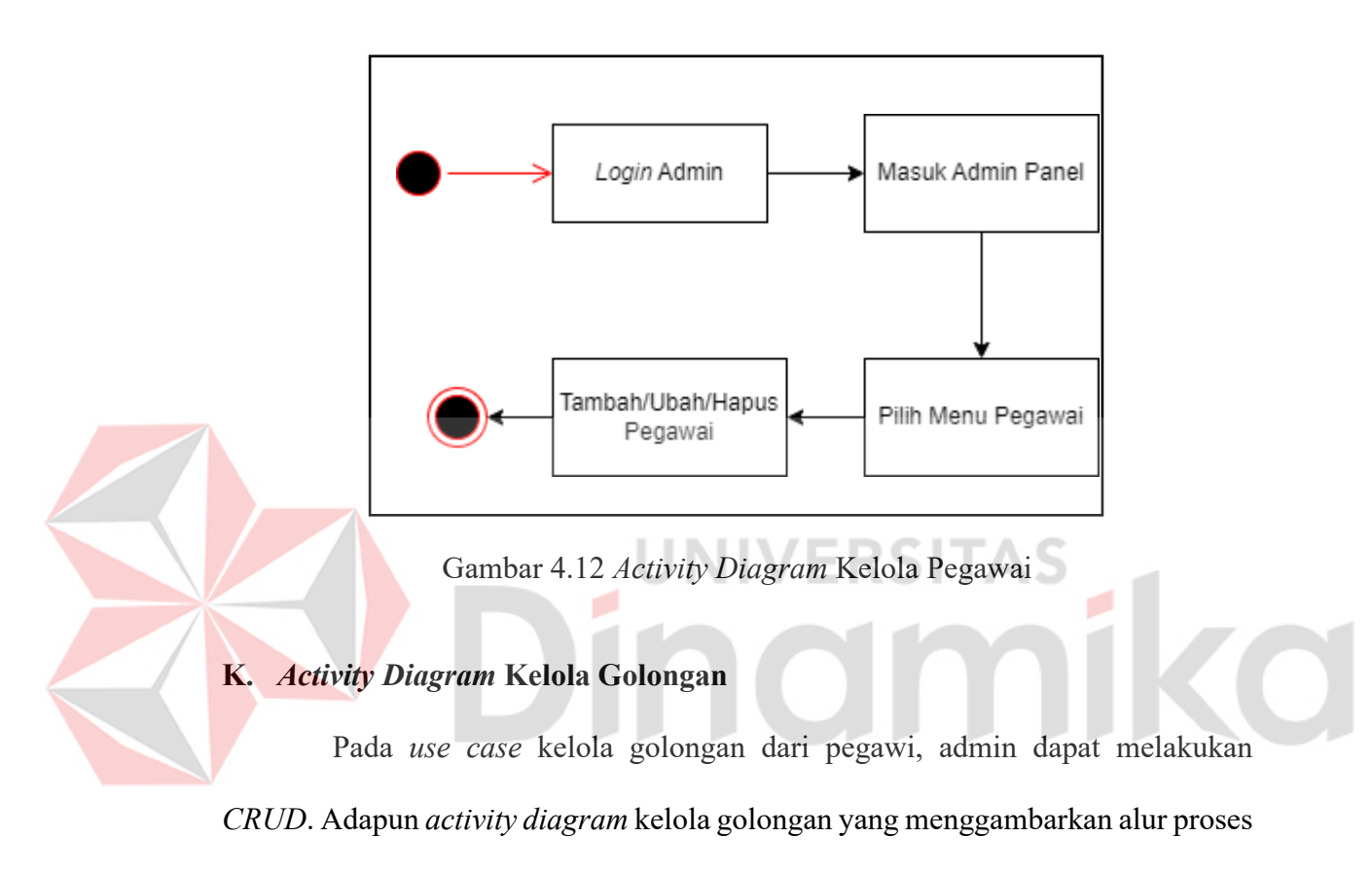

mengelola produk oleh admin dapat dilihat pada Gambar 4.13.

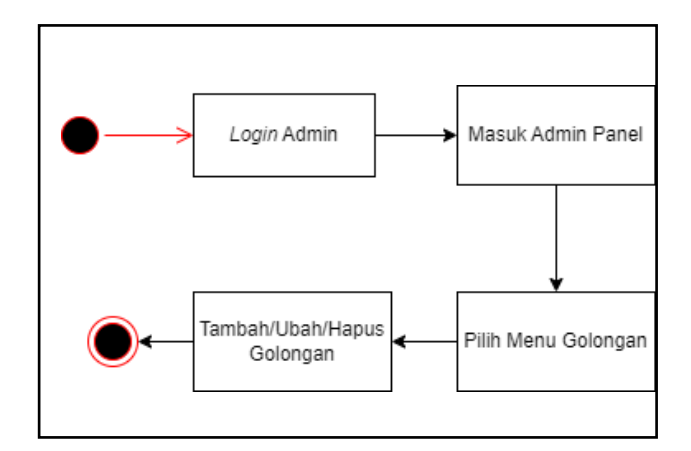

Gambar 4.13 *Activity Diagram* Kelola Golongan

#### *4.2.3. Sequence Diagram*

*Sequence Diagram* digunakan untuk menjelaskan lebih detail pada *Activity Diagram* yang telah dibuat sebelumnya.

#### *A. Sequence Diagram Register*

*Sequence diagram register* digunakan untuk menjelaskan *activity diagram register*. *Sequence diagram register* menggambarkan bagaimana proses ketika pengunjung melakukan registrasi dan juga penyimpanan data pada *database*. *Sequence diagram register* dapat dilihat pada Gambar 4.14.

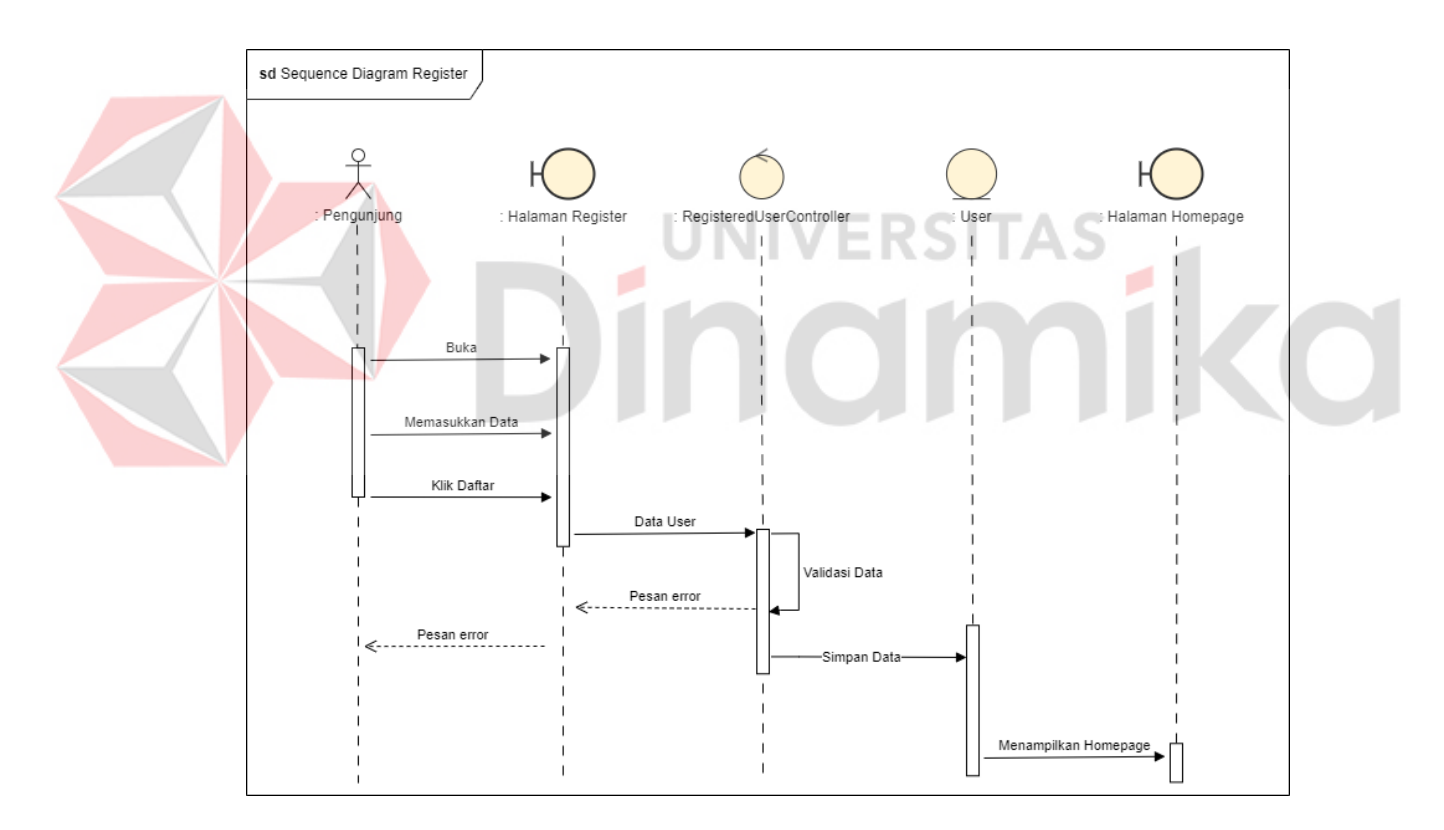

Gambar 4.14 *Sequence Diagram Register*

#### *B. Sequence Diagram Login*

*Sequence diagram login* digunakan untuk menjelaskan *activity diagram login*. *Sequence diagram login* menggambarkan bagaimana proses ketika user

melakukan *login* dan dilakukan autentikasi untuk mengetahui apakah *user*  merupakan pelanggan atau admin. *Sequence diagram login* dapat dilihat pada Gambar 4.15 untuk *login* pelanggan dan Gambar 4.16 untuk *login* admin.

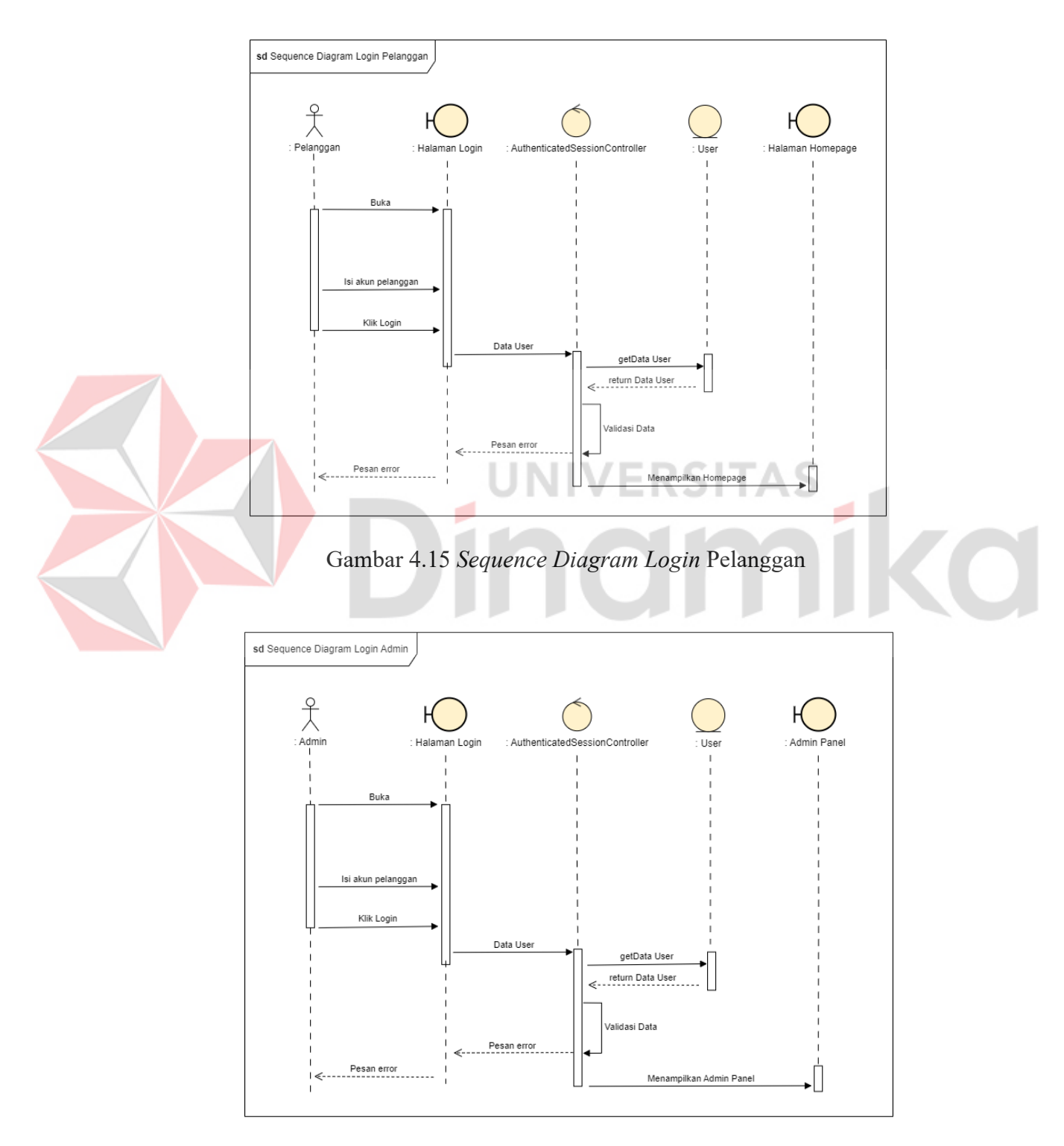

Gambar 4.16 *Sequence Diagram Login* Admin

#### **C.** *Sequence Diagram User* **Identitas**

*Sequence diagram user* identitas digunakan untuk menjelaskan *activity diagram user* identitas. *Sequence diagram user* identitas menggambarkan bagaimana proses pelanggan ketika mengisikan data alamat dan disimpan pada *database*. *Sequence diagram user* identitas dapat dilihat pada Gambar 4.17.

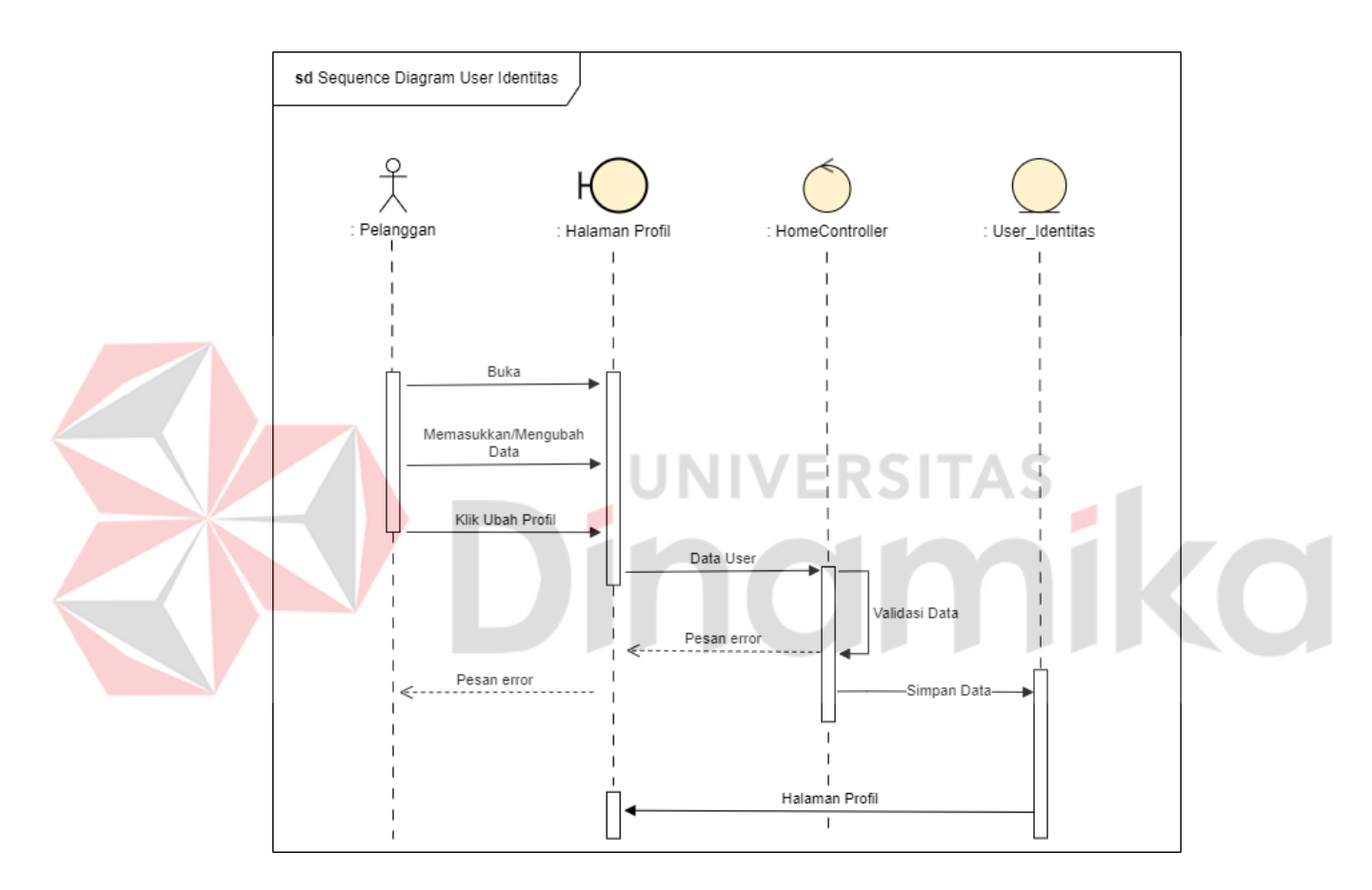

Gambar 4.17 *Sequence Diagram User* Identitas

#### **D.** *Sequence Diagram* **Kelola Produk**

*Sequence diagram* kelola produk digunakan untuk menjelaskan *activity diagram* kelola produk. *Sequence diagram* kelola produk terdiri dari tambah produk yang dapat dilihat pada Gambar 4.18, ubah produk yang dapat dilihat pada Gambar 4.19, dan hapus produk yang dapat dilihat pada Gambar 4.20 serta akan

terintegerasi pada *database*. Data produk yang telah ditambahkan nantinya akan ditampilkan pada halaman di mana pelanggan dapat lihat dan melakukan pembelian. Data produk juga dapat diubah untuk menyesuaikan kembali data yang perlu diperbaiki. *Sequence diagram* kelola produk dapat dilihat pada gambar berikut.

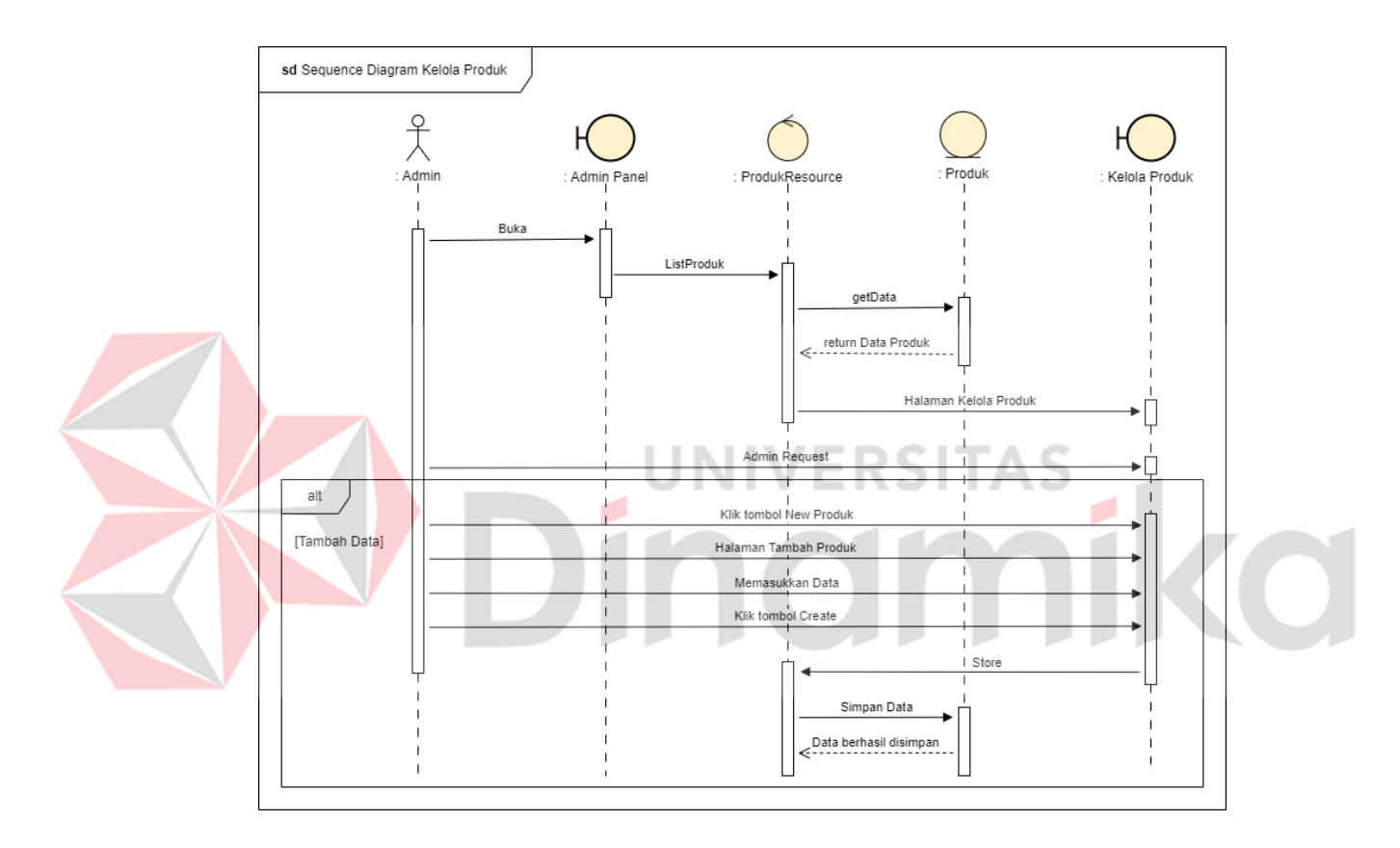

Gambar 4.18 *Sequence Diagram* Tambah Produk

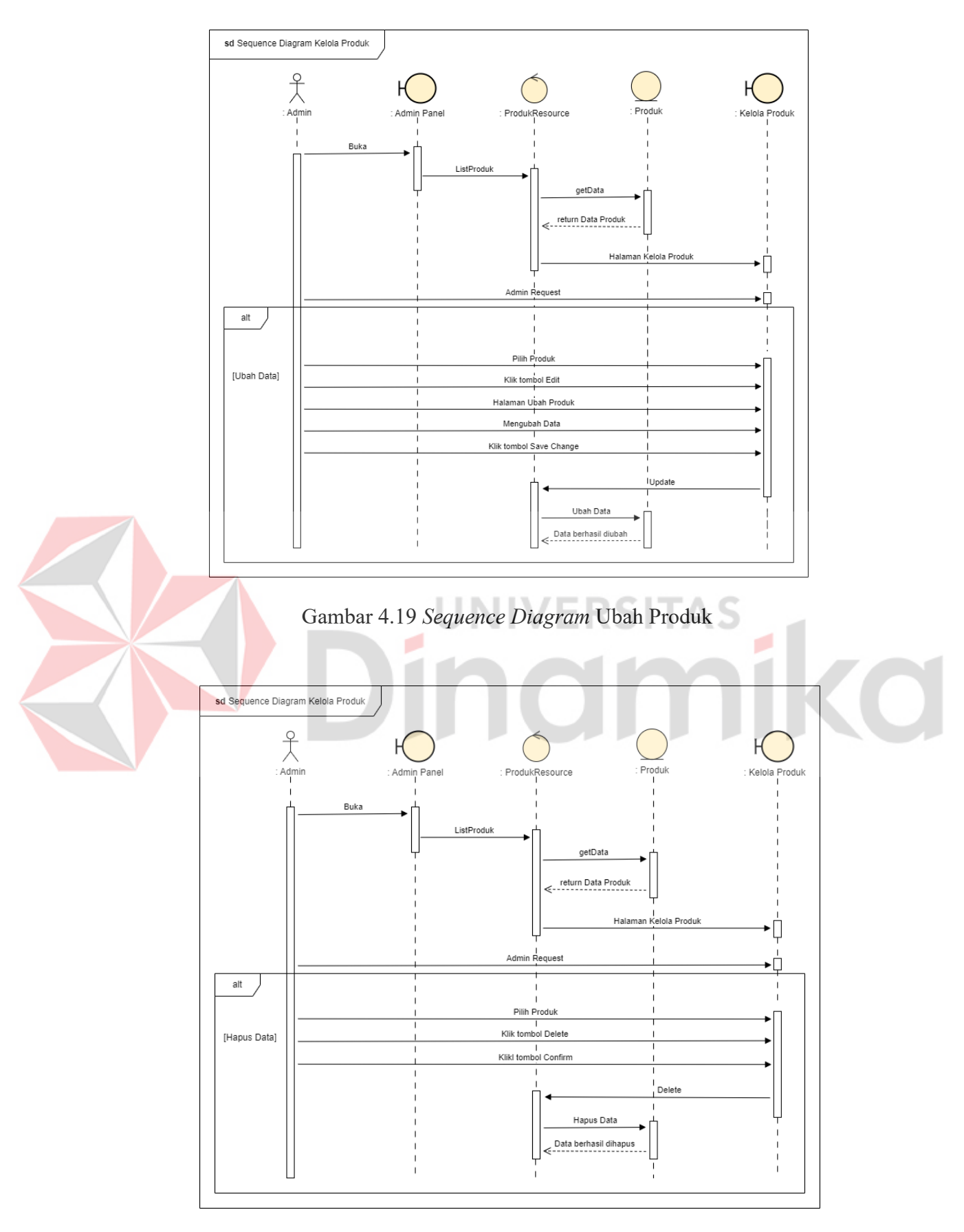

Gambar 4.20 *Sequence Diagram* Hapus Produk
## **E.** *Sequence Diagram* **Kelola Bahan**

*Sequence diagram* kelola bahan digunakan untuk menjelaskan *activity diagram* kelola bahan. *Sequence diagram* kelola bahan terdiri dari tambah bahan yang dapat dilihat pada Gambar 4.21, ubah bahan yang dapat dilihat pada Gambar 4.22, dan hapus bahan yang dapat dilihat pada Gambar 4.23 serta akan terintegerasi pada *database*. *Sequence diagram* kelola bahan dapat dilihat pada gambar berikut.

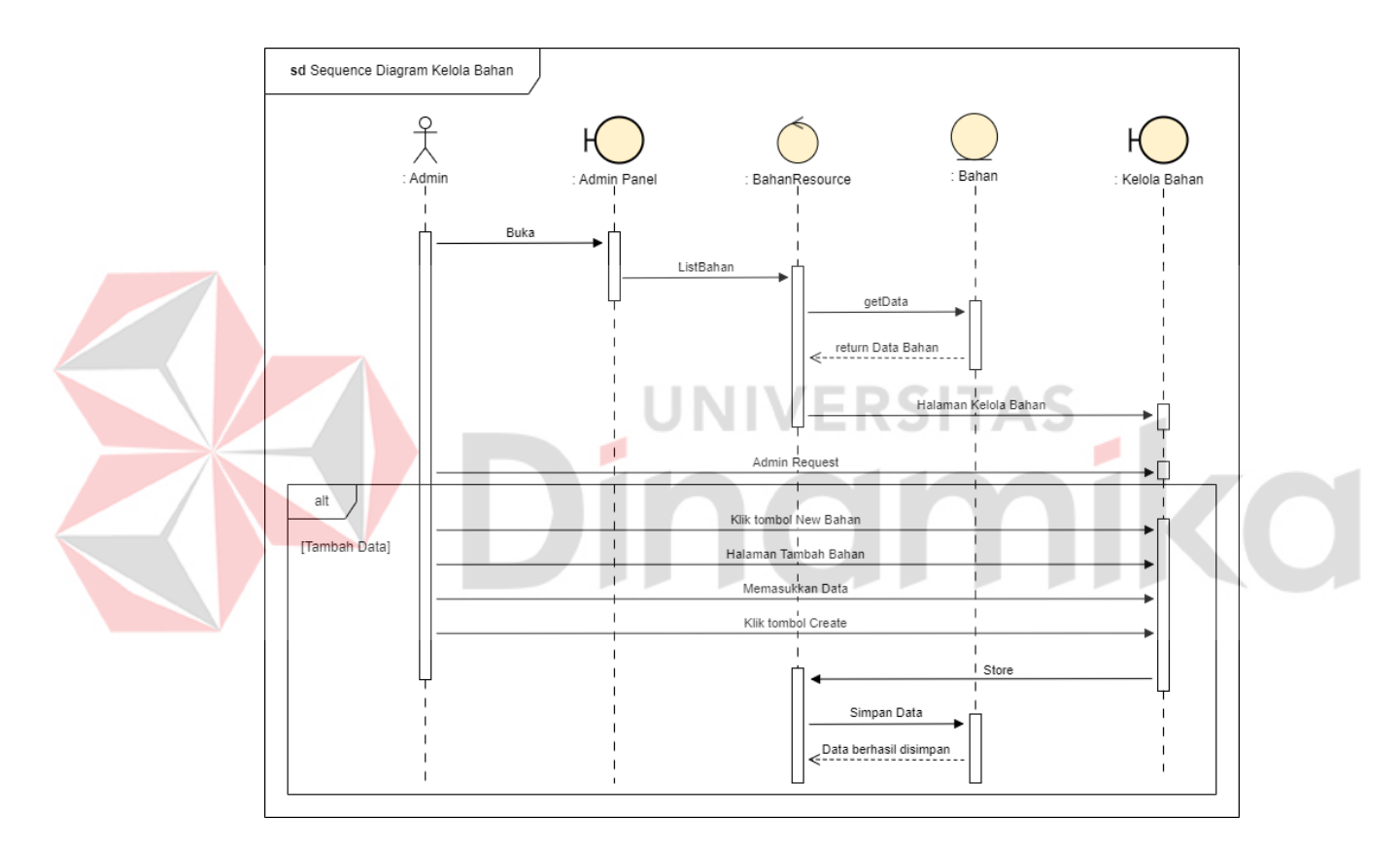

Gambar 4.21 *Sequence Diagram* Tambah Bahan

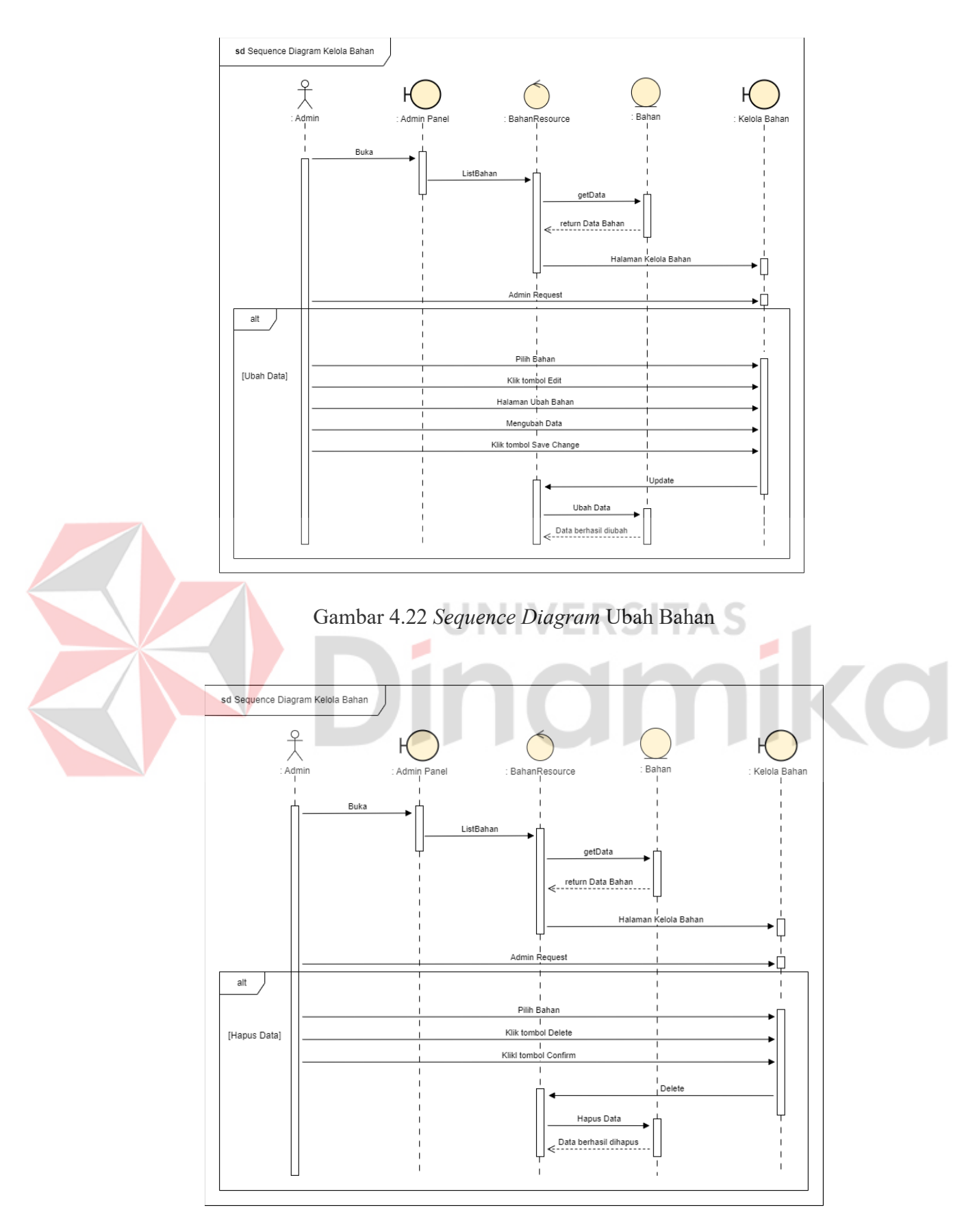

Gambar 4.23 *Sequence Diagram* Hapus Bahan

## *F. Sequence Diagram* **Kelola** *Finishing*

*Sequence diagram* kelola *finishing* digunakan untuk menjelaskan *activity diagram* kelola *finishing*. *Sequence diagram* kelola *finishing* terdiri dari tambah *finishing* yang dapat dilihat pada Gambar 4.24, ubah *finishing* yang dapat dilihat pada Gambar 4.25, dan hapus *finishing* yang dapat dilihat pada Gambar 4.26 serta akan terintegerasi pada *database*. *Sequence diagram* kelola *finishing* dapat dilihat pada gambar berikut.

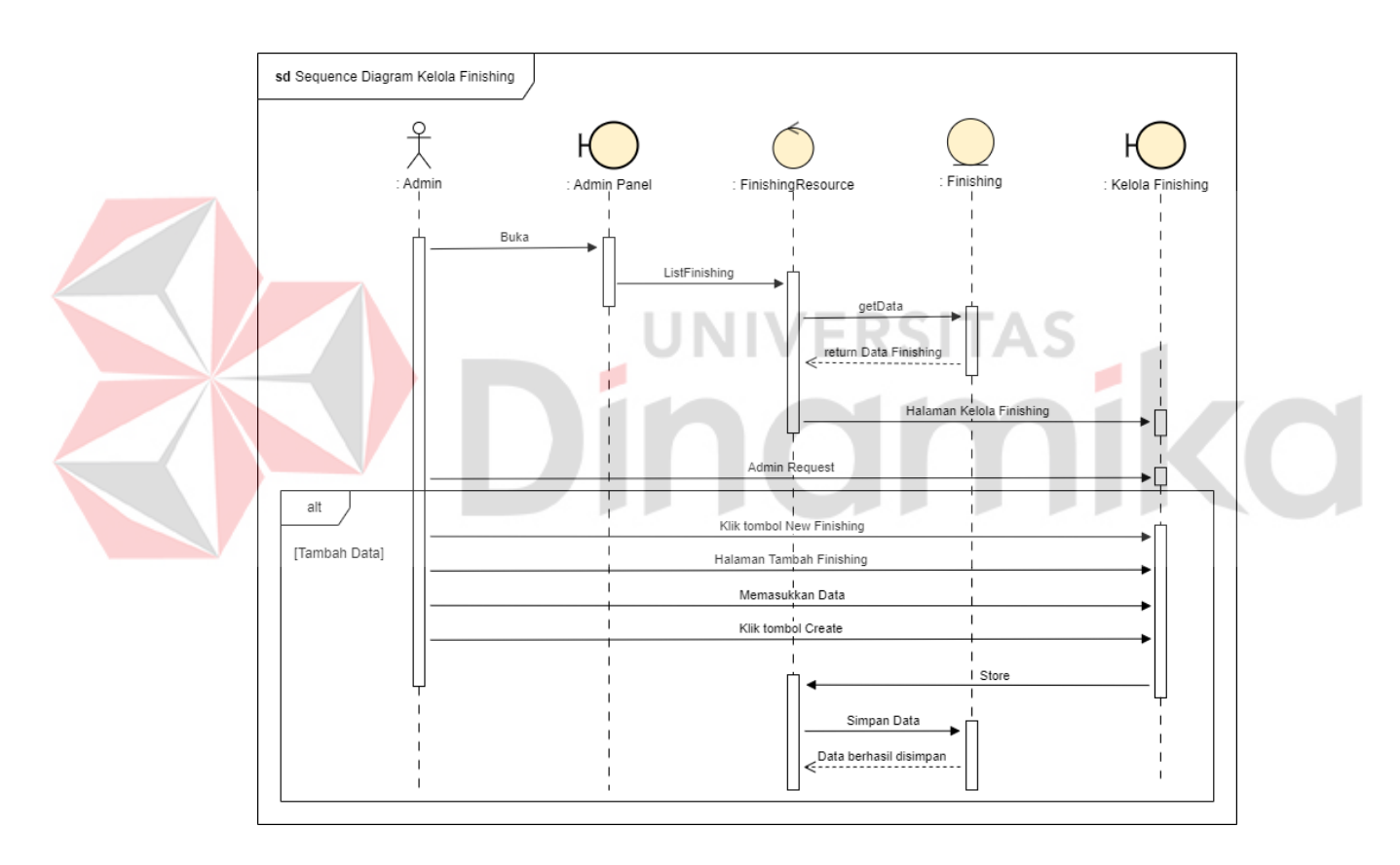

Gambar 4.24 *Sequence Diagram* Tambah *Finishing* 

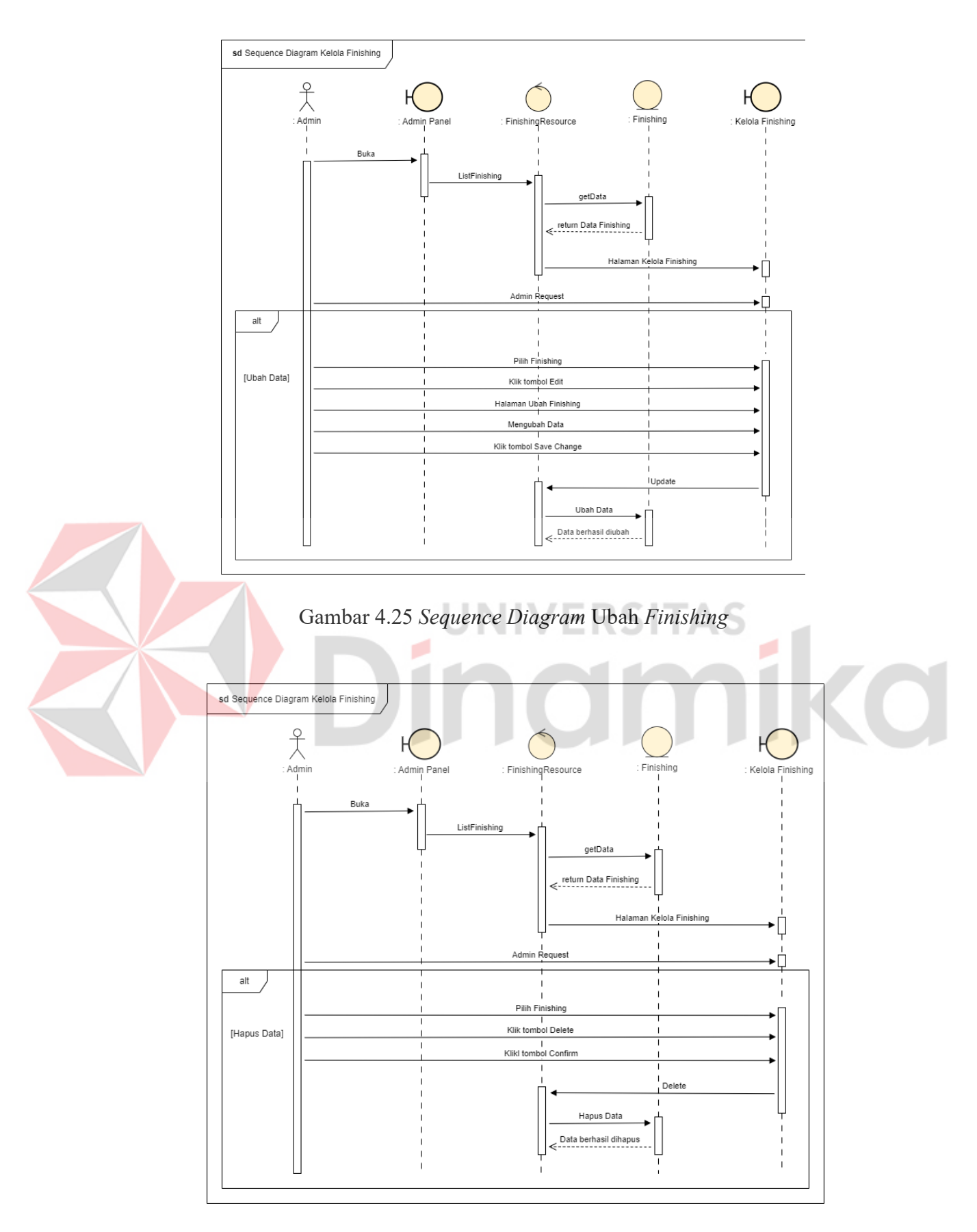

Gambar 4.26 *Sequence Diagram* Hapus *Finishing*

## **G.** *Sequence Diagram* **Kelola Kategori**

*Sequence diagram* kelola kategori digunakan untuk menjelaskan *activity diagram* kelola kategori. *Sequence diagram* kelola kategori terdiri dari tambah kategori yang dapat dilihat pada Gambar 4.27, ubah kategori yang dapat dilihat pada Gambar 4.28, dan hapus kategori yang dapat dilihat pada Gambar 4.29 serta akan terintegerasi pada *database*. *Sequence diagram* kelola kategori dapat dilihat pada gambar berikut.

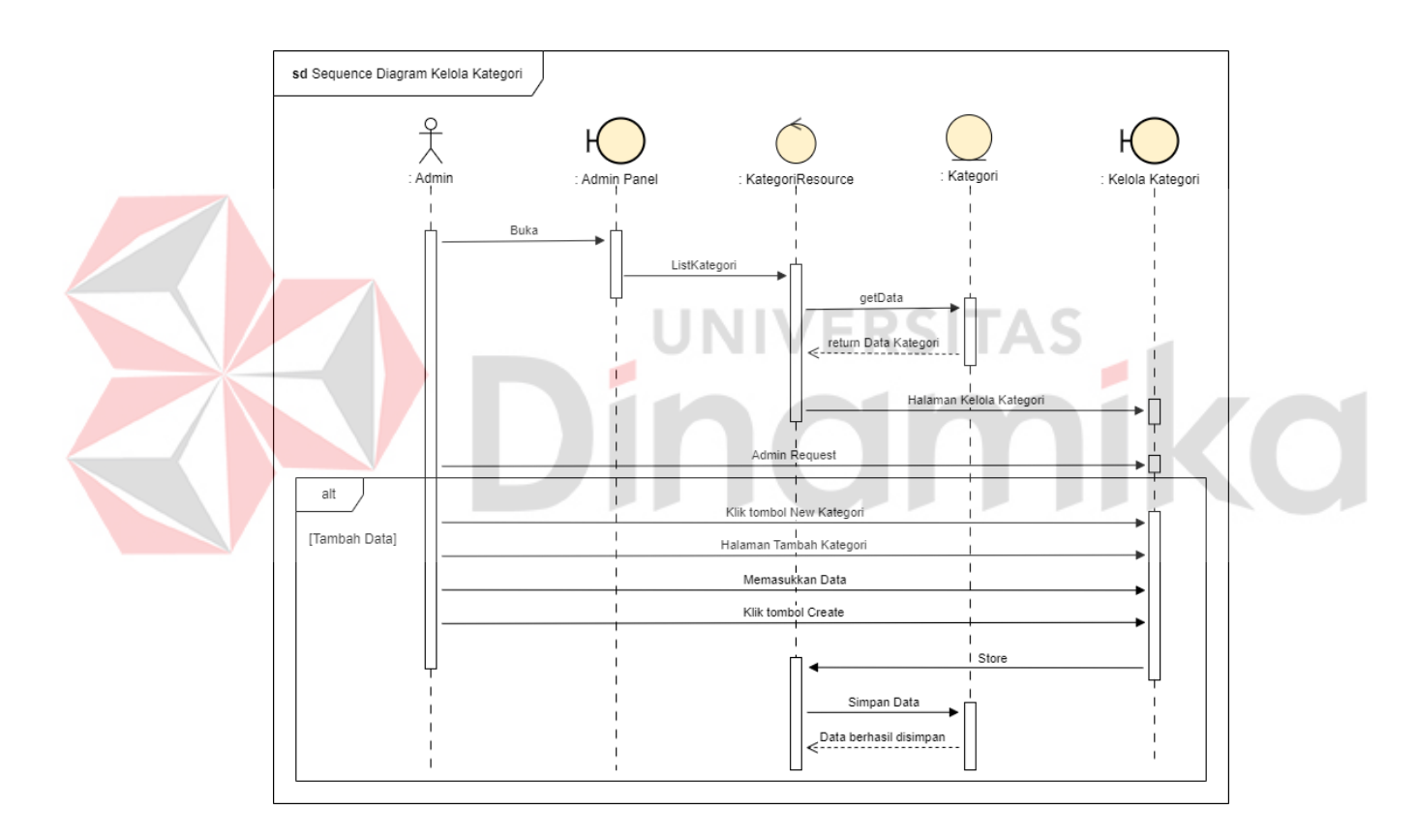

Gambar 4.27 *Sequence Diagram* Tambah Kategori

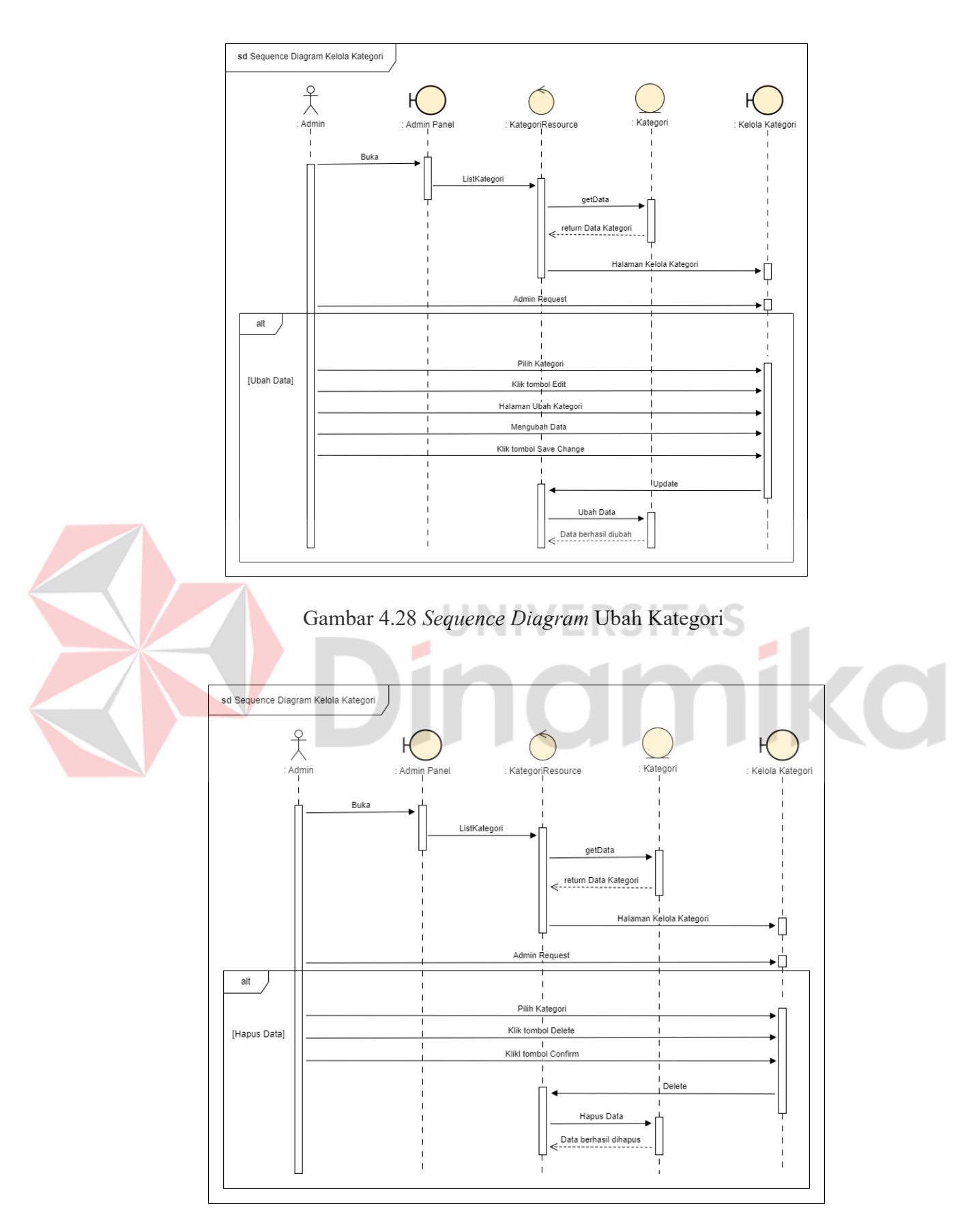

Gambar 4.29 *Sequence Diagram* Hapus Kategori

## **H.** *Sequence Diagram* **Kelola Restok**

*Sequence diagram* kelola restok digunakan untuk menjelaskan *activity diagram* kelola restok. *Sequence diagram* kelola restok terdiri dari tambah restok yang dapat dilihat pada Gambar 4.30, ubah restok yang dapat dilihat pada Gambar 4.31, dan hapus restok yang dapat dilihat pada Gambar 4.32 serta akan terintegerasi pada *database*. *Sequence diagram* kelola restok dapat dilihat pada gambar berikut.

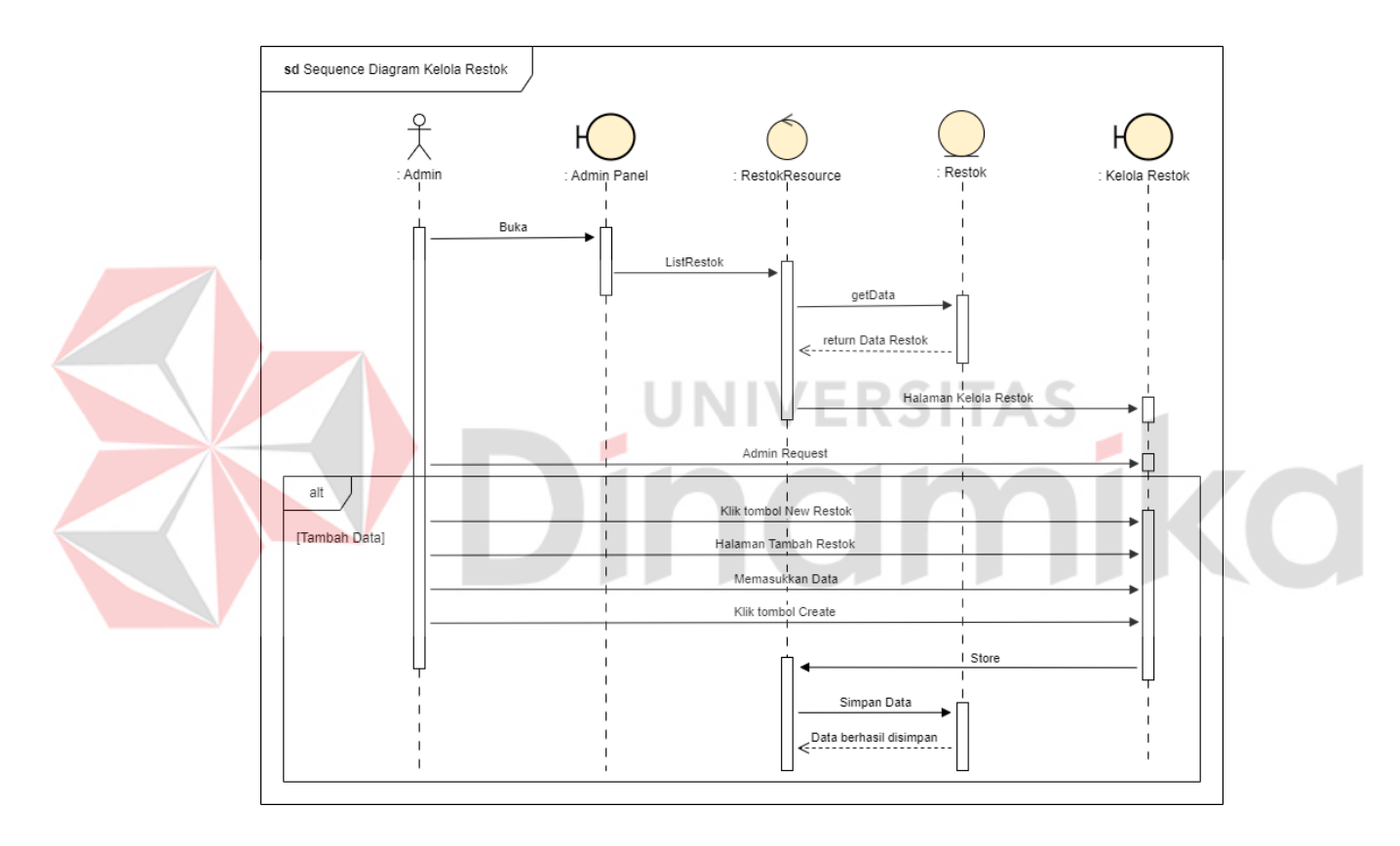

Gambar 4.30 *Sequence Diagram* Tambah Restok

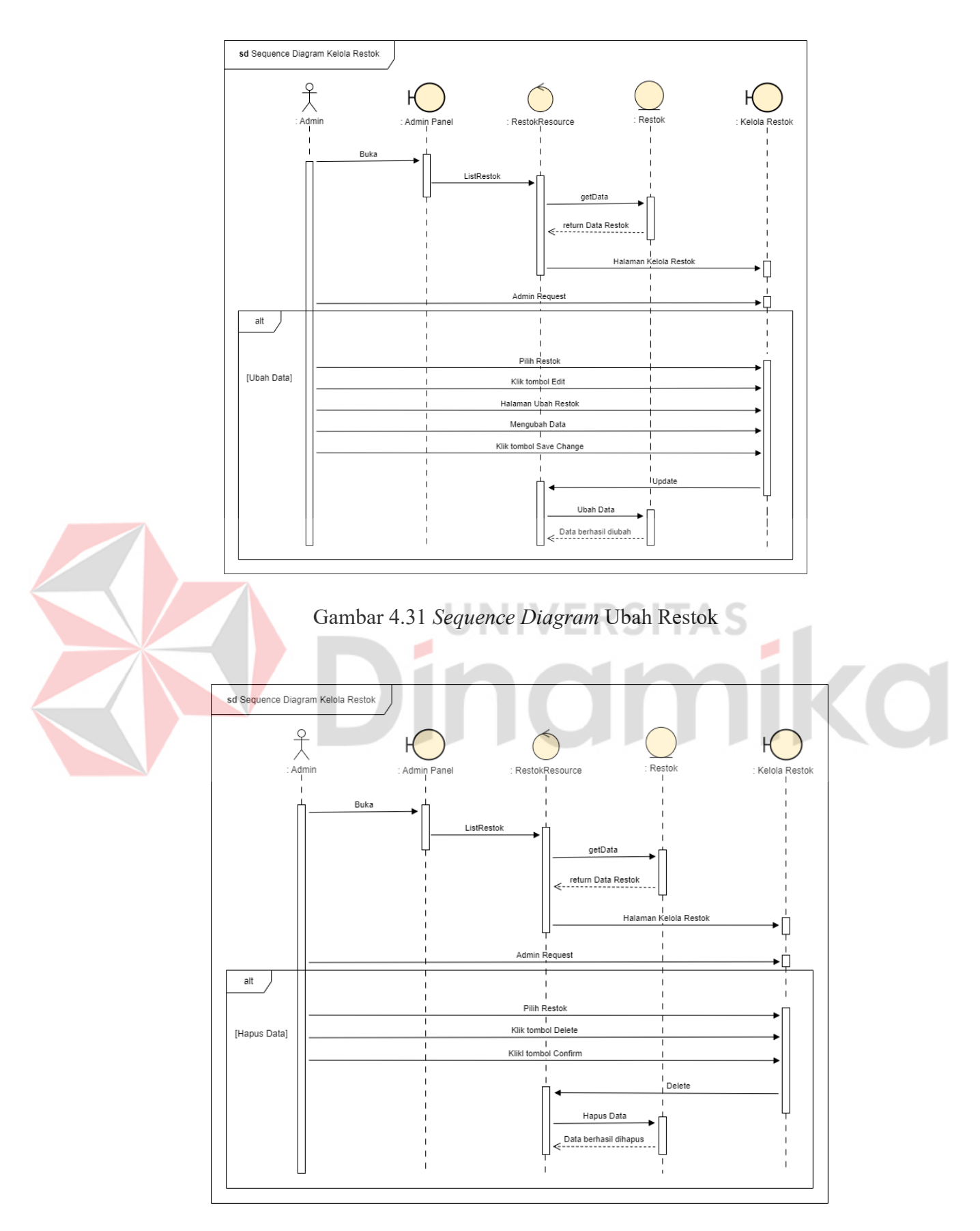

Gambar 4.32 *Sequence Diagram* Hapus Restok

### **I.** *Sequence Diagram* **Penjualan Produk**

*Sequence diagram* penjualan produk digunakan untuk menjelaskan *activity diagram* penjualan produk. *Sequence diagram* penjualan produk memiliki dua (2) sudut pandang, yaitu pelanggan dan admin. Pelanggan hanya dapat memasukkan produk ke dalam keranjang, mengubah jumlah pembelian, dan menghapus produk dari keranjang yang dapat dilihat pada Gambar 4.33. Admin dapat melakukan tambah penjualan produk yang dapat dilihat pada Gambar 4.34, ubah penjualan produk yang dapat dilihat pada Gambar 4.35, dan hapus penjualan produk yang dapat dilihat pada Gambar 4.36, serta data penjualan produk akan terintegrasi dengan *database*. *Sequence diagram* penjualan produk dapat dilihat pada gambar berikut.

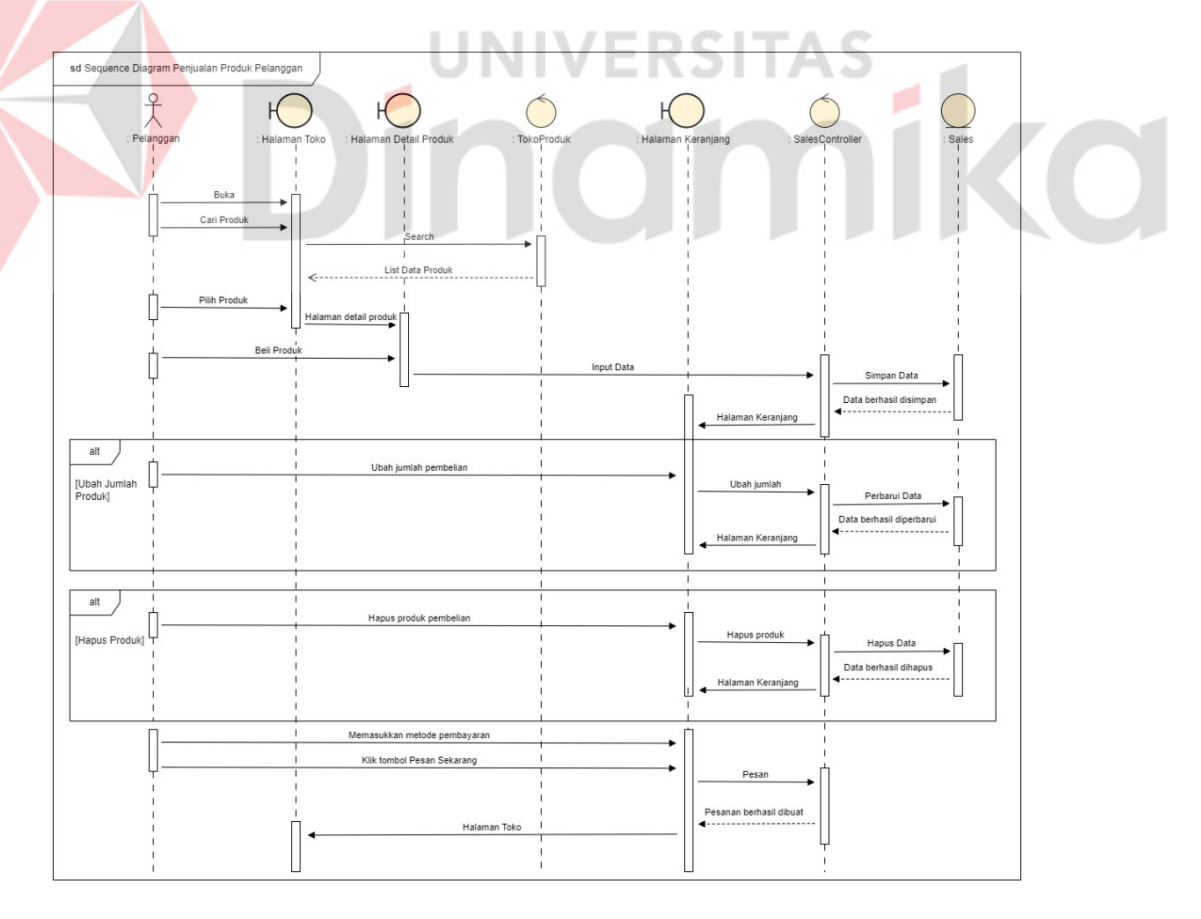

Gambar 4.33 *Sequence Diagram* Penjualan Produk Pelanggan

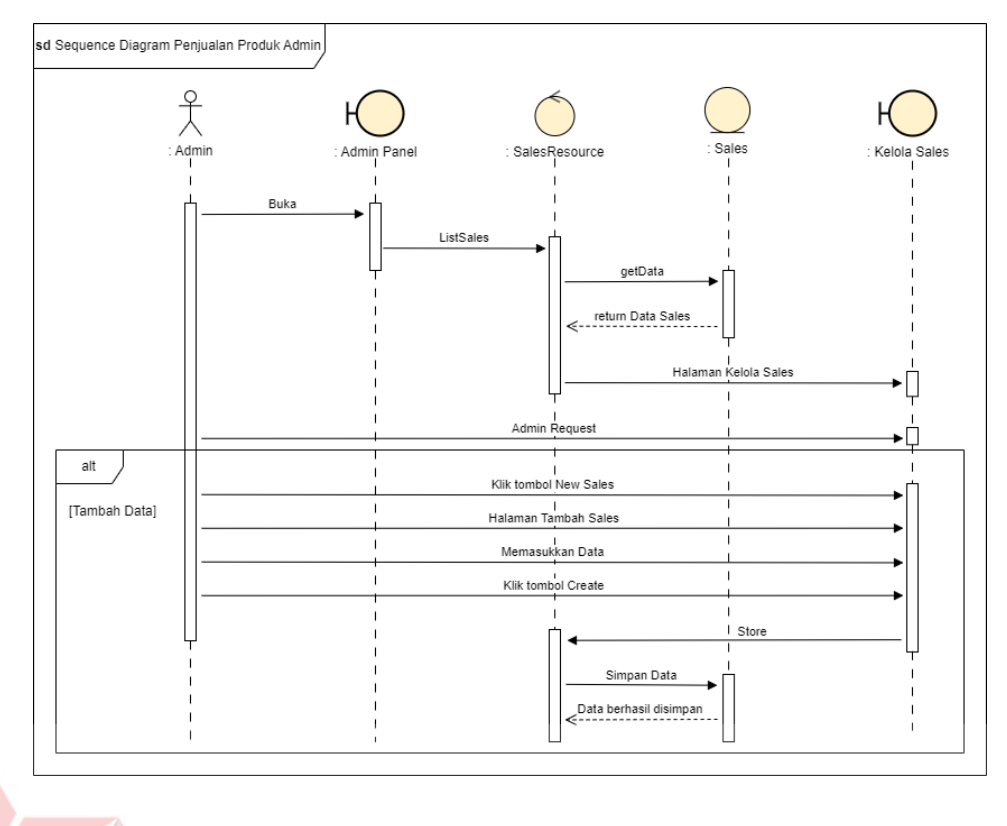

Gambar 4.34 *Sequence Diagram* Tambah Penjualan Produk Admin

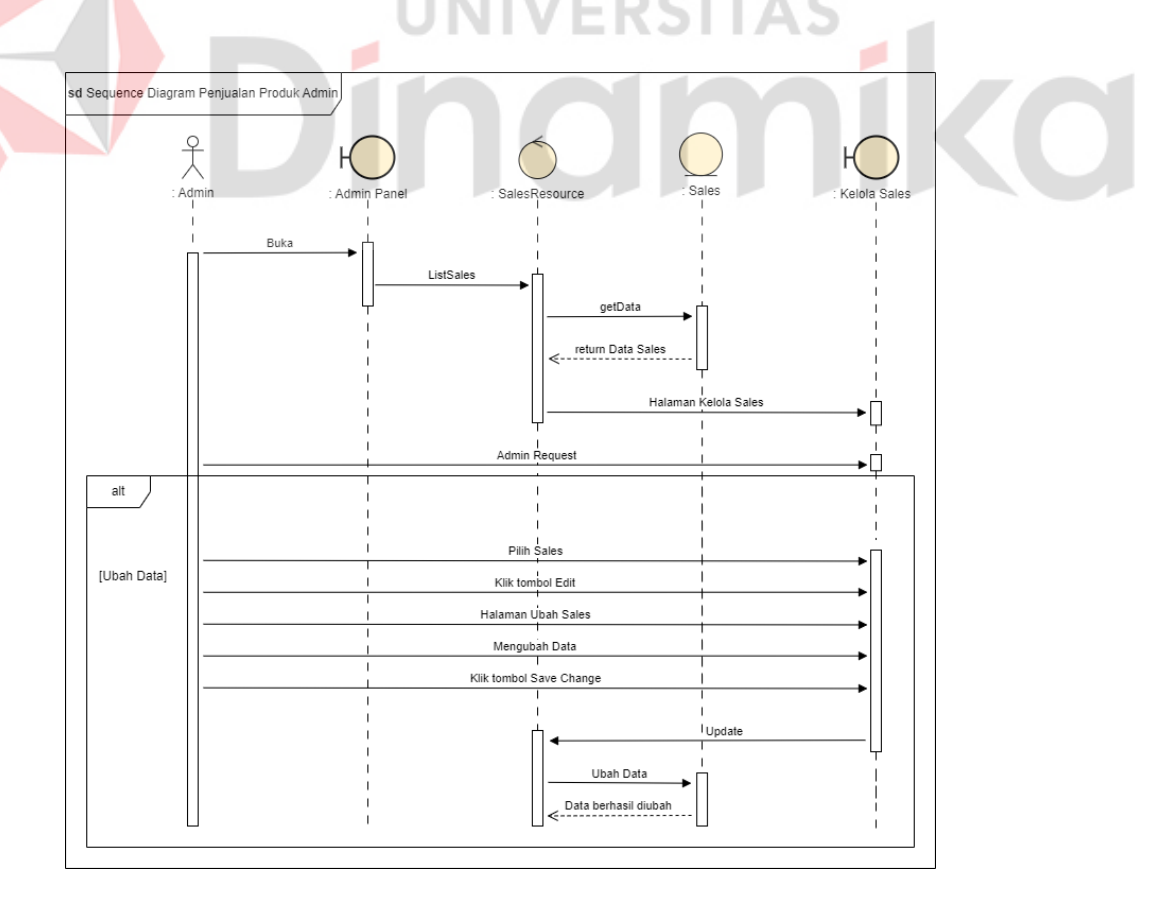

Gambar 4.35 *Sequence Diagram* Ubah Penjualan Produk Admin

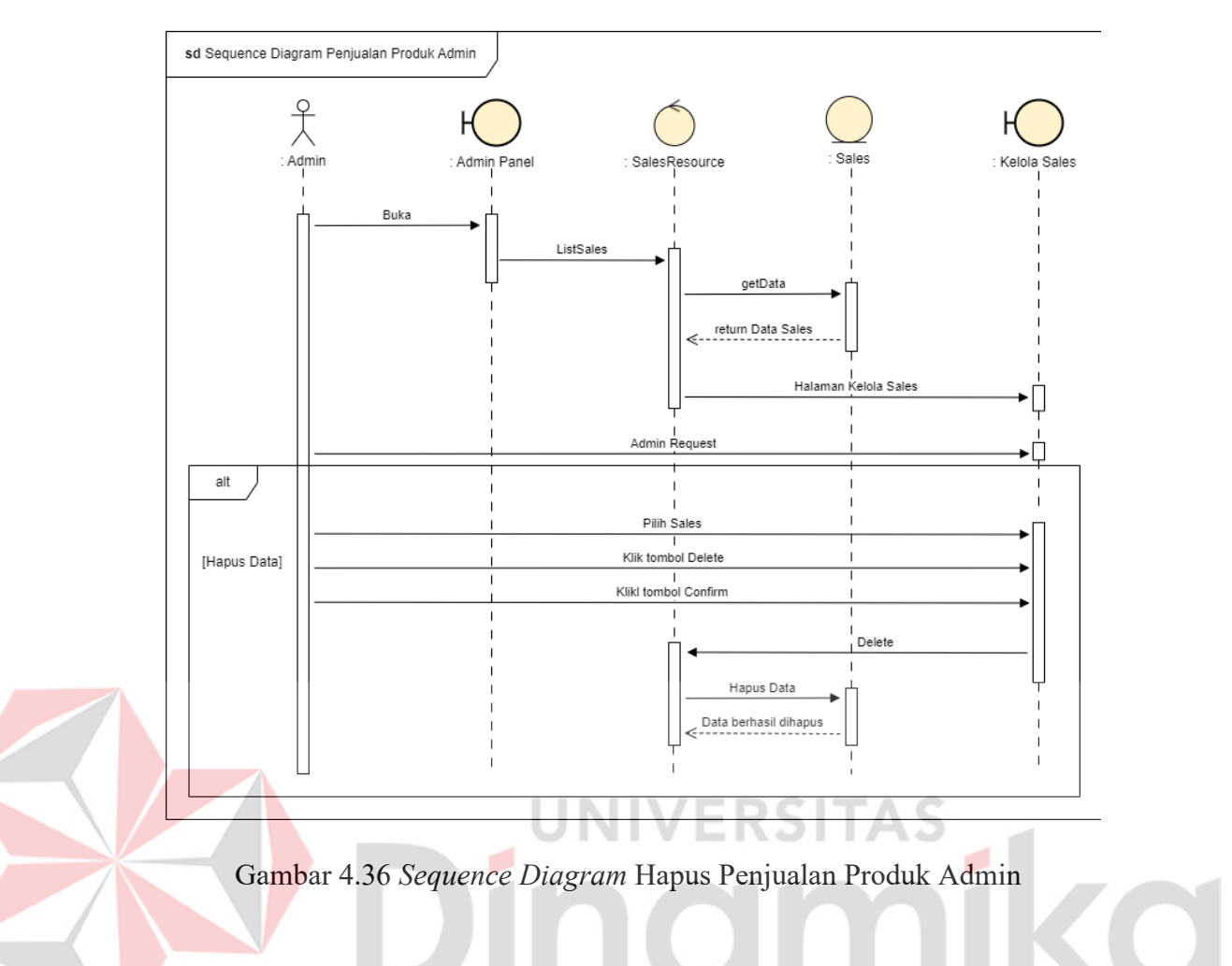

# **J.** *Sequence Diagram* **Kelola Pegawai**

*Sequence diagram* kelola pegawai digunakan untuk menjelaskan *activity diagram* kelola pegawai. *Sequence diagram* kelola pegawai terdiri dari tambah pegawai yang dapat dilihat pada Gambar 4.37, ubah pegawai yang dapat dilihat pada Gambar 4.38, dan hapus pegawai yang dapat dilihat pada Gambar 4.39 serta akan terintegerasi pada *database*. *Sequence diagram* kelola pegawai dapat dilihat pada gambar berikut.

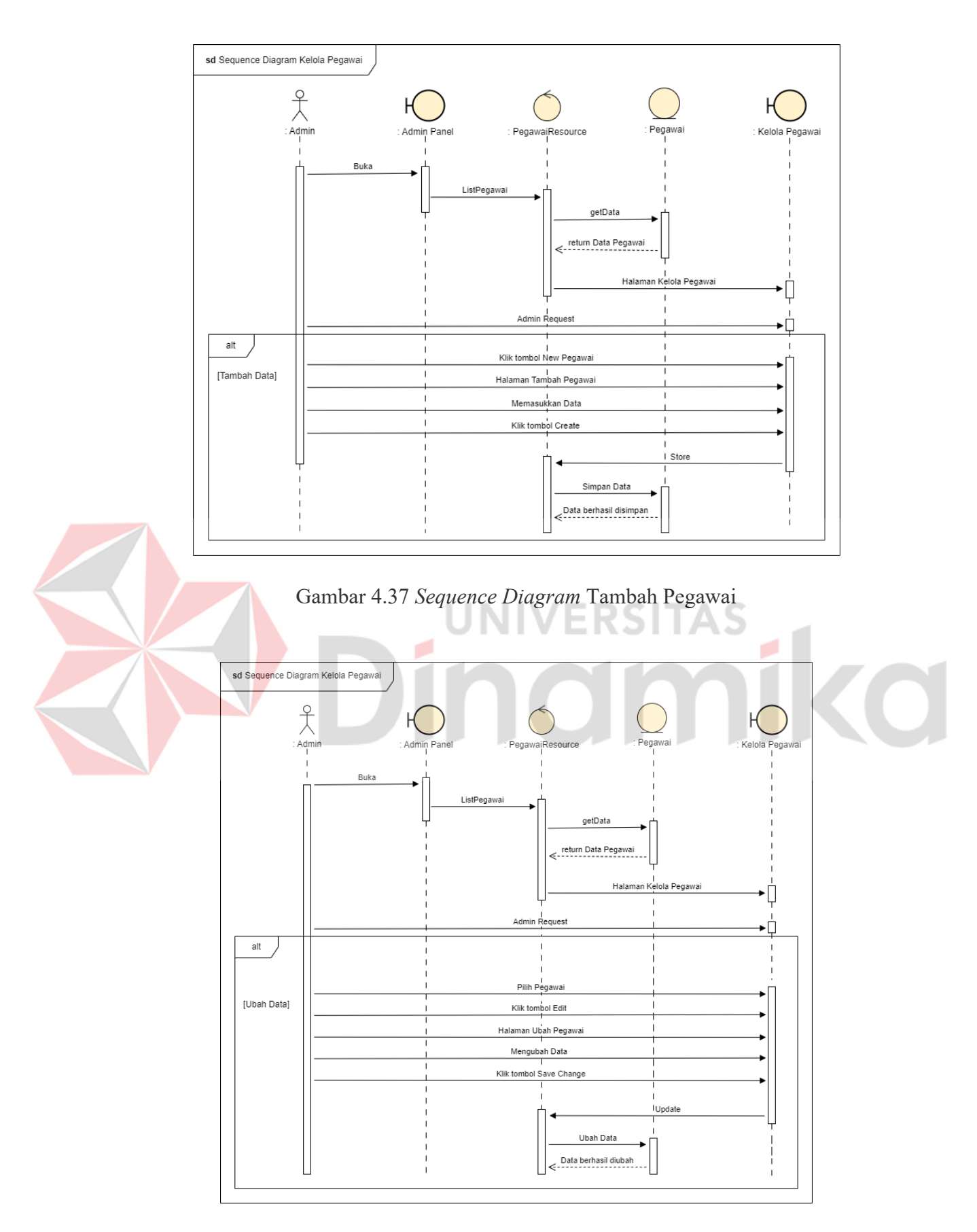

Gambar 4.38 *Sequence Diagram* Ubah Pegawai

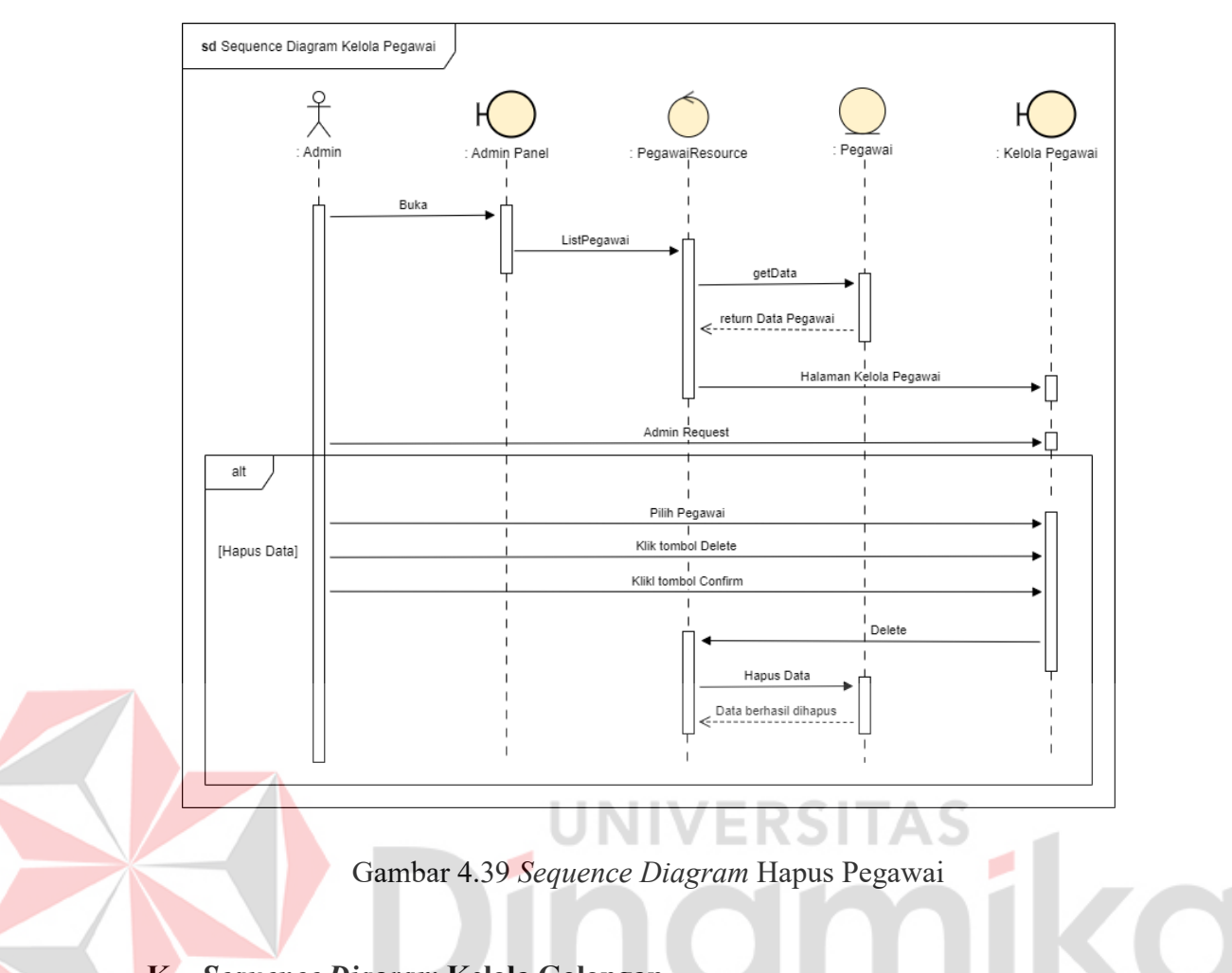

# **K.** *Sequence Diagram* **Kelola Golongan**

*Sequence diagram* kelola golongan digunakan untuk menjelaskan *activity diagram* kelola golongan. *Sequence diagram* kelola golongan terdiri dari tambah golongan yang dapat dilihat pada Gambar 4.40, ubah golongan yang dapat dilihat pada Gambar 4.41, dan hapus golongan yang dapat dilihat pada Gambar 4.42 serta akan terintegerasi pada *database*. *Sequence diagram* kelola golongan dapat dilihat pada gambar berikut.

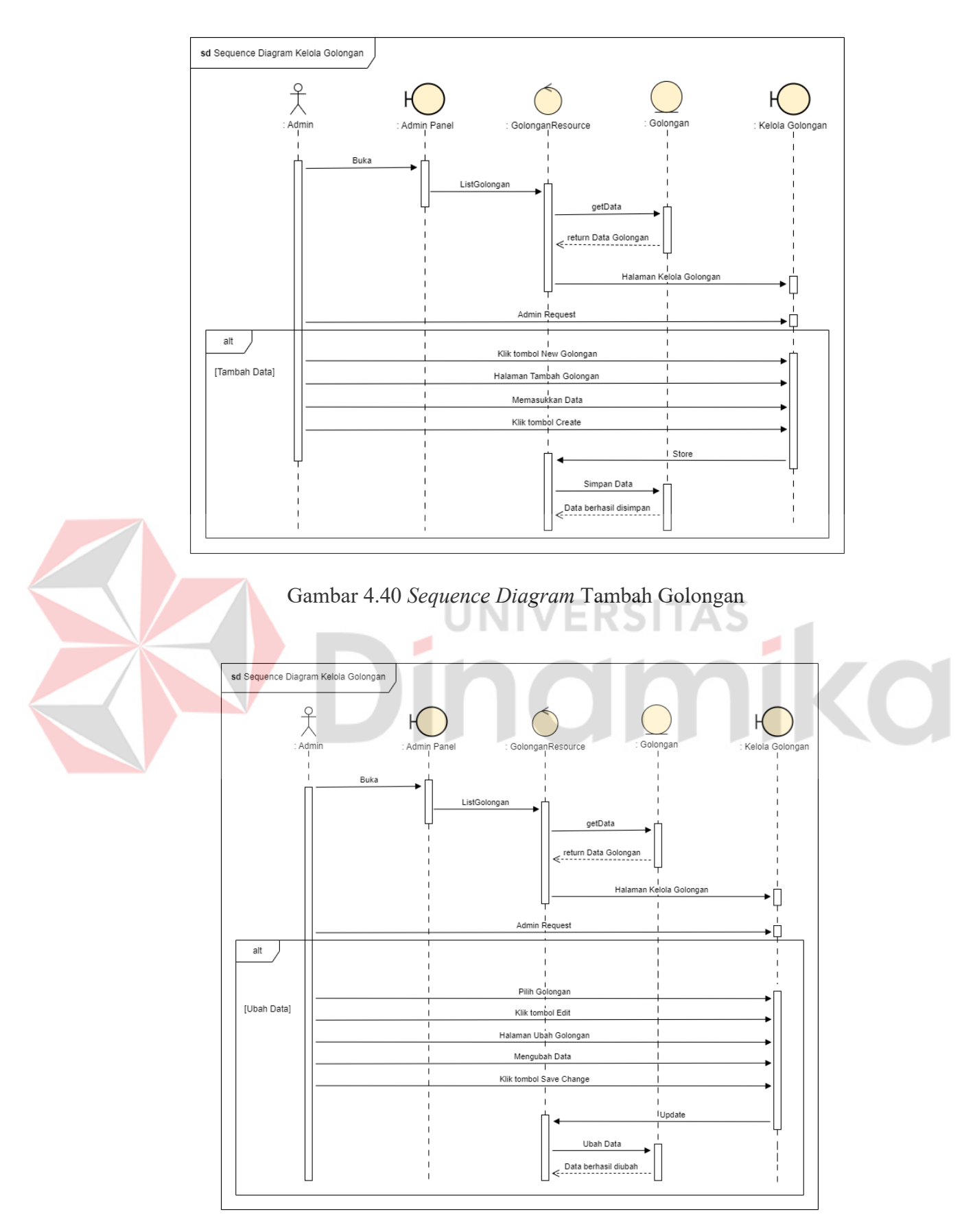

Gambar 4.41 *Sequence Diagram* Ubah Golongan

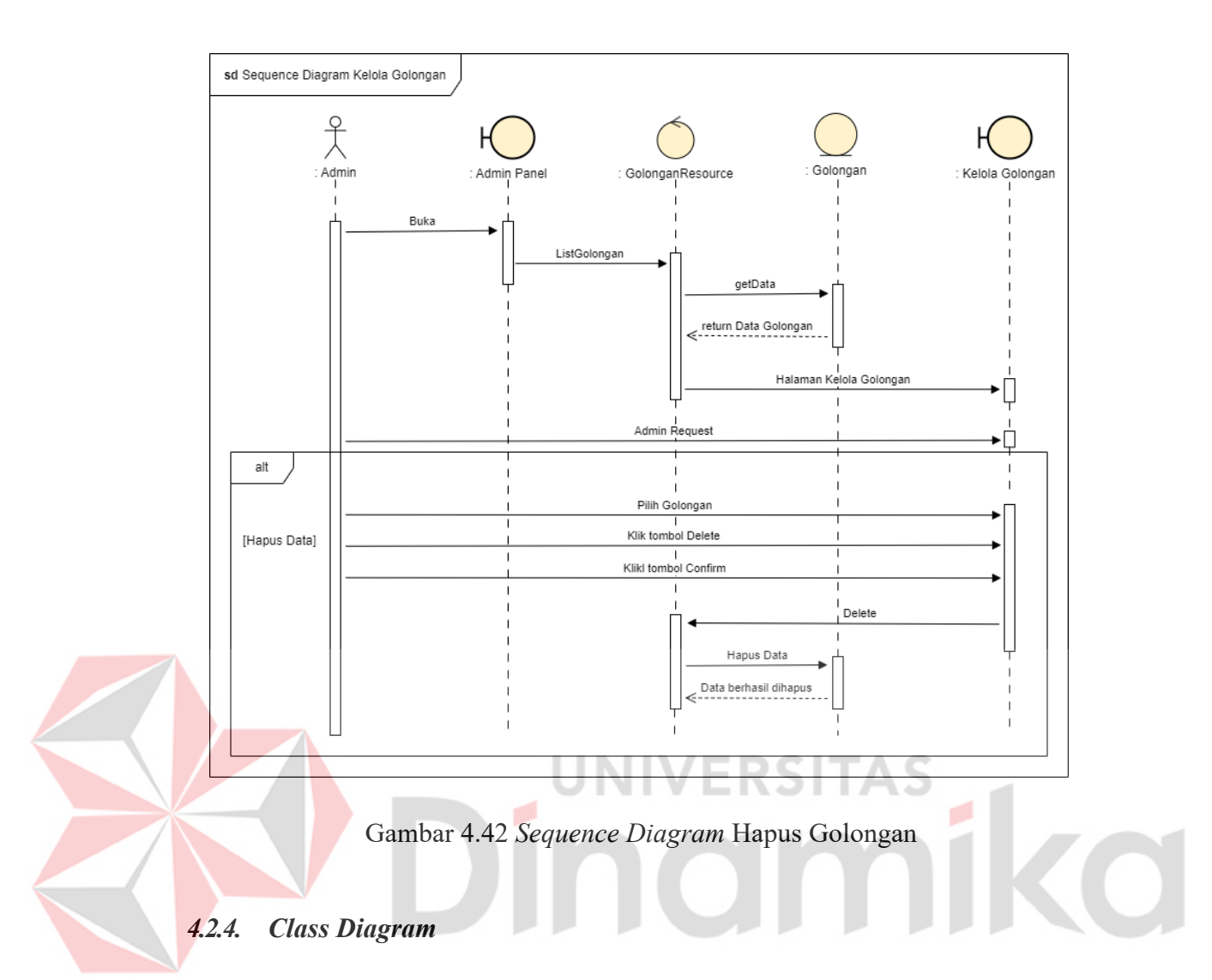

Pada pemodelan data dapat digambarkan dengan *class diagram* yang telah disusun seperti gambar di bawah. Tujuan dari penyusunan *class diagram* adalah untuk menjelaskan fungsi dan kebutuhan data pada aplikasi. Untuk *Class Diagram*  dapat dilihat pada Gambar 4.43.

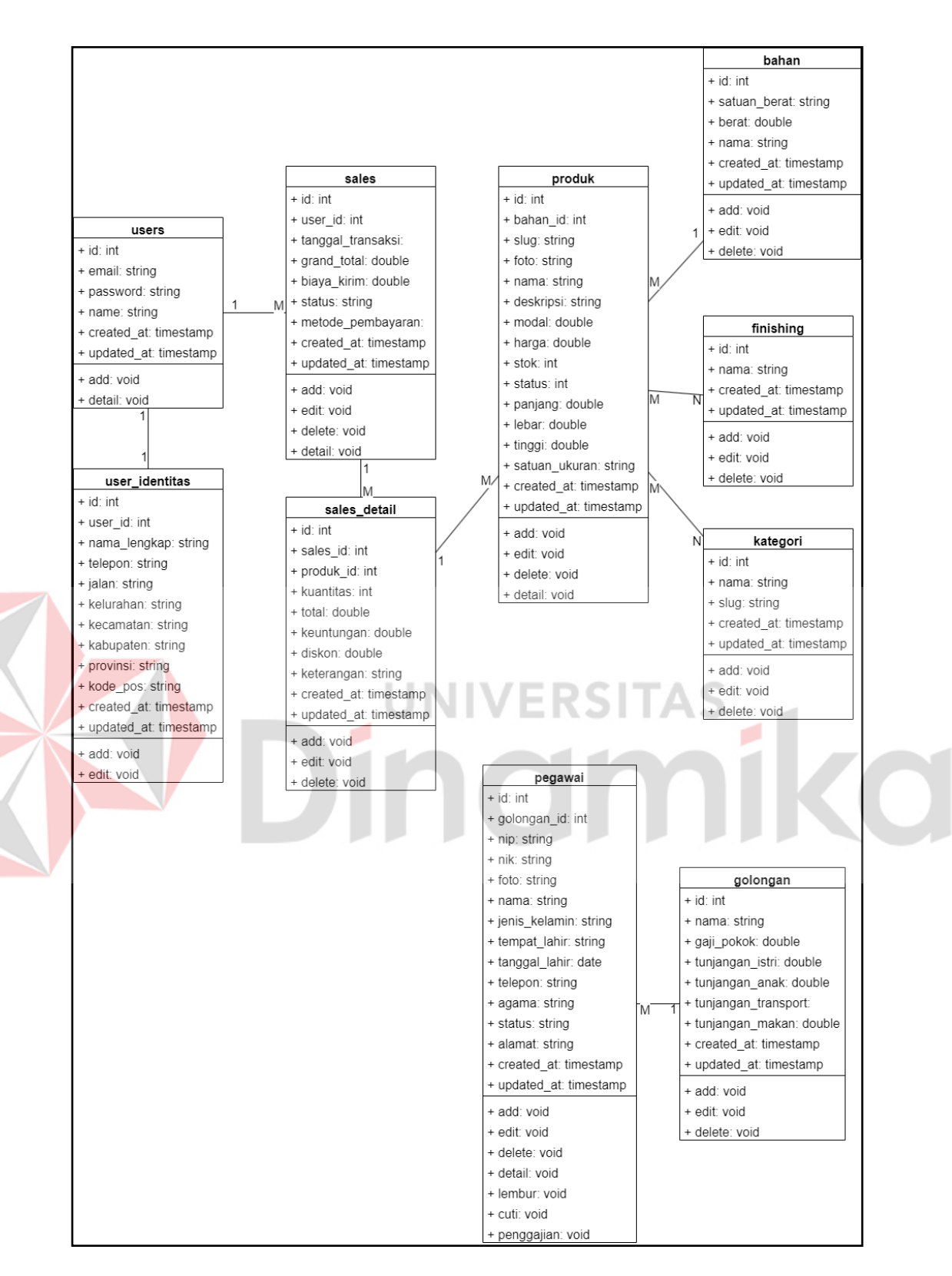

Gambar 4.43 *Class Diagram* 

#### **4.3. Pengembangan Sistem**

Pada tahapan ketiga adalah pengembangan sistem yang menjadi penerjemah hasil dan perancangan *website e-commerce* Paperus ke dalam bentuk kode program. Dalam implementasinya menggunakan bahasa pemrograman *PHP*  dengan *framework Laravel* dan *database MySQL* sebagai media penyimpanan data.

### **4.3.1. Implementasi Sistem**

## *A.* **Halaman** *Homepage*

Halaman *homepage* merupakan halaman awal yang akan dilihat pertama kali oleh *user* atau pengunjung yang dapat dilihat pada Gambar 4.44. Berikut merupakan halaman *homepage*.

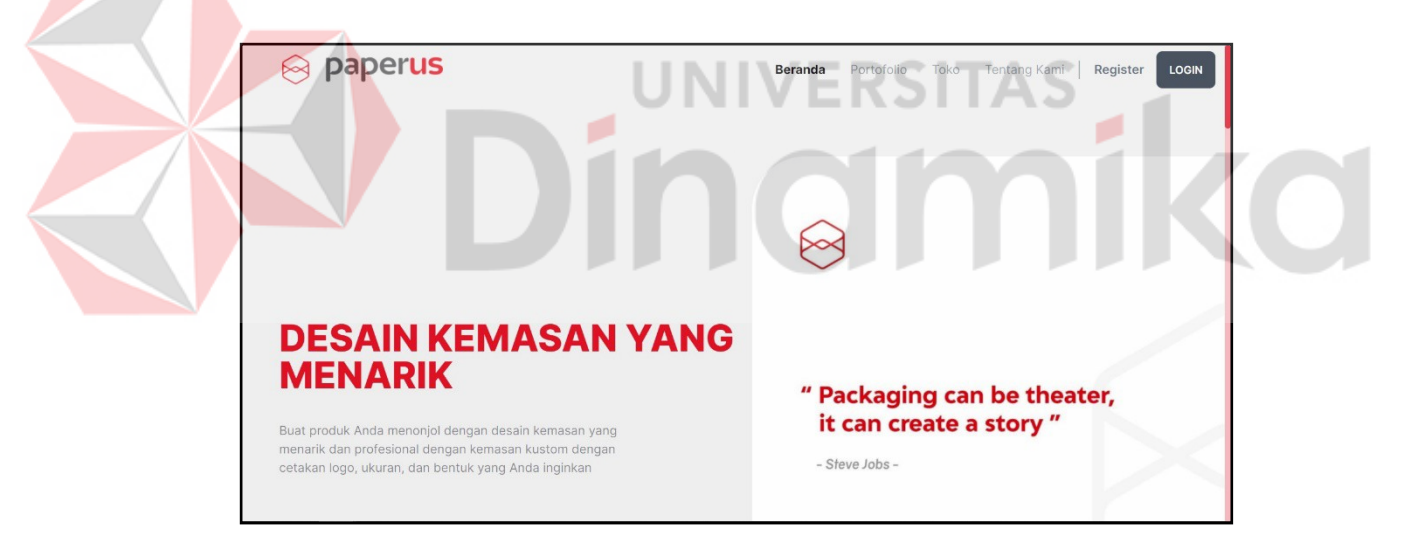

Gambar 4.44 Halaman *Homepage* 

## **B. Halaman Portofolio**

Halaman portofolio berisi tentang produk-produk yang pernah dijualkan seperti pada Gambar 4.45, supaya pengunjung dapat mengetahui produk apa saja yang pernah dijualkan. Berikut merupakan halaman portofolio.

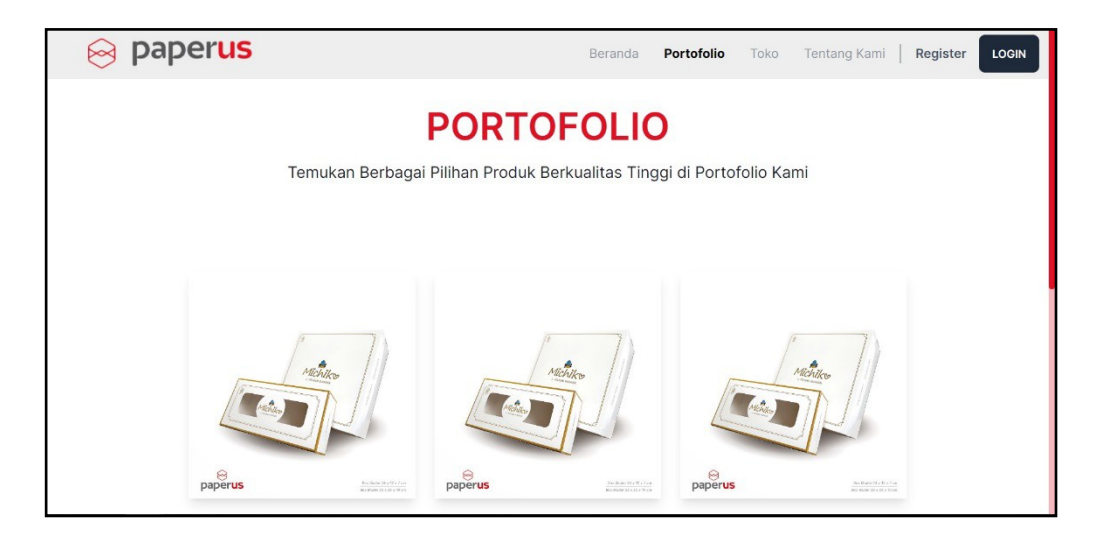

Gambar 4.45 Halaman Portofolio

# **C. Halaman Toko**

Halaman toko berisi tentang produk yang dijual atau dapat dibilang etalase toko. Pengguna juga dapat melakukan pencarian produk yang akan dicari. Pada halaman ini juga pengguna dapat melakukan pembelian produk dengan cara menuju detail produk dan menekan tombol beli sekarang atau masukkan keranjang seperti pada Gambar 4.47. Untuk halaman toko dapat dilihat pada Gambar 4.46

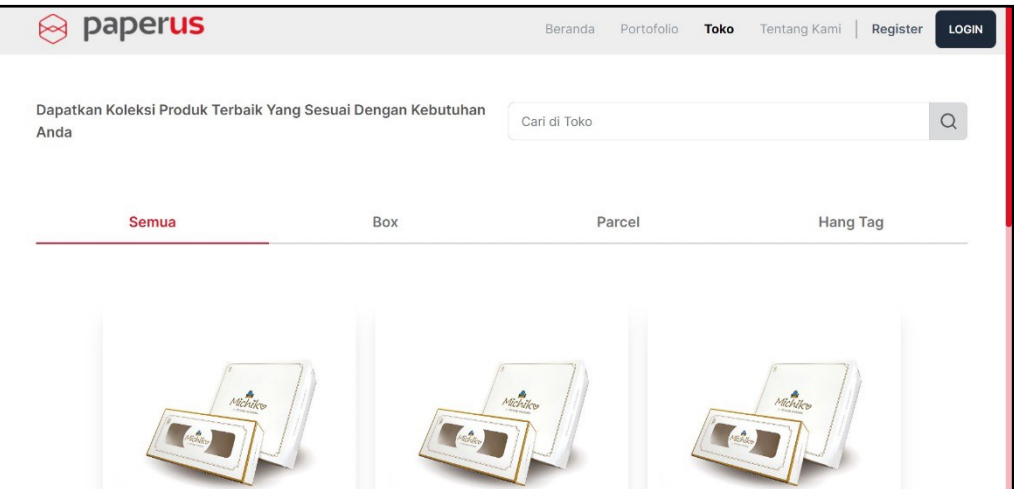

Gambar 4.46 Halaman Toko

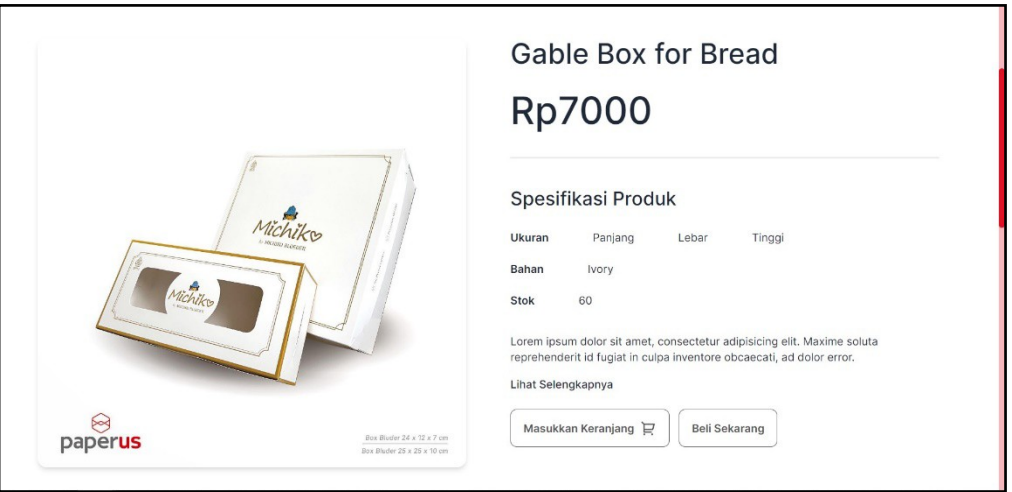

Gambar 4.47 Halaman Detail Produk

# **D. Halaman Tentang Kami**

Halaman tentang kami berisi informasi terkait perusahaan, agar pengguna dapat mengenali perusahaan lebih banyak. Halaman ini juga berisikan informasi tentang penjualan dan testimonial dari pelanggan yang dapat dilihat pada Gambar

4.48. Berikut merupakan halaman tentang kami.

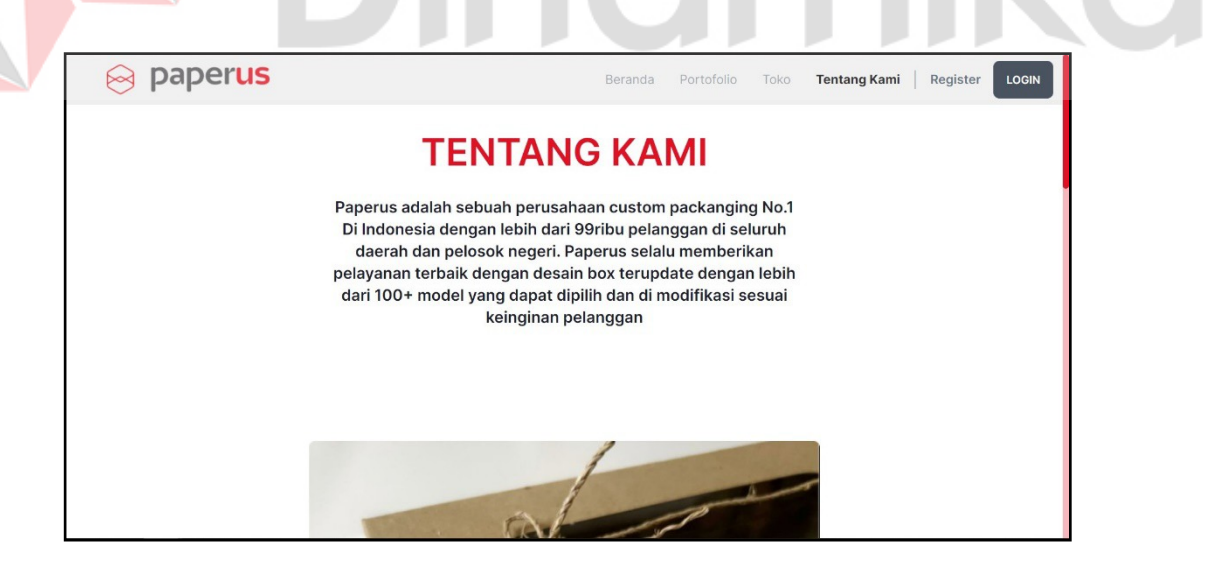

Gambar 4.48 Halaman Tentang Kami

# *E.* **Halaman** *Login*

Halaman *login* digunakan untuk memasukkan email dan *password*  pengguna agar dapat melakukan transaksi, atau admin yang akan menuju admin panel. Halaman *login* apabila pengunjung sudah memiliki akun dapat dilihat pada Gambar 4.49

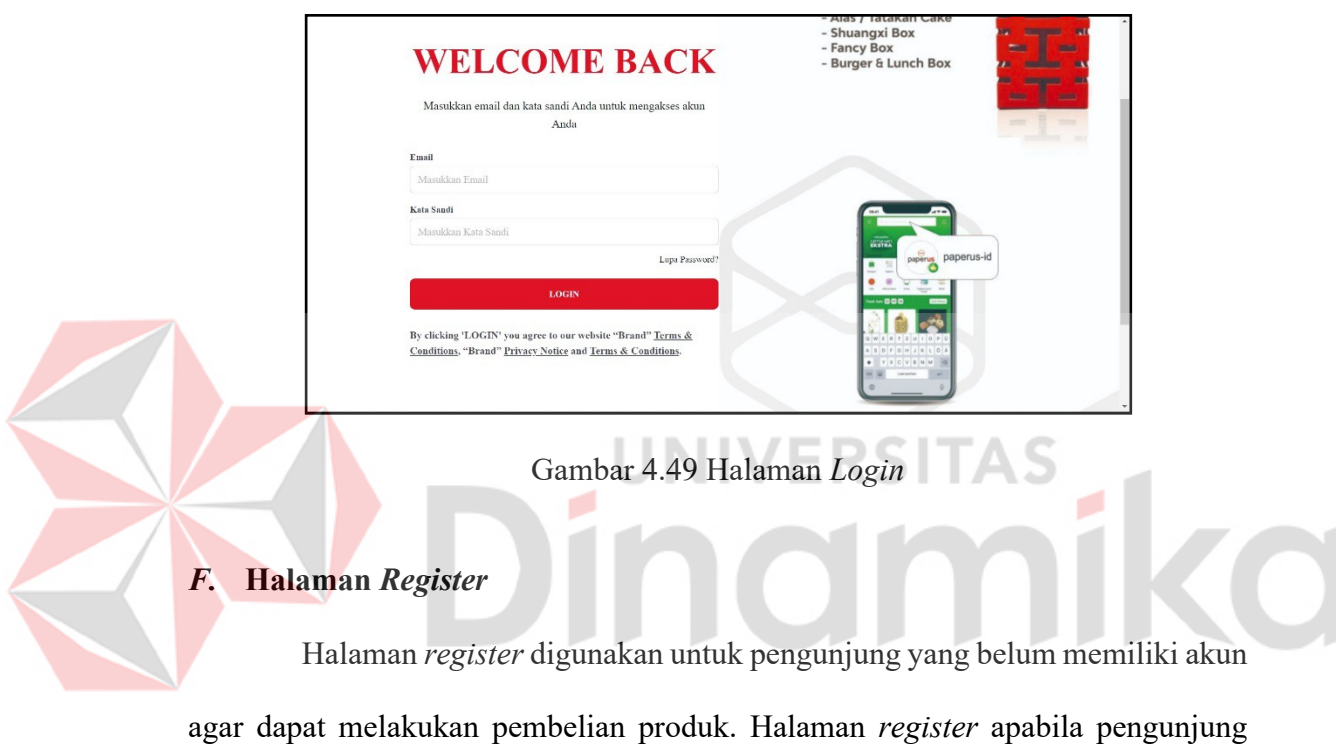

belum memiliki akun dapat dilihat pada Gambar 4.50

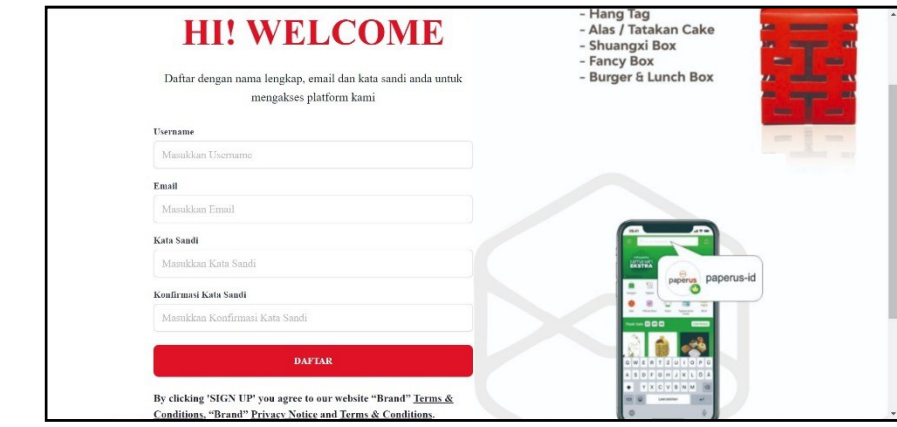

Gambar 4.50 Halaman *Register*

#### **G. Halaman Profil**

Halaman profil digunakan pengguna yang sudah memiliki akun untuk mengisi data alamat secara lengkap yang dapat dilihat pada Gambar 4.51. Alamat pengguna dibutuhkan untuk dapat dilakukan pengiriman produk. Berikut merupakan halaman profil.

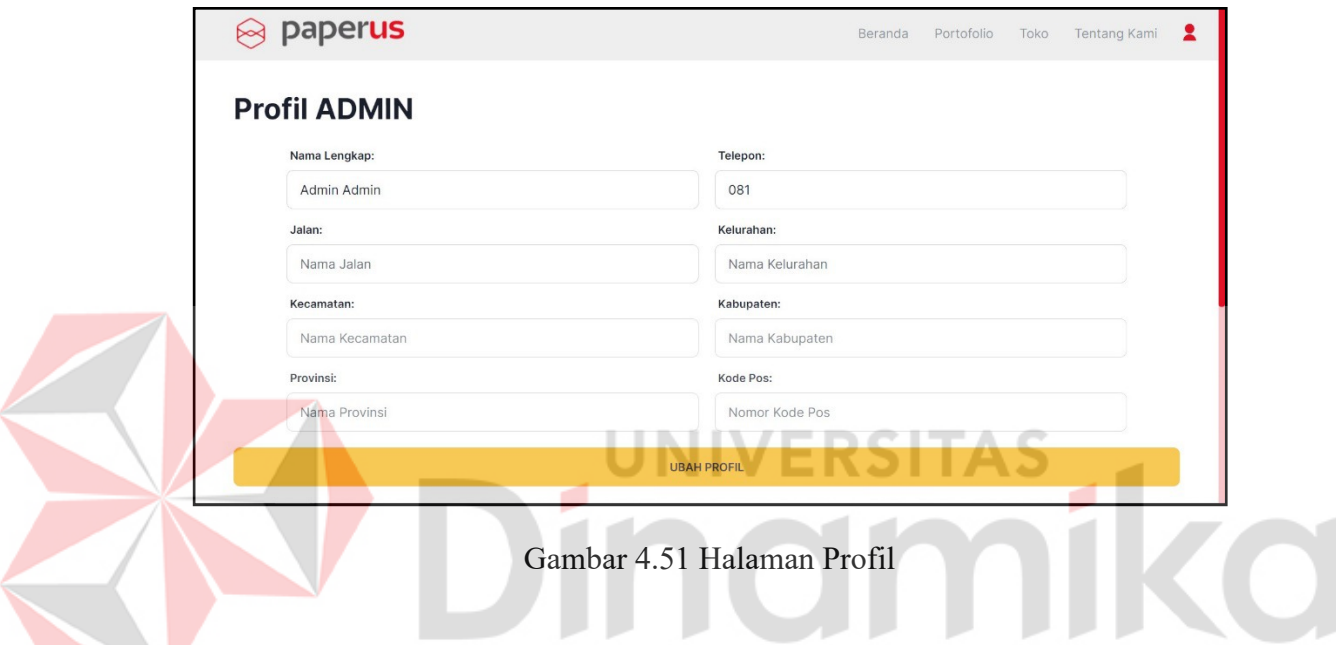

# **H. Halaman Keranjang**

Halaman keranjang digunakan untuk menyimpan pesanan dan *checkout*  pesanan bagi pelanggan sebelum konfirmasi pesanan seperti pada Gambar 4.52. Pada halaman ini juga digunakan untuk mengubah jumlah produk yang akan dibeli. Apabila pengguna sudah memesan maka akan diarahkan menuju halaman setelah memesan seperti Gambar 4.53. Berikut merupakan halaman keranjang dan halaman setelah memesan produk.

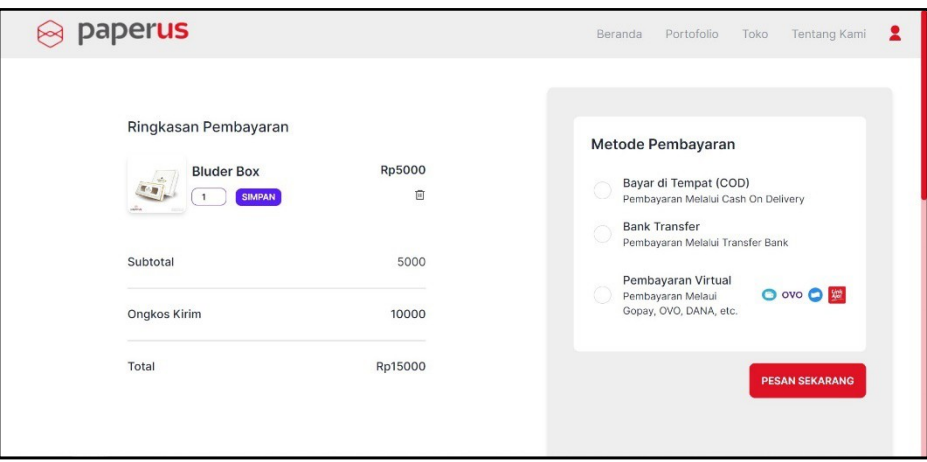

Gambar 4.52 Halaman Keranjang

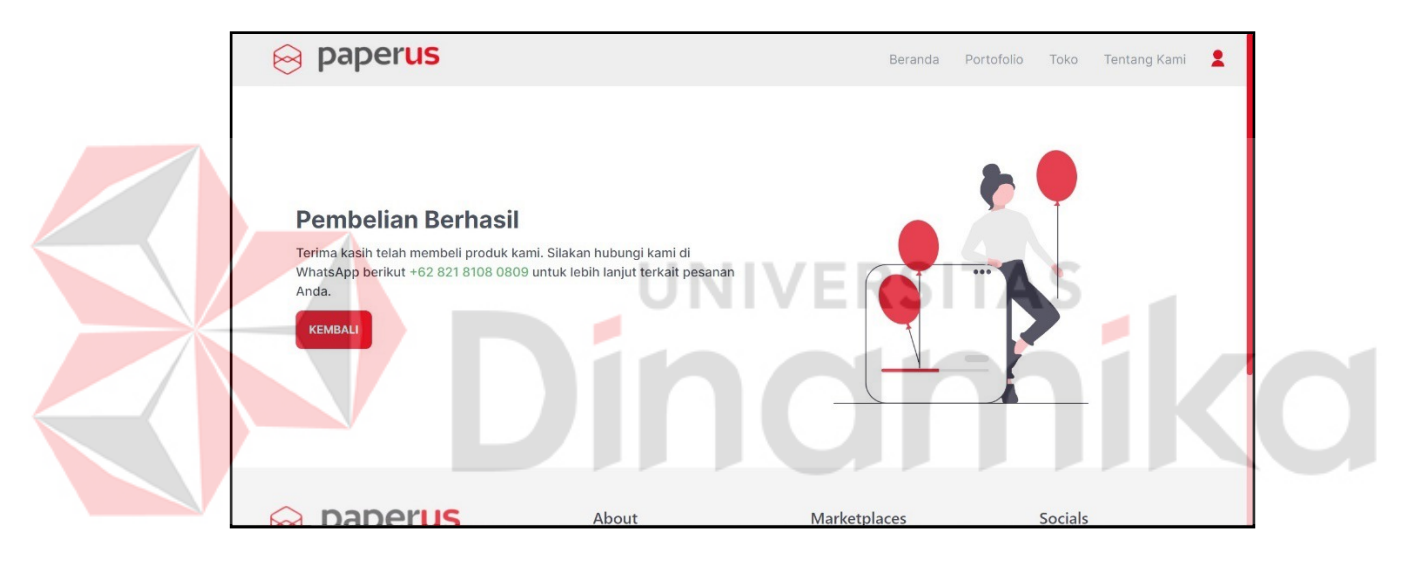

Gambar 4.53 Halaman Setelah Memesan

# **I. Halaman Admin Panel**

Halaman admin panel merupakan halaman awal yang berfungsi untuk mengelola berbagai data dan hanya diakses oleh admin. Setelah pengguna yang memiliki peran admin melakukan *login*, pengguna dapat menuju halaman admin panel seperti Gambar 4.54. Berikut merupakan halaman admin panel.

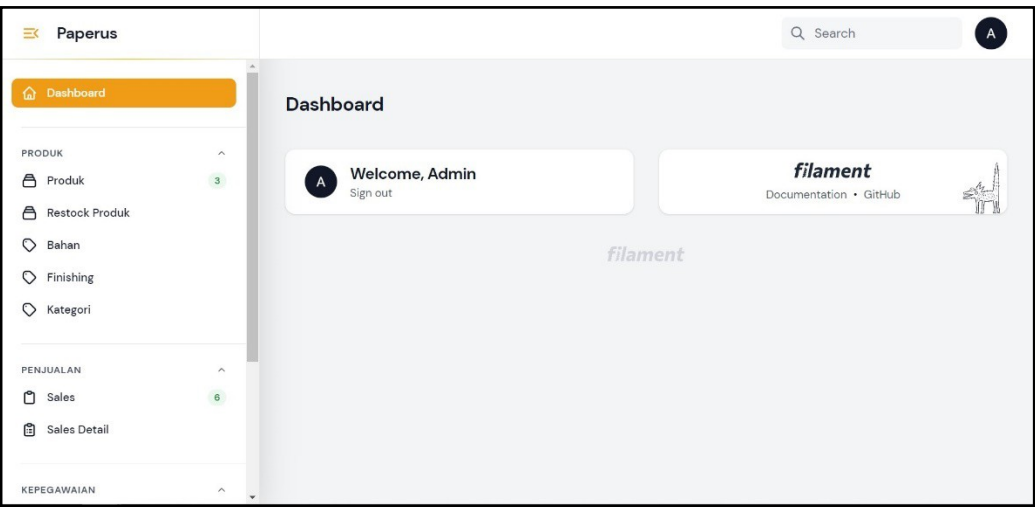

Gambar 4.54 Halaman Admin Panel

## **J. Halaman Kelola Produk dan Relasi Produk**

Halaman kelola produk dan relasi produk (bahan, *finishing*, kategori) berfungsi untuk mengelola data, seperti tambah, ubah, dan hapus. Halaman ini dikelola oleh admin perusahaan. Untuk kelola produk dapat dilihat pada Gambar 4.55 dan Gambar 4.56 untuk menambahkan produk. Untuk kelola bahan dapat dilihat pada Gambar 4.57. Untuk kelola *finishing* dapat dilihat pada Gambar 4.58. Untuk kelola kategori dapat dilihat pada Gambar 4.59. Berikut merupakan halaman kelola produk dan relasi produk.

| Paperus<br>三く                            |                                          | Produks             | List                        |                     |         |                                |        |          | Q Search      |                     |  |
|------------------------------------------|------------------------------------------|---------------------|-----------------------------|---------------------|---------|--------------------------------|--------|----------|---------------|---------------------|--|
| Dashboard<br>⋒                           |                                          | <b>Produks</b>      |                             |                     |         |                                |        |          |               | New produk          |  |
| PRODUK<br><b>A</b> Produk                | $\widehat{\phantom{a}}$<br>$\mathbf{3}$  |                     |                             |                     |         |                                |        |          | Q Search      |                     |  |
| $\bigwedge$<br><b>Restock Produk</b>     |                                          |                     | Foto                        | Nama -              | Modal - | Harga ~                        | Stok - | Status - | Created at    |                     |  |
| $\circ$<br>Bahan<br>$\circ$<br>Finishing |                                          | $\circlearrowright$ | $\epsilon_{\rm s}$          | <b>Bluder Box</b>   | Rp4000  | Rp5000                         | 99     | $\odot$  | 14 April 2023 | $O$ View $\angle$ E |  |
| $\circ$<br>Kategori                      |                                          | ō                   | $\epsilon$<br><b>ACTOR</b>  | Gable Box for Bread | Rp5000  | Rp7000                         | 60     | $\odot$  | 17 April 2023 | $O$ View $\angle$ E |  |
| PENJUALAN                                | $\widehat{\phantom{a}}$                  | $\odot$             | $\tilde{\omega}$            | Mochi Box           | Rp5000  | Rp6000                         | 80     | $\odot$  | 01 May 2023   | $O$ View $\angle$ E |  |
| Ů<br>Sales<br>û<br>Sales Detail          | $\mathbf{6}$                             |                     | Showing 1 to 3 of 3 results |                     |         | $10 \quad \vee \quad$ per page |        |          |               |                     |  |
| KEPEGAWAIAN                              | $\widehat{\phantom{a}}$<br>$\rightarrow$ |                     |                             |                     |         | filament                       |        |          |               |                     |  |

Gambar 4.55 Halaman Kelola Produk

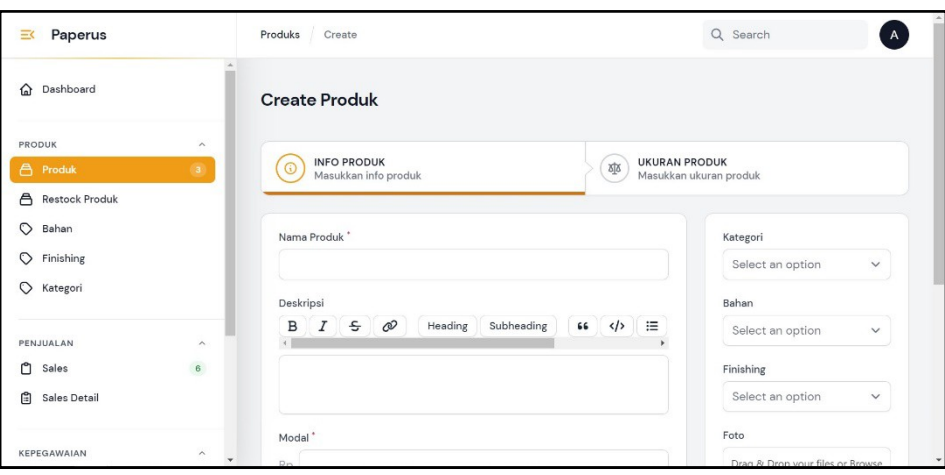

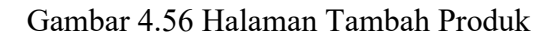

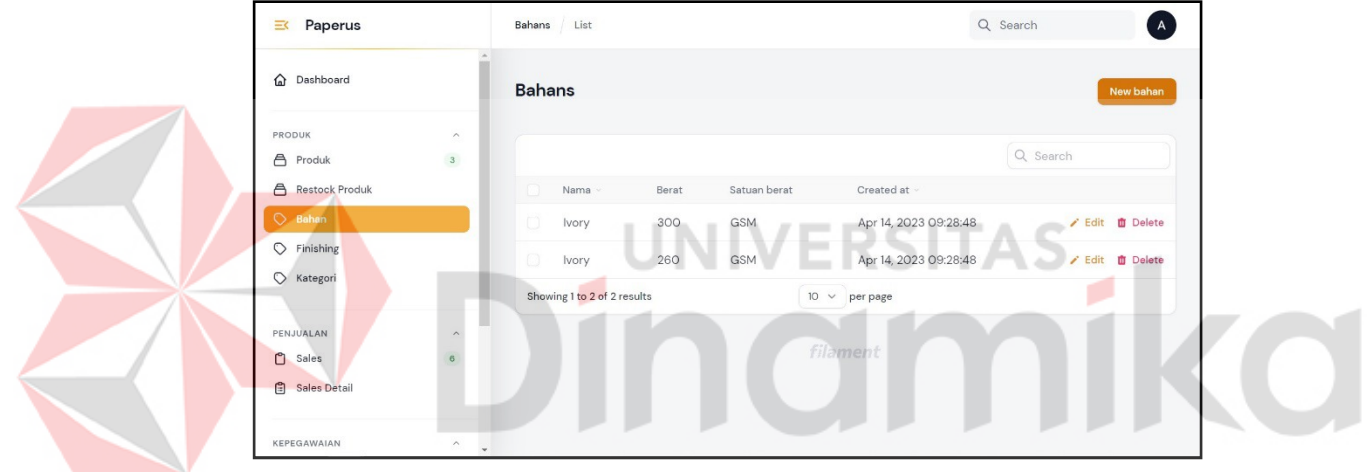

Gambar 4.57 Halaman Kelola Bahan Produk

| Paperus<br>三く                                                             | Finishings List             | Q Search              |                                  |  |
|---------------------------------------------------------------------------|-----------------------------|-----------------------|----------------------------------|--|
| Dashboard<br>⋒                                                            | <b>Finishings</b>           |                       | <b>New finishing</b>             |  |
| PRODUK<br>$\widehat{\phantom{a}}$<br>$\sqrt{3}$<br><b>合</b> Produk        |                             |                       | Q Search                         |  |
| <b>合</b> Restock Produk                                                   | n<br>Nama -                 | Created at -          |                                  |  |
| $\circ$<br>Bahan                                                          | O<br>Laminasi Glossy        | Apr 14, 2023 09:28:48 | $F$ Edit<br><b>D</b> Delete      |  |
| $\heartsuit$ Finishing                                                    | $\cap$<br>Laminasi Doff     | Apr 14, 2023 09:28:48 | $\angle$ Edit<br><b>D</b> Delete |  |
| $\circ$<br>Kategori                                                       | Showing 1 to 2 of 2 results | $10 \vee$ per page    |                                  |  |
| PENJUALAN<br>$\wedge$                                                     |                             |                       |                                  |  |
| $\mathbf{6}$<br>ඏ<br>Sales                                                |                             | filament              |                                  |  |
| 白<br>Sales Detail                                                         |                             |                       |                                  |  |
| paperus-deuscode.test/admin/finishings/2/edit<br>$\overline{\phantom{a}}$ |                             |                       |                                  |  |

Gambar 4.58 Halaman Kelola Finishing Produk

| Paperus<br>三く                        |                          | Kategoris<br>List           | Q Search              |                                  |  |
|--------------------------------------|--------------------------|-----------------------------|-----------------------|----------------------------------|--|
| Dashboard<br>⋒                       | $\Delta$                 | <b>Kategoris</b>            |                       | New kategori                     |  |
| PRODUK<br>$\bigwedge$<br>Produk      | $\wedge$<br>$_{\rm 3}$   |                             |                       | Q Search                         |  |
| <b>Restock Produk</b><br>$\bigwedge$ |                          | $\Box$<br>Nama ·            | Created at ~          |                                  |  |
| $\circ$<br>Bahan                     |                          | $\Box$<br>Box               | Apr 14, 2023 09:28:48 | / Edit <b>自</b> Delete           |  |
| $\circ$<br>Finishing                 |                          | $\Box$<br>Parcel            | Apr 14, 2023 09:28:48 | / Edit <b>面</b> Delete           |  |
| ◯ Kategori                           |                          | $\Box$<br>Hang Tag          | Apr 28, 2023 13:45:52 | <b>D</b> Delete<br>$\angle$ Edit |  |
| PENJUALAN                            | $\wedge$                 | Showing 1 to 3 of 3 results | $10 \vee$ per page    |                                  |  |
| ᠿ<br>Sales                           | $\mathbf{6}$             |                             |                       |                                  |  |
| 白<br>Sales Detail                    |                          |                             | filament              |                                  |  |
| KEPEGAWAIAN                          | $\wedge$<br>$\checkmark$ |                             |                       |                                  |  |

Gambar 4.59 Halaman Kelola Kategori Produk

# **K. Halaman Restok Produk**

Halaman kelola restok produk berfungsi untuk mengelola produk masuk, seperti tambah, ubah, dan hapus. Halaman ini dikelola oleh admin perusahaan. Untuk kelola restok produk dapat dilihat pada Gambar 4.60 dan Gambar 4.61 untuk menambahkan restok baru. Berikut merupakan halaman kelola restok produk.

| Paperus<br>三く           |                         | Restocks<br>List            | Q Search<br>$\overline{A}$ |                                             |                                           |  |
|-------------------------|-------------------------|-----------------------------|----------------------------|---------------------------------------------|-------------------------------------------|--|
| Dashboard<br>♤          |                         | <b>Restocks</b>             |                            |                                             | <b>New restock</b>                        |  |
| PRODUK                  | $\widehat{\phantom{a}}$ |                             |                            |                                             |                                           |  |
| <b>合</b> Produk         | $\overline{\mathbf{3}}$ | Pengeluaran bulan July      |                            | Jumlah Produk bulan July                    | Jumlah Restok bulan July                  |  |
| <b>A</b> Restock Produk |                         | <b>RpO</b>                  | Ο                          |                                             | 0 unit                                    |  |
| $\circ$<br>Bahan        |                         |                             |                            |                                             |                                           |  |
| $\circ$<br>Finishing    |                         |                             |                            |                                             | Q Search                                  |  |
| $\circ$<br>Kategori     |                         | Produk id ~                 | Stok                       | Tanggal                                     |                                           |  |
| PENJUALAN               | $\widehat{\phantom{a}}$ |                             | 20                         | 10 April 2023                               | / Edit 面 Delete                           |  |
| n<br>Sales              | $\mathbf{6}$            | $\overline{2}$              | 10                         | 06 May 2023                                 | $\angle$ Edit $\hat{\mathbf{u}}$ Delete   |  |
| 囼<br>Sales Detail       |                         |                             | 10                         | 13 May 2023                                 | $\angle$ Edit $\hat{\mathbf{\Pi}}$ Delete |  |
| KEPEGAWAIAN             | $\widehat{\phantom{a}}$ | Showing 1 to 3 of 3 results |                            | 10 <sup>°</sup><br>$\checkmark$<br>per page |                                           |  |

Gambar 4.60 Halaman Kelola Restok Produk

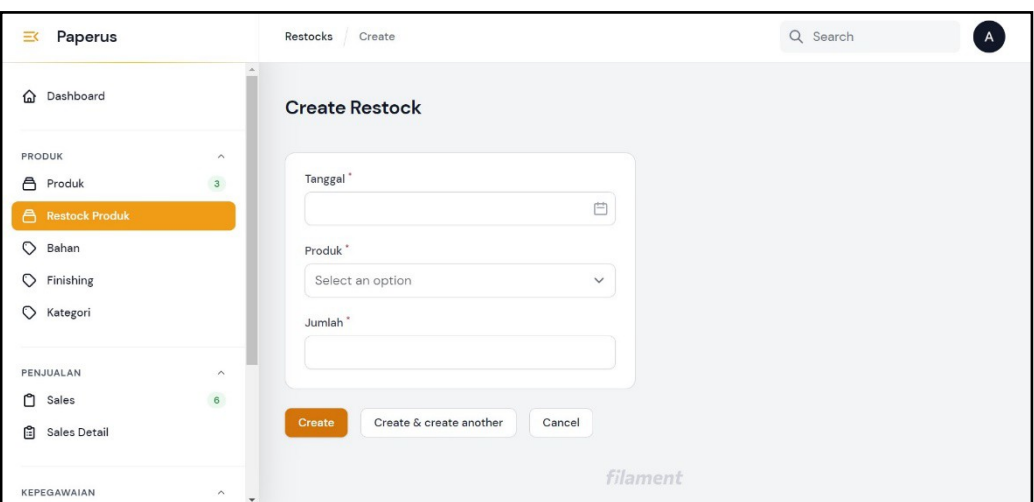

Gambar 4.61 Halaman Tambah Restok Produk

# **L. Halaman Kelola Penjualan**

Halaman kelola penjualan berfungsi untuk mengelola penjualan produk. Halaman ini dikelola oleh admin perusahaan. Untuk kelola penjualan dapat dilihat pada Gambar 4.62. Pada halaman ini admin dapat mengubah status penjualan, bila terdapat pesanan yang masuk seperti pada Gambar 4.63. Berikut merupakan halaman kelola penjualan.

| Paperus<br>三く                                                           |                                         | List<br>Sales            |                                    |                                            |                      | Q Search                            |                     | $\overline{A}$                |  |
|-------------------------------------------------------------------------|-----------------------------------------|--------------------------|------------------------------------|--------------------------------------------|----------------------|-------------------------------------|---------------------|-------------------------------|--|
| Dashboard<br>⋒                                                          |                                         | <b>Sales</b>             |                                    |                                            |                      |                                     |                     | New sales                     |  |
| PRODUK<br>A<br>Produk<br>A<br><b>Restock Produk</b><br>$\circ$<br>Bahan | $\widehat{\phantom{a}}$<br>$\mathbf{3}$ |                          | Laba Kotor bulan July              | Laba Bersih bulan July<br>R <sub>p</sub> O |                      | Jumlah Transaksi<br>bulan July<br>O |                     | Pesanan Baru<br>4             |  |
| ♡<br>Finishing<br>$\circ$<br>Kategori                                   |                                         |                          |                                    |                                            |                      | Q Search                            |                     | $\triangledown$               |  |
| PENJUALAN                                                               | $\widehat{\phantom{a}}$                 | User -<br>admin@gmai     | Tanggal transaksi<br>01 April 2023 | Grand total<br>120000                      | Biaya kirim<br>10000 | Metode pembayaran<br>bank transfer  | Status v<br>Selesai | O View /                      |  |
| n<br><b>Sales</b><br>囼<br>Sales Detail                                  | $\overline{6}$                          | admin@gmai               | 06 April 2023                      | 50000                                      | 10000                | e-wallet                            | Baru                | O View /                      |  |
| KEPEGAWAIAN                                                             | $\wedge$<br>$\rightarrow$               | admin@gmai<br>budi@gmail | 13 May 2023<br>31 May 2023         | 110000<br>140000                           | 10000<br>10000       | e-wallet<br>e-wallet                | Selesai<br>Baru     | O View /<br>$O$ View / $\sim$ |  |

Gambar 4.62 Halaman Penjualan

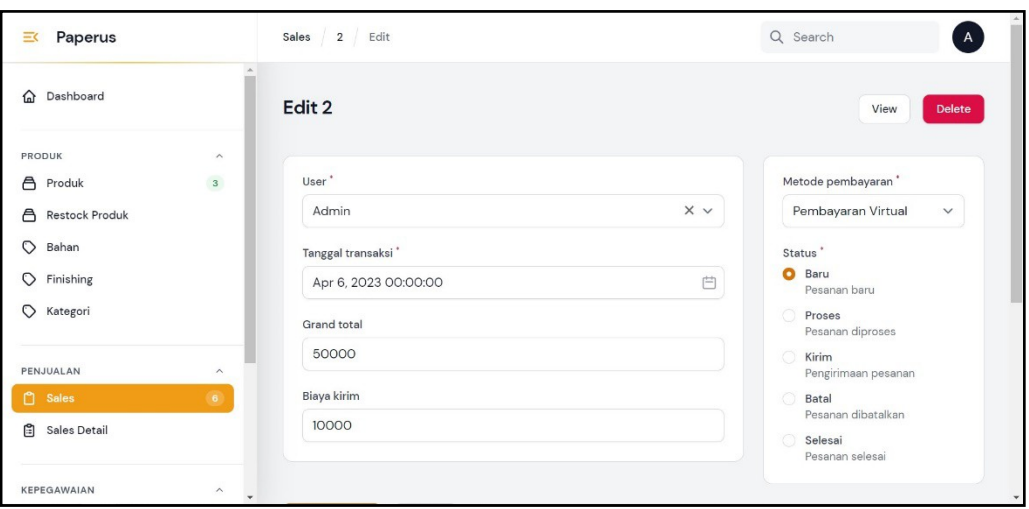

Gambar 4.63 Halaman Ubah Penjualan

## **M. Halaman Kelola Pegawai dan Golongan**

Halaman kelola pegawai dan golongan berfungsi untuk mengelola data, seperti tambah, ubah, dan hapus. Halaman ini dikelola oleh admin perusahaan. Untuk kelola pegawai dapat dilihat pada Gambar 4.64. Bila ingin menambahkan pegawai baru dapat dilihat pada Gambar 4.65. Halaman golongan digunakan untuk mengetahui pekerjaan dari pegawai. Untuk kelola golongan dapat dilihat pada Gambar 4.66. Berikut merupakan halaman kelola pegawai dan golongan.

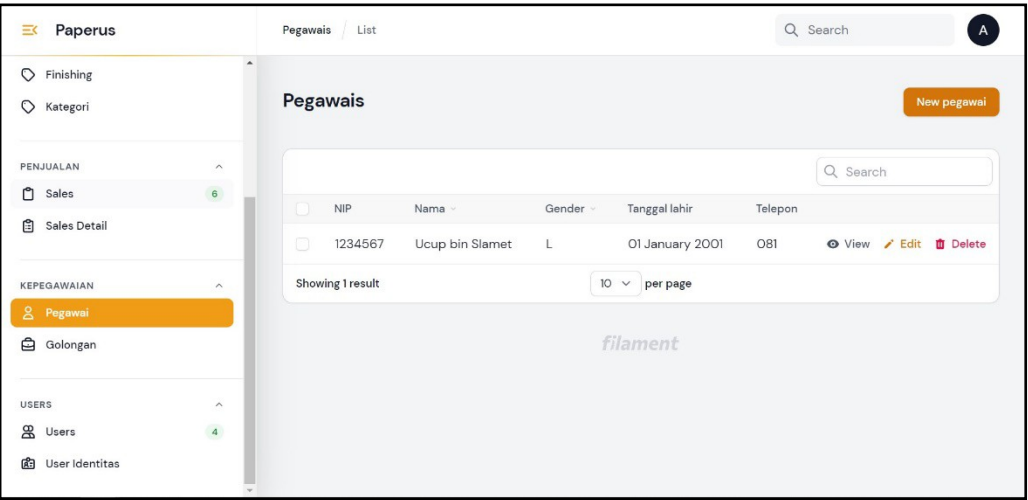

Gambar 4.64 Halaman Kelola Pegawai

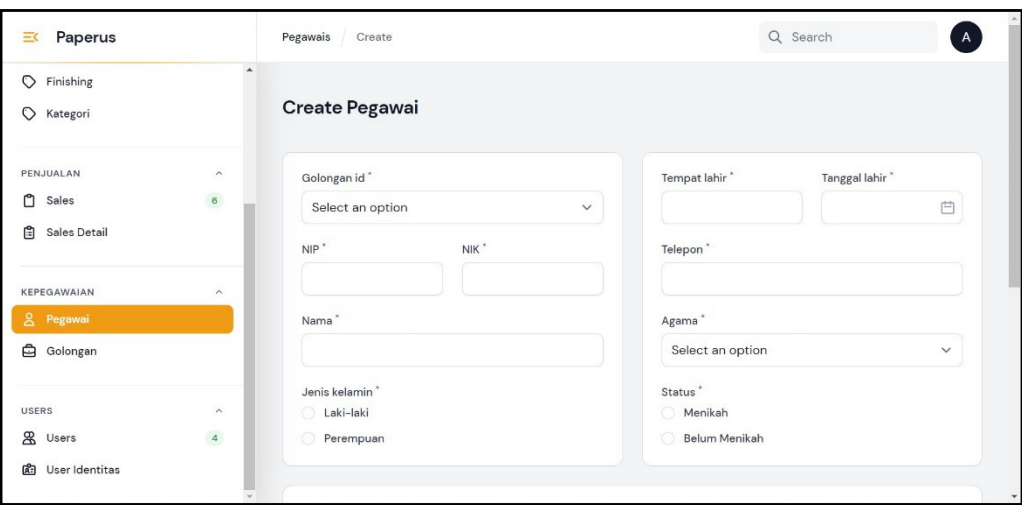

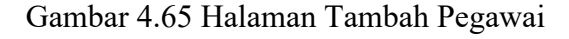

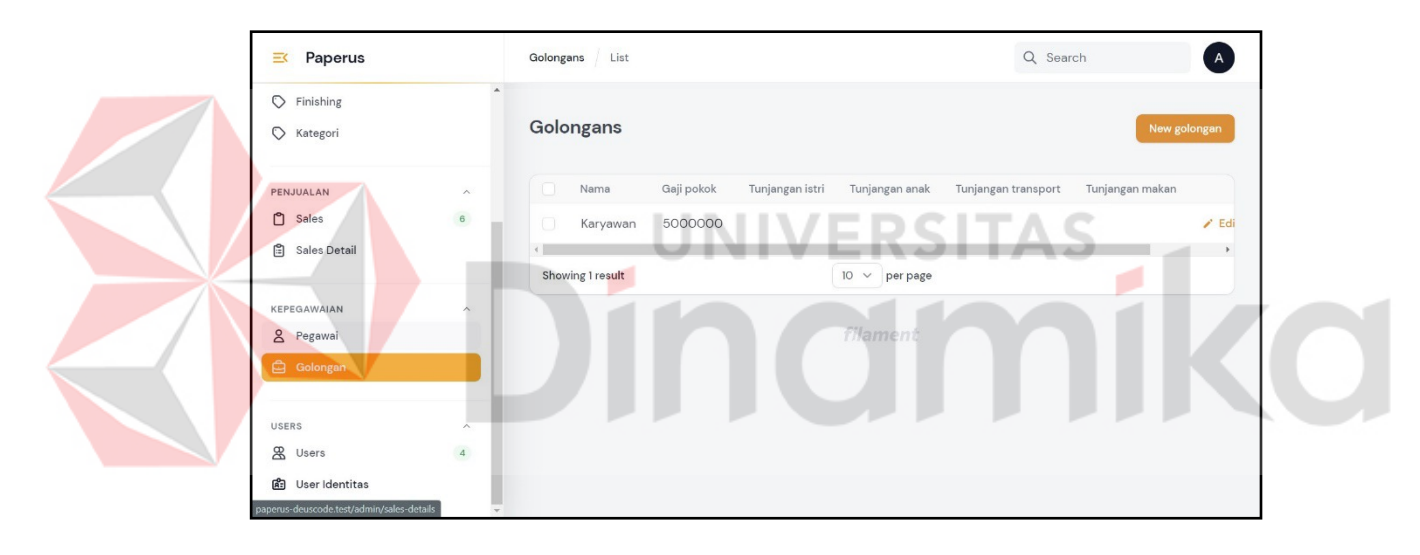

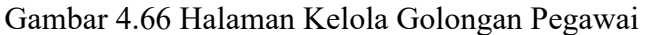

# **N. Halaman Kelola Laporan**

Halaman kelola laporan berupa *generate* menjadi PDF yang dapat dicetak melalui admin panel. Halaman ini berisi beberapa pilihan laporan, yaitu laporan produk, penjualan, stok produk, dan pegawai seperti pada Gambar 4.67. Admin juga harus memasukkan tanggal awal dan akhir untuk laporan penjualan dan stok produk. Setelah memasukkan tanggal akan menuju halaman hasil *generate* seperti

Gambar 4.68. Berikut merupakan halaman kelola laporan dan halaman hasil dari *generate* laporan.

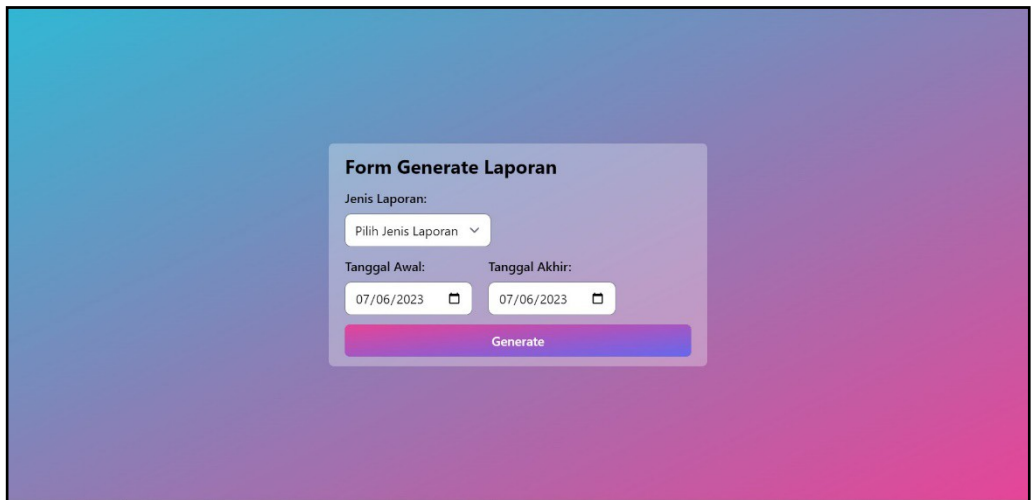

Gambar 4.67 Halaman Kelola Laporan

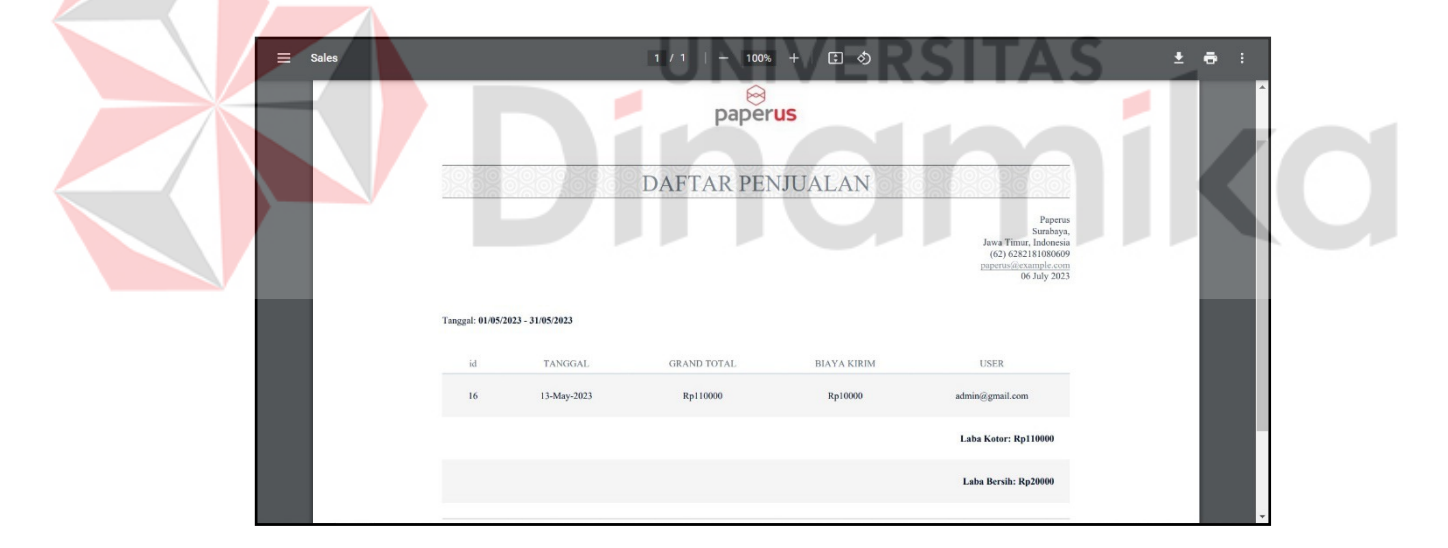

Gambar 4.68 Halaman Hasil *Generate* Laporan

## **BAB V**

#### **PENUTUP**

## **5.1. Kesimpulan**

Pada Rancang Bangun *Website E-Commerce* pada UMKM CV Tri Putra Diharja (Paperus) ini dapat diambil beberapa kesimpulan sebagai berikut:

- 1. Aplikasi ini dapat membantu dalam pemberian informasi lengkap kepada pengunjung dan penjualan produk pada UMKM Paperus dalam berbisnis.
- 2. Aplikasi ini dapat membantu perusahaan dalam mengelola data seperti produk, pegawai, penjualan melalui halaman admin panel.

## **5.2. Saran**

Dalam pengembangan *website e-commerce* dapat diajukan beberapa saran yang dapat menjadikan aplikasi lebih baik kedepannya sebagai berikut:

- 1. Untuk perkembangan *website* yang lebih baik kedepannya maka dapat ditambahkan fitur-fitur baru dalam melakukan transaksi sehingga pelanggan dapat membayar dan *tracking* pesanan melalui *website*.
- 2. Dapat menambahkan fitur dalam pengelolaan pada data admin, sehingga *website* dapat dikelola dan digunakan oleh beberapa admin.

## **DAFTAR PUSTAKA**

## Candra, M. A. A., & Wulandari, I. A. (2021). *SISTEM INFORMASI BERPRESTASI BERBASIS WEB PADA SMP NEGERI 7 KOTA METRO*. *01*(01).

- Dani, D. N. (2021). Strategi Ide Bisnis Startup E-Commerce Ivent Menggunakan Metode Design Thinking. *Universitas Islam Indonesia*. https://dspace.uii.ac.id/handle/123456789/36011
- Mahir, P. (2015). Klasifikasi Jenis-Jenis Bisnis E-Commerce. *Jurnal Neo-Bis*, *9*(2), 32–40.
- Manajemen, S. N., Akuntasi, E., Ramadhan, D., Kusumaningtyas, D., & Sardanto, R. (2022). PERANCANGAN START-UP BUSINESS E-COMMERCE " CREATEEZ " MENGGUNAKAN METODE DESIGN THINKING. *Seminar Nasional Manajemen, Ekonomi Dan Akuntasi*, 53–59.
- Laily, Iftitah Nurul. 2022. Pengertian Website Menurut Para Ahli, Beserta Jenis dan Fungsinya. [https://katadata.co.id/safrezi/berita/6200a2a9697ec/pengertian-website](https://katadata.co.id/safrezi/berita/6200a2a9697ec/pengertian-website-menurut-para-ahli-beserta-jenis-dan-fungsinya)[menurut-para-ahli-beserta-jenis-dan-fungsinya.](https://katadata.co.id/safrezi/berita/6200a2a9697ec/pengertian-website-menurut-para-ahli-beserta-jenis-dan-fungsinya) Diakses pada tanggal 27 Mei 2023. UNIV ERSIIAS

Awwaabiin, Salmaa. 2021. Pengertian PHP, Fungsi dan Sintaks Dasarnya. [https://www.niagahoster.co.id/blog/pengertian-php/. D](https://www.niagahoster.co.id/blog/pengertian-php/)iakses pada tanggal 27 Mei 2023.

Maksum, M. Ali. 2022. Pengertian XAMPP, Fungsi, dan Cara Menggunakannya. [https://www.dewaweb.com/blog/apa-itu-xampp/. D](https://www.dewaweb.com/blog/apa-itu-xampp/)iakses pada tanggal27 Mei 2023.

- Maksum, M. Ali. 2022. Apa itu Laravel? Pengertian, Fitur dan Kelebihannya. [https://www.dewaweb.com/blog/apa-itu-laravel/. D](https://www.dewaweb.com/blog/apa-itu-laravel/)iakses pada tanggal27 Mei 2023.
- Iqbal, Muhammad. 2022. UMKM Adalah: Pengertian, Jenis, dan Manfaatnya (2022). [https://lindungihutan.com/blog/pengertian-umkm-adalah/.](https://lindungihutan.com/blog/pengertian-umkm-adalah/) Diakses pada tanggal 27 Mei 2023.